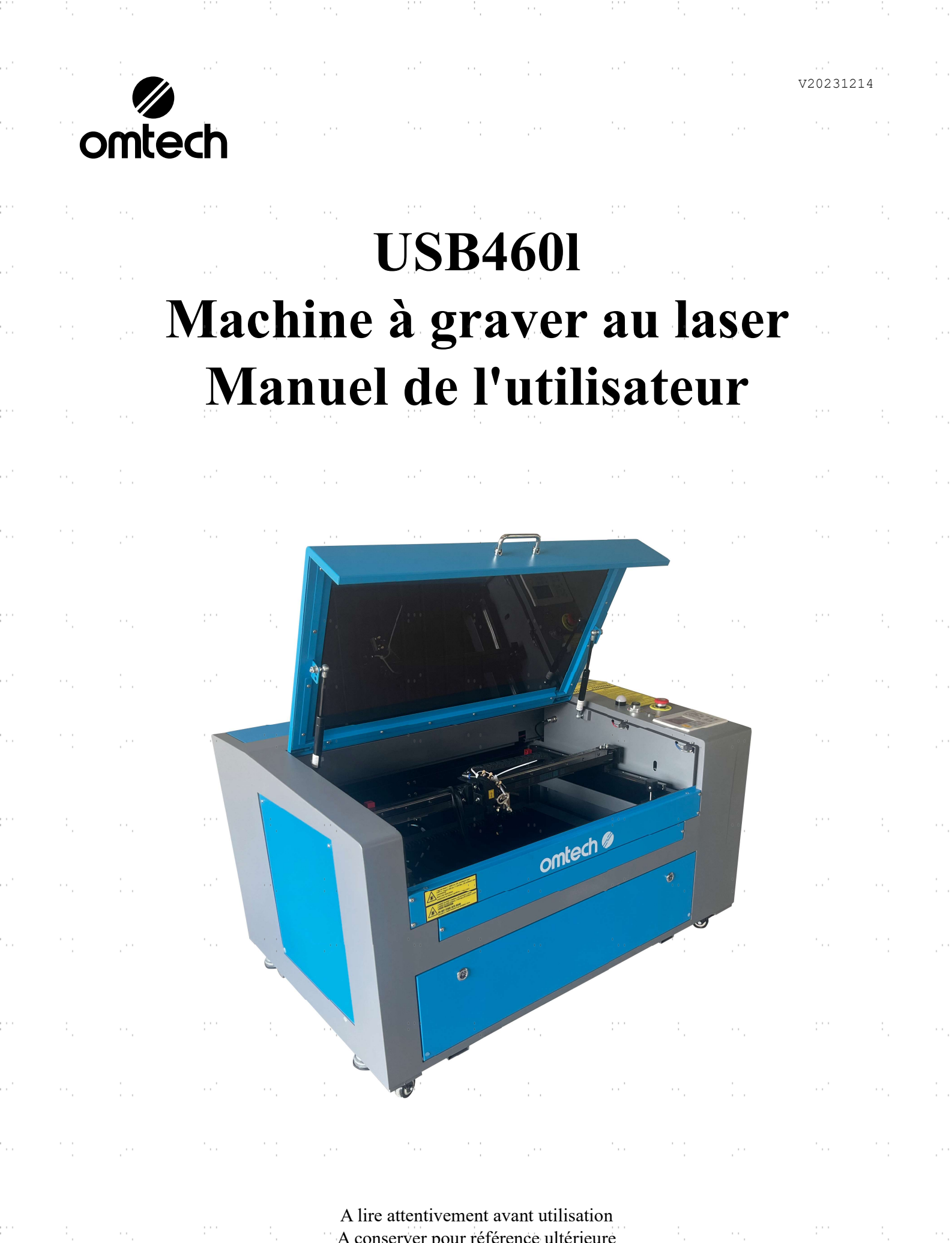

A conserver pour référence ultérieure

**2010年4月1日 中国語文化学** 

u,

 $\frac{1}{2}$  .

a).

Nous vous remercions d'avoir choisi notre appareil laser.

Cette machine à graver au laser CO2 est destinée à un usage personnel ou professionnel. Lorsqu'il est utilisé conformément aux instructions ci-dessous, l'appareil contient un système laser de classe 1, mais certains composants restent néanmoins VIABLES. N'annulez jamais les dispositifs de sécurité préinstallés et utilisez toujours votre laser de manière sûre et responsable.

Préface

Lisez attentivement le manuel avant d'utiliser le laser. Il s'agit des détails concernant l'installation correcte, le réglage, l'entretien et surtout le fonctionnement sûr du laser. Il doit être utilisé conjointement avec le manuel du logiciel, car ce dernier ne se limite généralement pas à la création d'images, mais constitue également l'interface principale pour les réglages et les commandes du laser. Vous, ainsi que tous les autres utilisateurs de cet appareil, devez comprendre en profondeur les DEUX manuels avant de mettre l'appareil en service.

Conservez les deux manuels pour pouvoir vous y référer ultérieurement et transmettez-les à TOUTES les personnes qui vont installer, utiliser, entretenir ou réparer l'appareil. Les deux manuels doivent être fournis avec l'appareil si celui-ci est cédé ou vendu à des tiers.

Si vous avez des questions après avoir lu ces manuels, contactez-nous et notre

service clientèle s'occupera de votre demande dans les plus brefs délais.

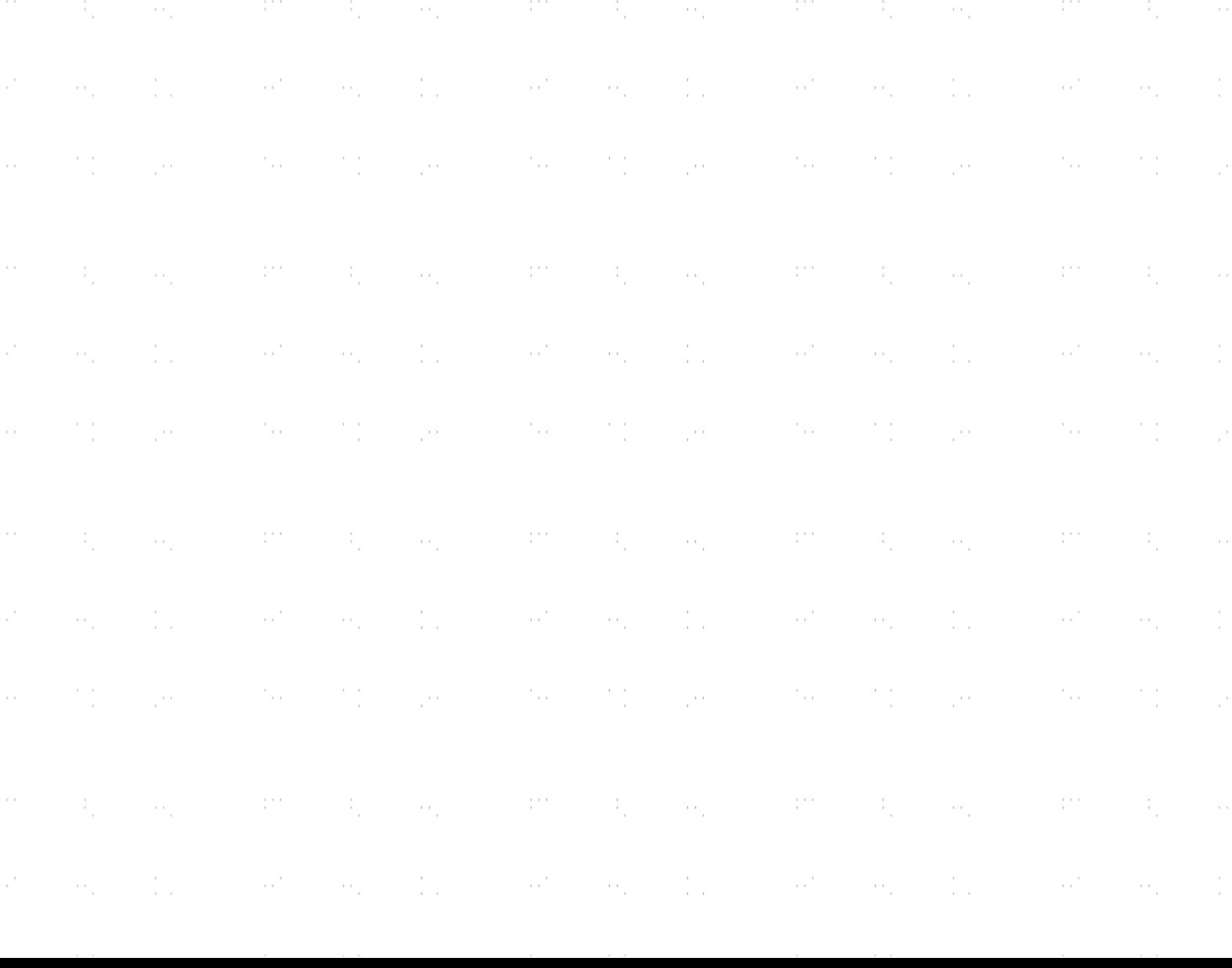

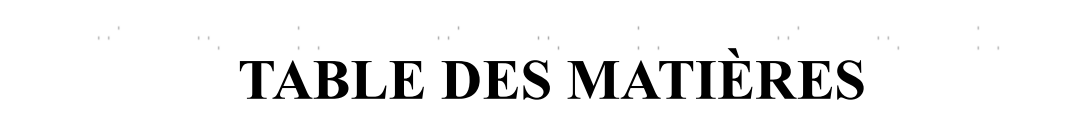

医心包 机空气机 医心理

이번 사람들의 부모

 $\alpha^{\prime}$  .

 $\hat{\theta}_k = \hat{\theta}_k$ 

÷,

Î.

Ŷ,

 $\ddot{\phi}$ 

 $\begin{array}{c} \frac{1}{2} \\ \frac{1}{2} \end{array}$ 

P)

ģ,

 $\frac{1}{2}$ 

y)<br>C

Ŷ,

 $\frac{1}{2}$ 

Ŷ.

Ŷ,

 $\frac{1}{2}$ 

 $\frac{1}{2}$ 

ģ,

 $\sigma_{\rm c} = 1$ 

and the Miller of March 1990.

mara ka

a)<br>C

 $\ddot{\phantom{a}}$ 

ė,

a)<br>C

 $\frac{1}{2}$ 

i<br>C

a)<br>M

 $\frac{1}{2}$ 

i<br>C

a)<br>M

 $\ddot{\cdot}$ 

ė,

J.

 $\ddot{\phantom{0}}$ 

i<br>S

a)<br>C

 $\ddot{\phantom{a}}$ 

į.

 $\mathbb{R}^n$ 

 $\sim m_{\rm c} \sim 10$ 

 $\sim$  10  $^{\circ}$ 

 $m_{\tilde{t}}=15$ 

2010년 1월 10일 - 대한민국의 대한민국의 대한민국의 대한민국의 대한민국의 대한민국의 대한민국의 대한민국의 대한민국의 대한민국의 대한민국의 대한민국의 대한민국의 대한민국의 대한민국의 대한민국의

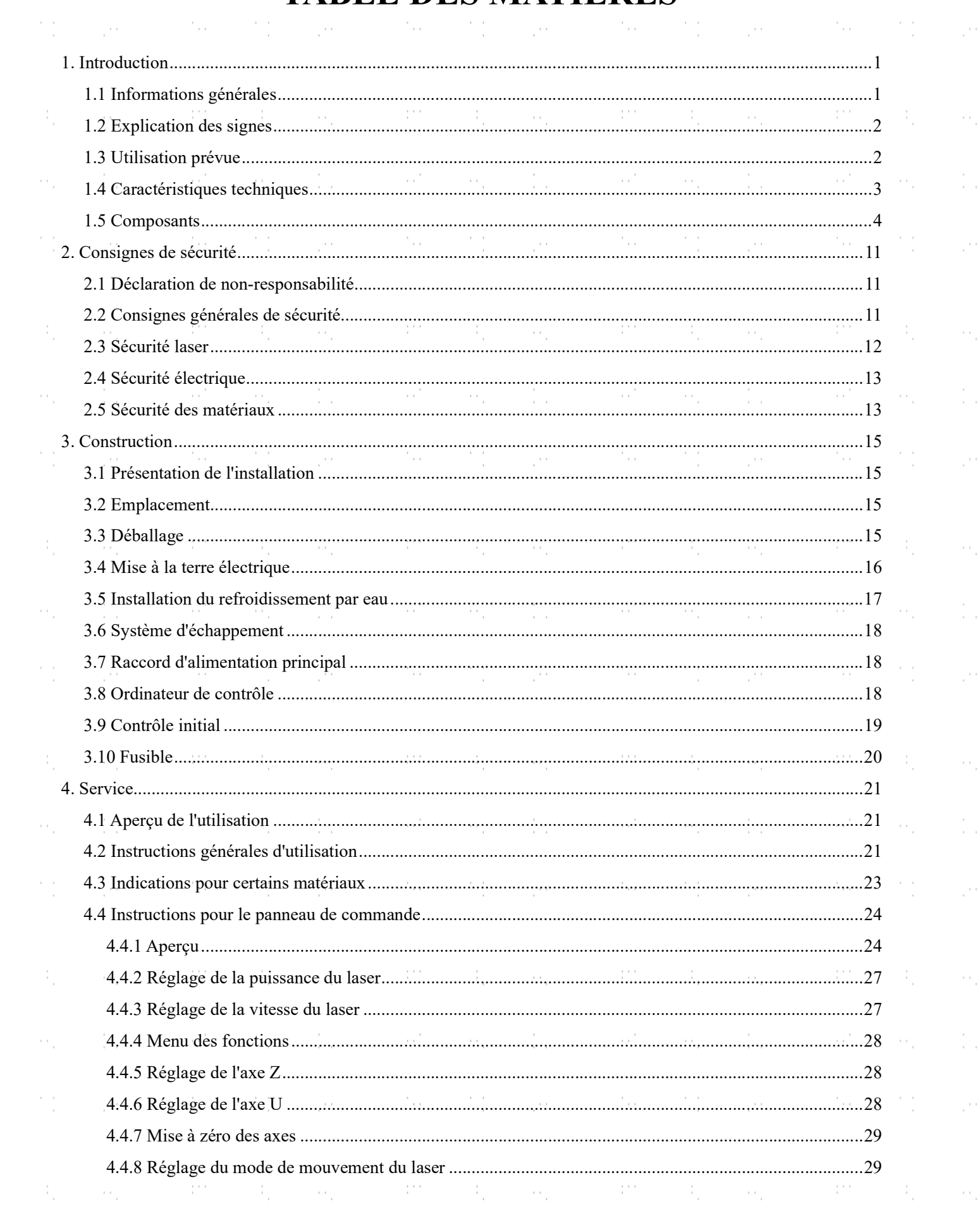

 $\alpha$  , and a sequence of the sequence of the sequence of the sequence of the sequence of the sequence of the sequence of the sequence of the sequence of the sequence of the sequence of the sequence of the sequence of the

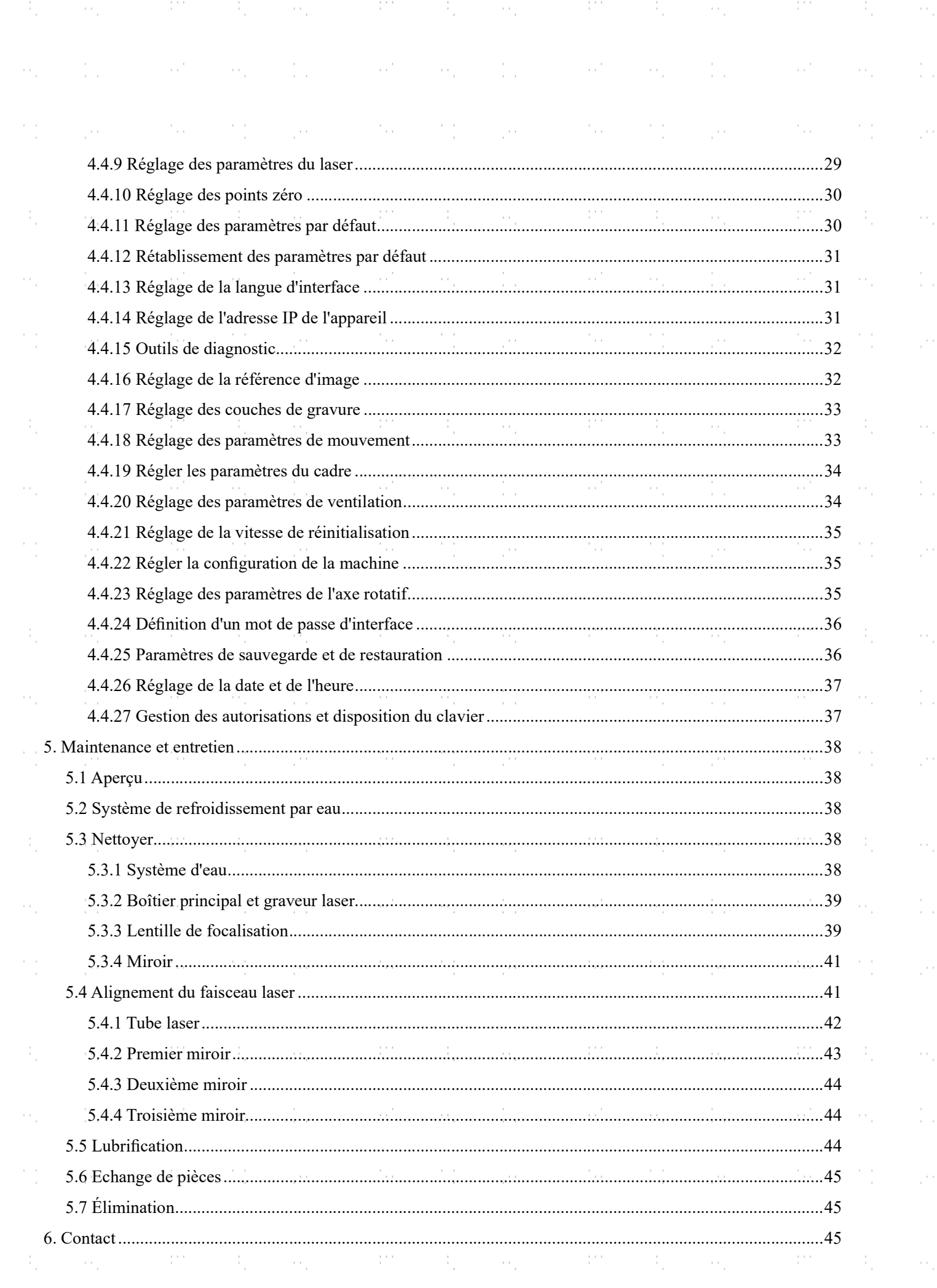

 $\mathcal{O}(\mathbb{R}^n)$  and  $\mathcal{O}(\mathbb{R}^n)$  . The set of  $\mathcal{O}(\mathbb{R}^n)$  and

 $\sim 10$ 

 $\phi^{\prime}$ 

mara ka

d.

 $\frac{1}{2}$ 

i<br>C

a)<br>M

 $\frac{1}{2}$ 

i<br>C

à,

 $\frac{1}{2}$ 

i<br>C

d.

Š,

ė,

a)<br>M

ķ,

i<br>C

 $\frac{1}{2}$ 

 $\ddot{\phantom{0}}$ 

i<br>C

a)

 $\alpha_{\rm s} = 11$ 

 $\hat{\phi}$ 

 $\alpha_{\rm s} = 15$ 

 $\sim 2\%$ 

 $\sim 10^{11}$ 

 $\mathcal{A}_{\mathcal{A}}$ 

 $\sim$   $\sim$ 

 $\sim 100$ 

 $\mathcal{A}_{\mathcal{A}}$ 

 $\sim$   $\sim$ 

 $\sim 100$ 

Πb.

 $\mathcal{O}_{\mathcal{A}}$ 

97

÷.,

 $\frac{1}{2}$ 

ý.

 $\frac{1}{2}$ 

 $\frac{1}{2}$ 

Ŷ.

÷,

 $\frac{1}{2}$ 

P)

Ŷ,

 $\frac{1}{2}$ 

k)<br>1

 $\frac{1}{2}$ 

 $\frac{1}{2}$ 

ý.

ģ.

 $\frac{1}{2}$ 

Ŷ,

ò,

 $\frac{1}{2}$ 

 $\hat{\phi}_i$ 

# 1. Introduction

# 1.1 Information générale

Ce manuel est le guide d'utilisation prévu pour l'installation, la configuration, le fonctionnement sûr et l'entretien de la machine à graver au laser. Il est divisé en six chapitres couvrant les informations générales, les consignes de sécurité, les étapes de montage, les instructions de fonctionnement, les procédures de maintenance et les coordonnées.

TOUT le personnel impliqué dans le montage, l'installation, la mise en service, l'entretien et la réparation de la machine doit lire et comprendre le manuel, en particulier les consignes de sécurité. Certains composants ont une tension extrêmement élevée et/ou produisent un rayonnement laser intense. Une performance et une durée d'utilisation insuffisantes, des dommages matériels et corporels peuvent résulter de la méconnaissance ou du nonrespect de ces instructions.

Votre graveur laser émet un puissant faisceau laser à partir d'un tube de verre rempli de dioxyde de carbone excité (CO₂), réfléchit ce faisceau sur trois miroirs et à travers une lentille de mise au point, et utilise cette lumière focalisée pour graver des motifs sur certains substrats. Le premier miroir est fixé près de l'extrémité du tube laser, le deuxième miroir se déplace le long de l'axe Y de la machine et le troisième miroir est fixé à la tête du laser qui se déplace le long de l'axe X. Comme une partie de la poussière issue du processus de gravure se dépose sur les miroirs, ceux-ci doivent être nettoyés fréquemment. Comme ils se déplacent pendant le fonctionnement, ils doivent également être réajustés périodiquement à l'aide de leurs vis de positionnement afin de maintenir la trajectoire correcte du laser. Un système de refroidissement par eau - généralement une pompe ou un refroidisseur - doit être utilisé avec ce graveur pour dissiper la chaleur produite par le tube laser. De même, un système d'échappement typiquement un évent externe ou un purificateur d'air dédié - doit être utilisé pour éliminer la poussière et les gaz produits par le processus de gravure.

En cas d'utilisation à faible intensité, le tube laser fourni a une durée de vie moyenne d'environ 2000 heures avant de devoir être remplacé. Toutefois, si vous utilisez constamment votre laser à plus de 70 % de sa puissance nominale maximale, vous risquez de réduire considérablement sa durée de vie. Il est recommandé d'utiliser des réglages compris entre 10 et 70 % de la puissance nominale maximale pour bénéficier de performances et d'une longévité optimales.

Notez qu'il s'agit d'un appareil à haute tension et que, par mesure de sécurité, il est recommandé de ne toucher ses composants que d'une seule main à la fois pendant l'utilisation.

Notez que le laser actif est invisible à l'œil humain. Cet appareil ne doit jamais être utilisé lorsque le couvercle est ouvert afin d'éviter des blessures potentiellement permanentes.

Notez également que le système de refroidissement de l'eau et le système d'échappement sont tous deux absolument essentiels à l'utilisation en toute sécurité de cet appareil. Ne faites jamais fonctionner le graveur sans que ces deux systèmes fonctionnent correctement. L'eau doit toujours rester propre et à température ambiante, et le système d'échappement doit toujours être conforme à toutes les lois et réglementations applicables en matière de qualité de l'air sur le lieu de travail et dans l'environnement.

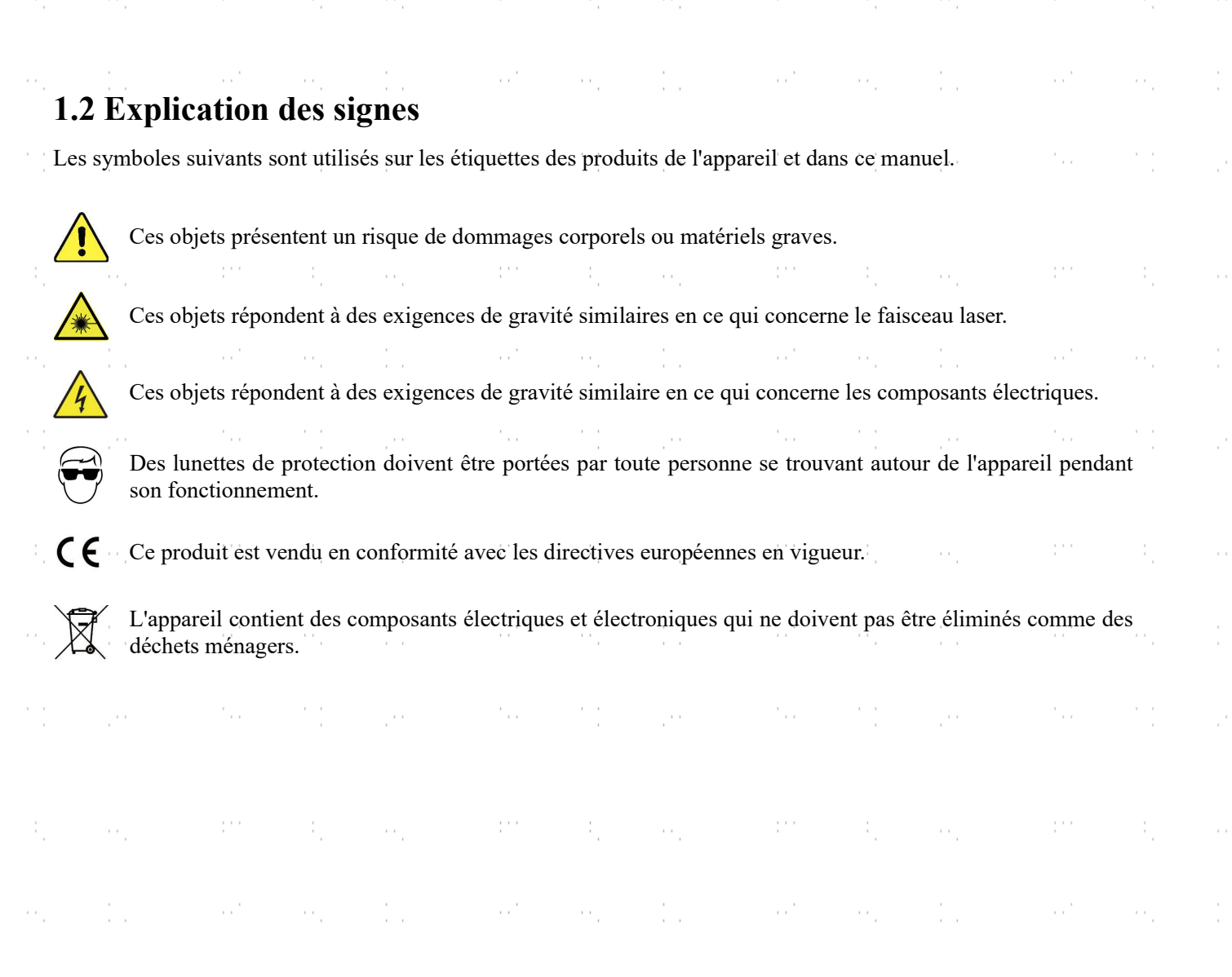

# 1.3 Utilisation conforme

٠.,

Cette machine est destinée à la gravure d'enseignes et d'autres produits de consommation sur des substrats appropriés. Ce laser peut traiter une grande variété de matériaux, notamment le bois et le liège, le papier et le carton, la plupart des plastiques, le verre, le tissu et le cuir, et la pierre. Il peut également être utilisé avec certains métaux à revêtement spécial. L'utilisation de ce système à des fins ou pour des matériaux non désignés n'est pas autorisée.

Le système doit être utilisé, entretenu et réparé par du personnel familiarisé avec le domaine d'utilisation et les dangers de la machine et du matériau gravé, y compris sa réactivité, sa conductivité, son potentiel de création de fumées nocives ou combustibles, etc.

Les rayons laser sont dangereux. Le fabricant et/ou le vendeur n'assument aucune responsabilité en cas d'utilisation inappropriée de cet appareil ou de tout dommage ou blessure résultant d'une telle utilisation. L'opérateur est tenu d'utiliser ce graveur laser d'armoire uniquement conformément à l'usage auquel il est destiné, aux autres instructions figurant dans les manuels et à toutes les lois et réglementations locales et nationales applicables.

÷.,

2

٠.,

# 1.4 Spécifications techniques

÷,

 $\sim$   $\sim$ 

an an

÷,

 $\label{eq:2.1} \mathcal{L}(\mathcal{O}_{\mathcal{A}}^{(k)}) = \mathcal{L}(\mathcal{O}_{\mathcal{A}}^{(k)}) = \mathcal{L}(\mathcal{O}_{\mathcal{A}}^{(k)})$ 

 $\sim$   $\sim$ 

an a

-97

 $m^2 \equiv -m^2_{\rm{min}} \equiv 10^{-15}$ 

 $\sim$  .

W.

 $\mathcal{O}^{(n)}$ 

÷,

 $\hat{\phi}_i$ 

 $\sim$   $\sim$ 

 $\frac{1}{2}$  .

ý.

ò,

 $\frac{1}{\sqrt{2}}$ 

V)

Ŷ,

 $\frac{1}{2}$ 

 $\mathbb{R}^2$ 

 $\hat{\phi}_i$ 

 $\frac{1}{\sqrt{2}}$ 

 $\hat{\mathcal{P}}$ 

ś,

t<br>C

à.

Ŷ,

 $\frac{1}{2}$ 

y.

 $\hat{\phi}$ 

 $\frac{1}{2}$  .

 $\bar{1}$ 

ł,

 $\bar{1}$ 

í,

í.

 $\bar{1}$ 

ł.

 $\frac{1}{1-\alpha}$ 

a pro

M.

J.

 $\ddot{\phantom{a}}$ 

M.

J.

Ċ,

ė,

J.

 $\ddot{\phantom{a}}$ 

ė,

à,

 $\ddot{\phantom{0}}$ 

ċ,

J.

Ļ,

ò.

J.

 $\ddot{\phantom{0}}$ 

ė,

 $\mathbb{R}^2$ 

 $\mathcal{L}_{\mathcal{A}}$ 

 $\sim$ 

 $\mathcal{L}_{\mathcal{A}}$ 

 $\frac{1}{2}$  .

ΠP,

 $\mathcal{A}_{\mathcal{A}}$ 

 $\mathcal{A}_1$ 

 $\sim$  .

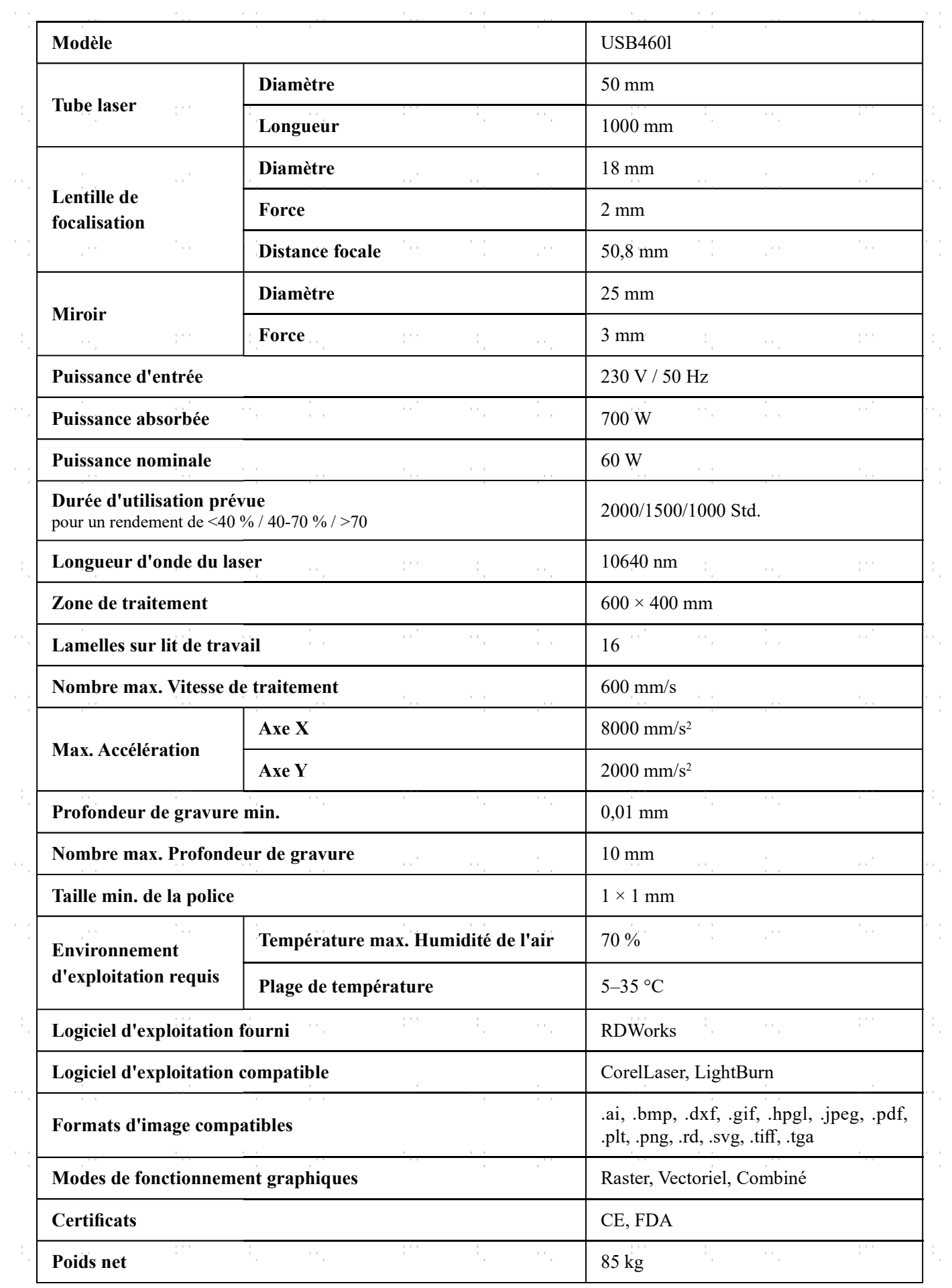

 $3<sub>l</sub>$ 

 $\sim$ 

 $\frac{1}{\sqrt{2}}$ 

 $\mathbb{R}^{2}$ 

 $\mathcal{L}_{\mathcal{A}}$ 

 $\frac{1}{2} \frac{1}{2} \frac{1}{2}$ 

 $\mathcal{L}_{\mathcal{A}}$ 

# 1.5 Composants

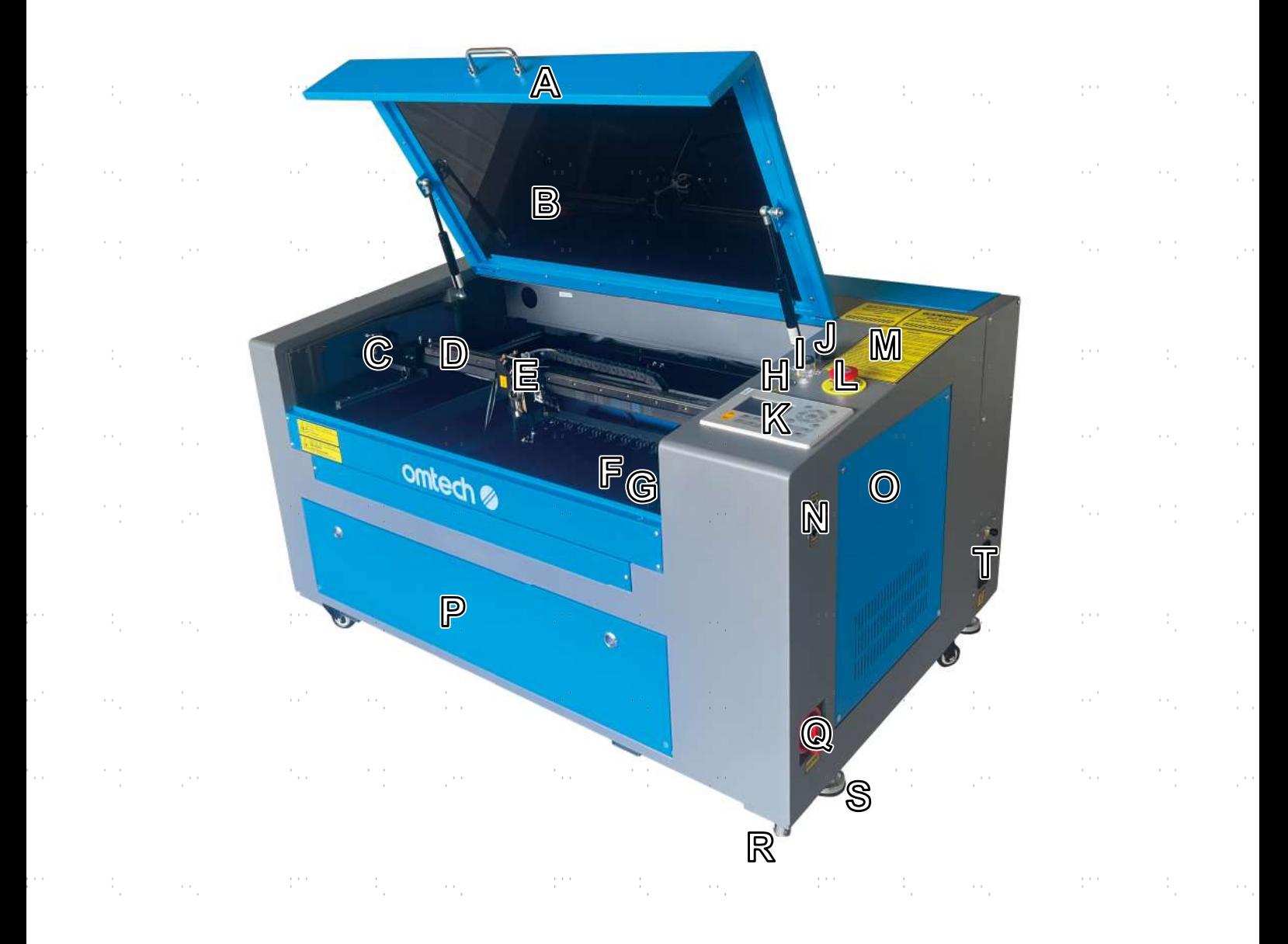

# Vue de face

- A. Couvercle—Le couvercle permet d'accéder à la baie principale pour placer et récupérer des matériaux, ainsi que pour fixer l'alignement de la trajectoire du laser et effectuer d'autres opérations d'entretien. L'alimentation du laser est automatiquement coupée lorsque le couvercle est ouvert.
- B. Fenêtre de visualisation—La fenêtre en polycarbonate est blindée pour vous protéger, ainsi que les autres personnes, du laser et de sa réflec- tion, ce qui permet de surveiller le processus de gravure. Cependant, vous ne devez jamais fixer le laser en continu pendant son fonctionnement, même à travers la fenêtre.
- C. Rail de l'axe Y—Le rail de l'axe Y supporte le mouvement du rail de l'axe X vers le haut et vers le bas de la table de travail.
- D. Rail de l'axe X—Le rail de l'axe X permet de déplacer la tête du laser de gauche à droite sur le plan de travail. Il supporte également le deuxième miroir et la lumière LED qui éclaire le plan de travail pour une vision claire des matériaux avant, pendant et après la gravure.
- E. Tête du laser—La tête du laser contient le troisième miroir, la lentille de mise au point, le système de guidage du point rouge et la sortie d'air assistée.

- F. Table de travail—La table de travail peut être réglée en hauteur pour s'adapter aux matériaux plus ou moins épais, ainsi qu'entre les plates-formes en aluminium et en nid d'abeille. C'est également à cet endroit que se trouve le pack d'accessoires à la livraison du graveur.
- G. Bouton de réglage de la table de travail—Ce bouton permet de relever et d'abaisser manuellement la table de travail le long de l'axe Z.
- H. Bouton de réinitialisation—Appuyez sur ce bouton une fois l'urgence passée pour rétablir l'alimentation de votre machine. Vous devez également appuyer sur ce bouton si le laser est éteint par les dispositifs de verrouillage lorsque le couvercle ou l'une des portes est ouvert pendant la gravure.
- I. Touche Laser—Cette touche contrôle l'alimentation électrique de votre tube laser.
- J. Voyant lumineux—Ce voyant indique l'état du laser. Lorsque le tube laser reçoit du courant en fonctionnement normal, le voyant est vert. En mode veille, il passe au jaune et, en cas de défaillance, il devient rouge.
- K. Panneau de commande—Le panneau de commande permet de contrôler manuellement le processus de gravure, y compris le déplacement manuel de la tête du laser et l'allumage du laser.
- L. Arrêt d'urgence—Ce bouton coupe immédiatement l'alimentation du tube laser en cas d'urgence.
- M. Avertissements—Ces avis complètent le chapitre sur les informations de sécurité de ce manuel. Lisez-les attentivement avant d'utiliser la machine.
- N. Entrées—ce panneau comprend les ports pour les connexions USB, informatiques et Internet.
- O. Porte d'accès droite—Cette porte permet d'accéder à la carte mère, aux moteurs et aux blocs d'alimentation. Ses évents empêchent les composants de surchauffer en cas d'utilisation prolongée et ne doivent pas être obstrués.
- P. Porte d'accès avant—cette porte permet d'accéder à la zone située sous la table de travail pour faciliter le nettoyage.

Q. Interrupteur d'alimentation principale—Cet interrupteur contrôle l'alimentation principale de la machine.

R. Roues pivotantes—les roues avant sont équipées de verrous pour maintenir le graveur en place.

- S. Pieds—Ces pieds peuvent être tournés vers le bas pour aider à ancrer la machine en place.
- T. Prises de courant—Ces prises se branchent sur votre alimentation principale, mettent la machine à la terre et fournissent une prise supplémentaire pour votre pompe à eau si nécessaire. Il est toutefois recommandé d'utiliser une prise séparée sur un fusible différent pour votre système de refroidissement à eau.

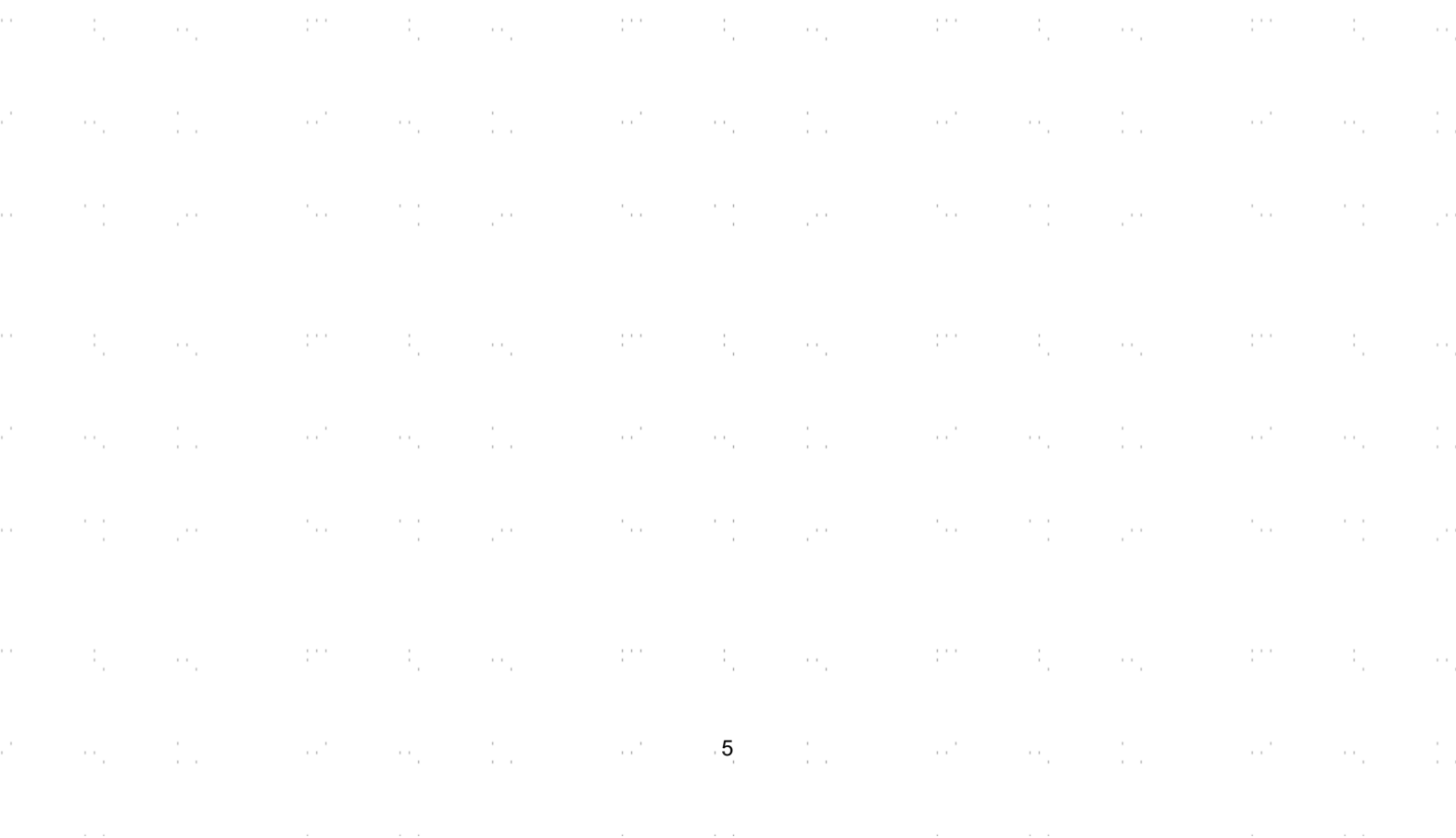

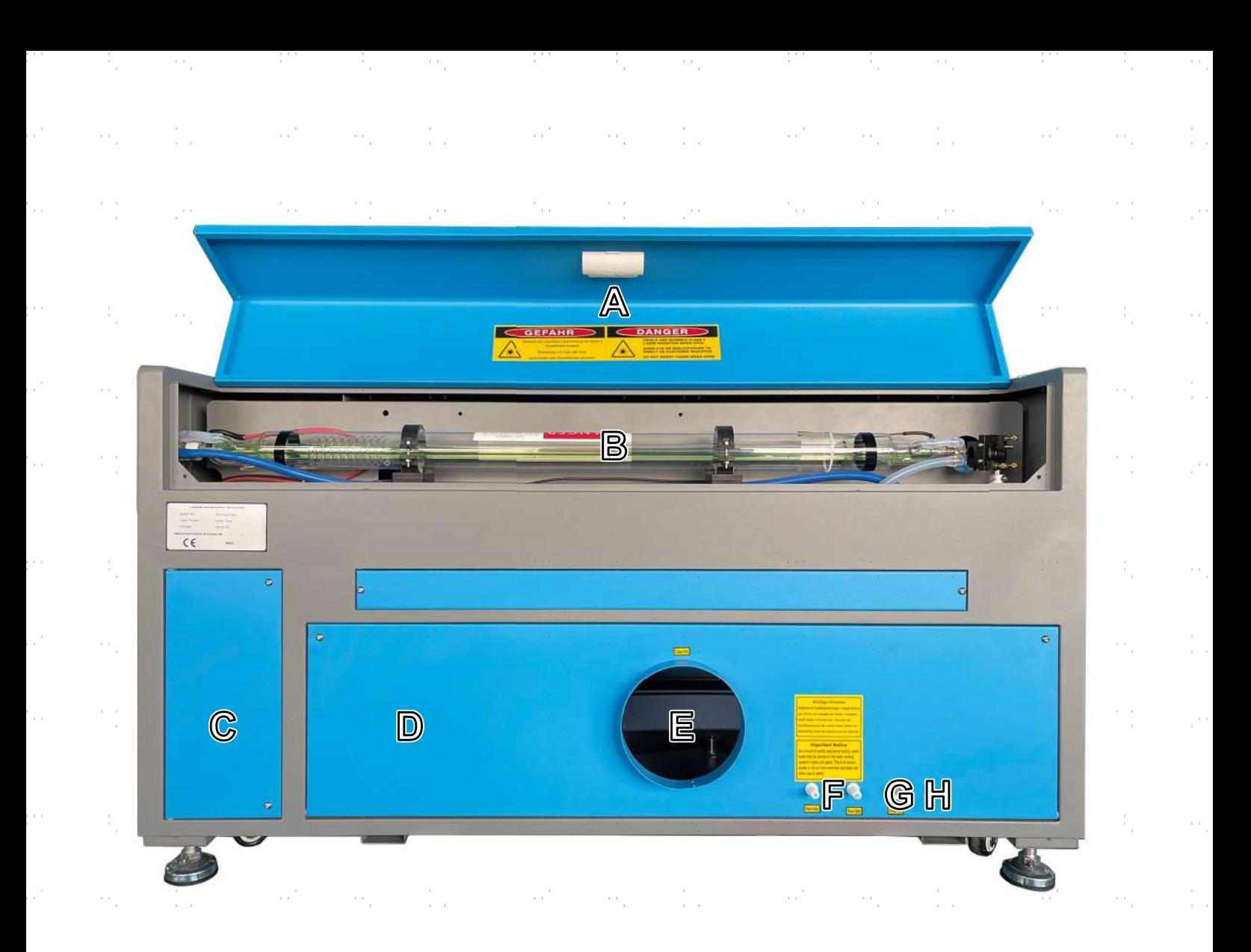

### Vue arrière

- A. Porte d'accès arrière supérieure—Cette porte s'ouvre sur la baie laser, où se trouvent le tube laser et ses connexions.
- B. Tube laser—Ce long tube de verre est rempli d'hélium, d'azote et de gaz CO2 et refroidi à l'eau pour produire en toute sécurité votre laser de gravure. Sa connexion à l'alimentation du laser est à très haute tension et extrêmement dangereuse.  $\sim$  $\sim$
- C. Porte d'accès arrière inférieure gauche—Cette porte permet d'accéder à la même zone que la porte d'accès droite ci-dessus.
- D. Porte d'accès arrière inférieure—Cette porte permet d'accéder à la pompe à air pour en faciliter l'entretien.
- E. Port du ventilateur d'extraction—utilisez ce port pour connecter votre ventilateur d'extraction (non fourni).
- F. Ports d'eau—ces ports se connectent à votre pompe à eau ou à votre refroidisseur pour maintenir votre tube laser froid et stable.
- G. Prise d'air—Cet orifice se connecte à votre assistant pneumatique pour lui fournir de l'air sous pression.
- H. Orifice de la pompe d'assistance pneumatique—Si une assistance pneumatique supplémentaire est nécessaire, retirez le couvercle et branchez votre assistance pneumatique supplémentaire par cet orifice.

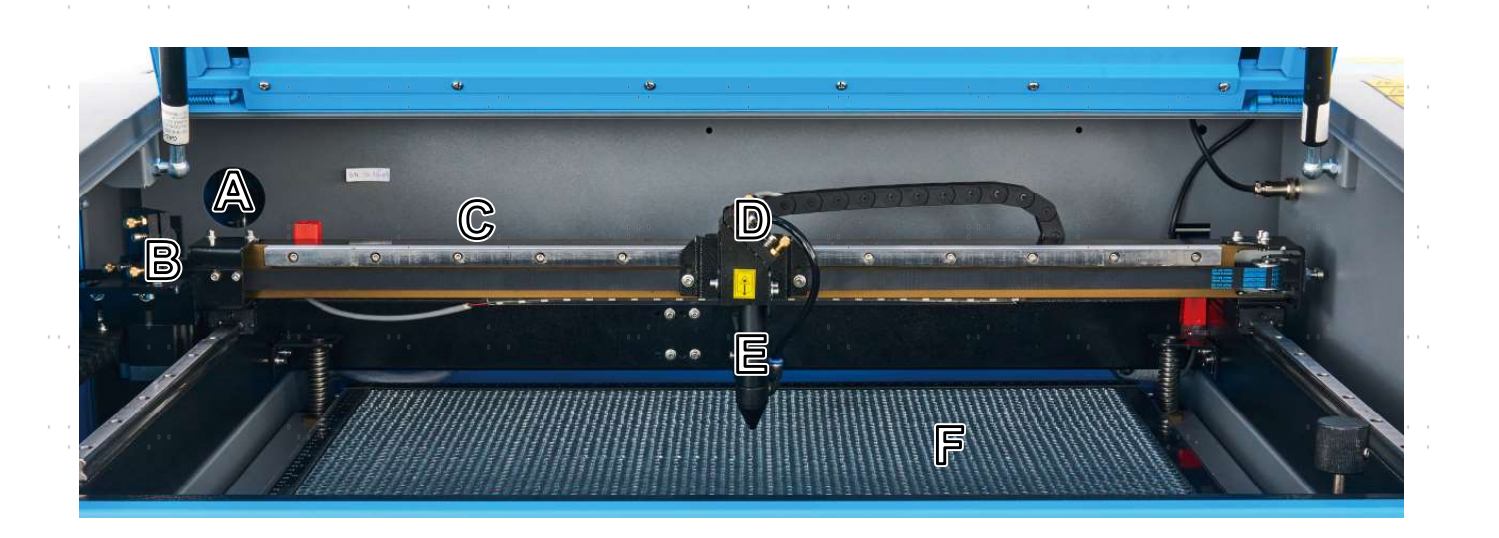

# Trajectoire du laser

- A. 1er miroir—Ce miroir à angle réglable est fixé en place pour transférer le laser de gravure du tube au 2ème miroir.
- B. 2ème miroir—Ce miroir à angle réglable se déplace avec le rail de l'axe X pour permettre au faisceau laser de se déplacer le long de l'axe Y.
- C. Tube laser—Ce tube en verre rempli de CO₂ est monté sur des supports et immobile. Sa connexion à l'alimentation du laser est à très haute tension et extrêmement dangereuse.
- D. 3e miroir—Ce miroir à angle réglable se déplace avec la tête du laser pour permettre au faisceau laser de se déplacer le long de l'axe X.
	- E. Lentille de focalisation—Cette lentille dirige et focalise le laser sur le matériau.
	- F. Table de travail—La table de travail nue peut être réglée en hauteur ou équipée de tables en aluminium ou en nid d'abeille pour différents projets.

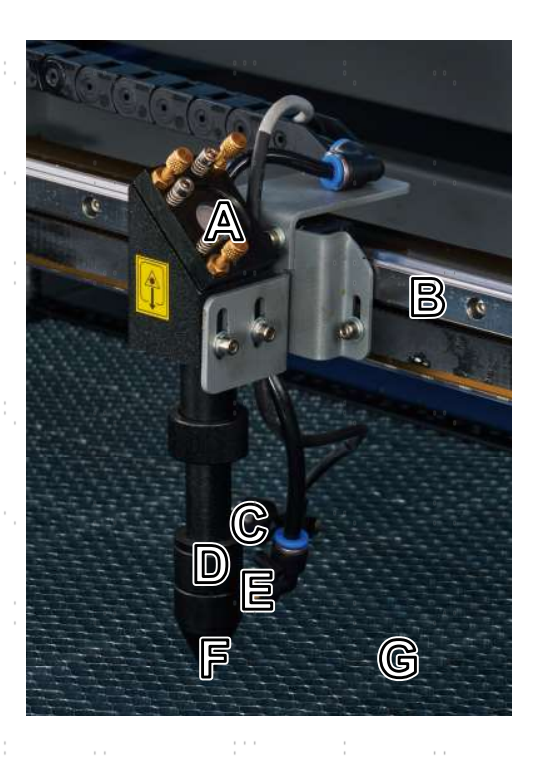

#### Tête de laser

7

A. Troisième miroir—Ce miroir à angle réglable transfère le laser du deuxième miroir à la lentille de mise au point.

A.

- B. Rail de l'axe X—Ce rail se déplace le long de l'axe Y, son mouvement étant contrôlé par des interrupteurs de fin de course.
- C. Pointeur à point rouge—ce dispositif vous aide à voir la position exacte du laser de gravure invisible.
- D. Lentille de focalisation—cette lentille de 18 mm dirige et focalise le faisceau laser vers son point de contact avec le matériau à graver.
- $E.$  Air Assist—Ce dispositif souffle de l'air sous pression pour éliminer les étincelles et évacuer les gaz et les débris pendant la gravure.
- F. Laser—Le laser de gravure est invisible mais très dangereux. Évitez toute exposition directe à la peau ou aux yeux.
- G. Plan de travail—Utilisez l'outil acrylique fourni pour obtenir une mise au point parfaite, quelle que soit l'épaisseur du matériau.

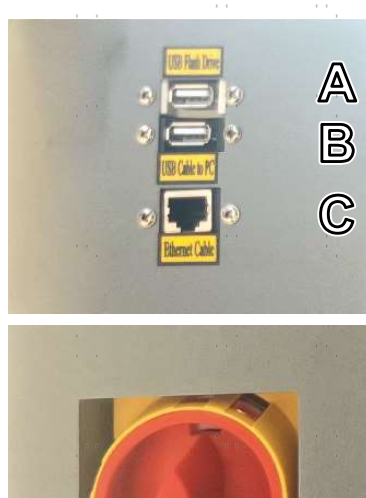

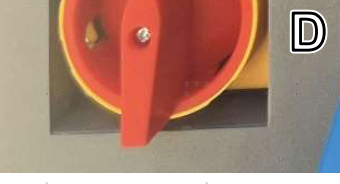

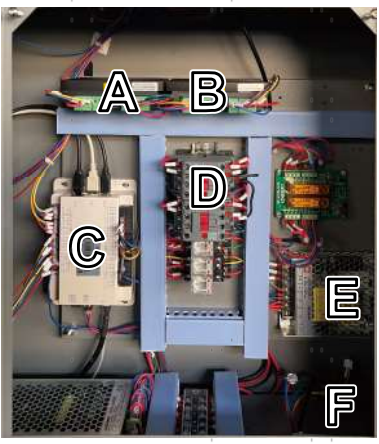

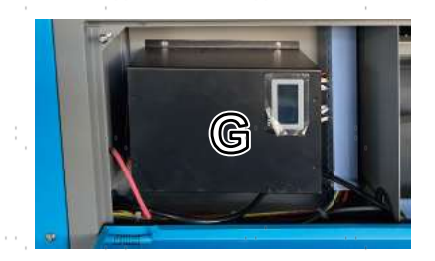

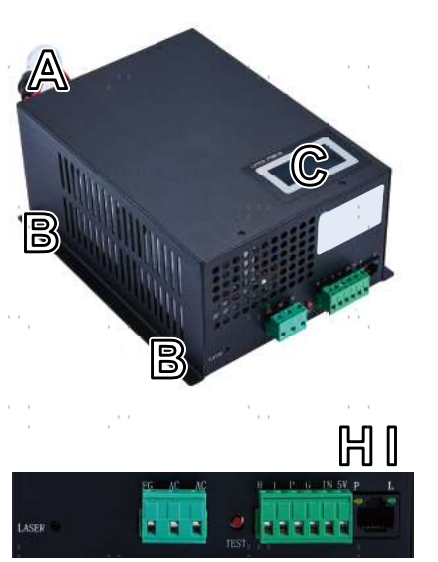

#### Alimentation et entrées

- A. Port USB—Ce port vous permet de charger et d'enregistrer des dessins et des paramètres directement sur le graveur.
- B. Port de ligne USB—Ce port se connecte à votre ordinateur de contrôle et à son logiciel de gravure en utilisant n'importe lequel de ses ports USB.
- C. Port Ethernet—Ce port permet de se connecter à l'ordinateur de contrôle et à son logiciel, soit directement, soit par l'intermédiaire d'Internet.
- D. Interrupteur d'alimentation principal—Cet interrupteurc permet d'alimenter le panneau de commande, le laser et la pompe à eau.

#### Porte d'accès droite

- A. Pilote de l'axe X—Ce dispositif déplace la tête du laser le long du rail X.
- B. Pilote de l'axe Y—Ce dispositif déplace le rail X le long du rail Y.
- C. Carte mère—Cette carte contrôle le processus de gravure, en répondant aux commandes de votre logiciel de gravure ou du panneau de commande de la machine.
- D. Relais de sécurité—Ce dispositif coupe l'alimentation du laser lorsque le couvercle ou la porte d'accès avant est ouvert pendant l'utilisation ou lorsque le bouton d'arrêt d'urgence est enfoncé.
- E. Alimentation de contrôle—Ce dispositif alimente le panneau de commande de la machine.
- F. Faisceau de câbles réservé—Ce faisceau de câbles est réservé au module de commande de l'autofocus, qui n'est pas fourni avec ce graveur mais qui est disponible chez OMTech.
- G. Alimentation du laser—Ce dispositif transforme l'électricité standard en une charge à très haute tension nécessaire au tube laser.

#### Alimentation laser

- A. Câble haute tension—Ce câble est relié à l'anode ou à l'extrémité positive du tube laser afin de fournir un courant fort pour alimenter le laser.
- B. Trous de fixation—Ces emplacements standard permettent un montage et un démontage faciles.
- C. Affichage numérique—L'affichage indique en temps réel l'alimentation électrique du tube laser en mA et signale les problèmes liés au laser ou au système d'eau.
- D. Témoin lumineux du laser—Il indique quand le courant est envoyé dans le tube laser. sera.
- E. Bornier d'alimentation—Le bornier contient le raccordement du d'alimentation à la mise à la terre de l'appareil (FG) et à l'alimentation principale (AC).
- F. Bouton Test-Ce bouton permet d'effectuer des essais de tir du laser lors du dépannage. Si le laser réussit à tirer, le problème vient généralement du panneau de commande ou de ses connexions.
- G. Bornier de connexion—Le bornier contient la connexion à la sortie haut niveau (H) et bas niveau (L), le disjoncteur de protection contre l'eau (P), une autre mise à la terre (G) et deux commandes de signal laser (IN et 5V).
- H. Témoin lumineux de l'eau—Après que tout soit connecté, ce témoin lumineux indique que le système de refroidissement de l'eau est en service.
- I. Témoin lumineux du signal laser—Ce témoin lumineux indique que le tube laser est est en service.
- J. Connexion Ethernet—Ce port permet de connecter l'alimentation du laser à un ampèremètre externe

# Console de commande

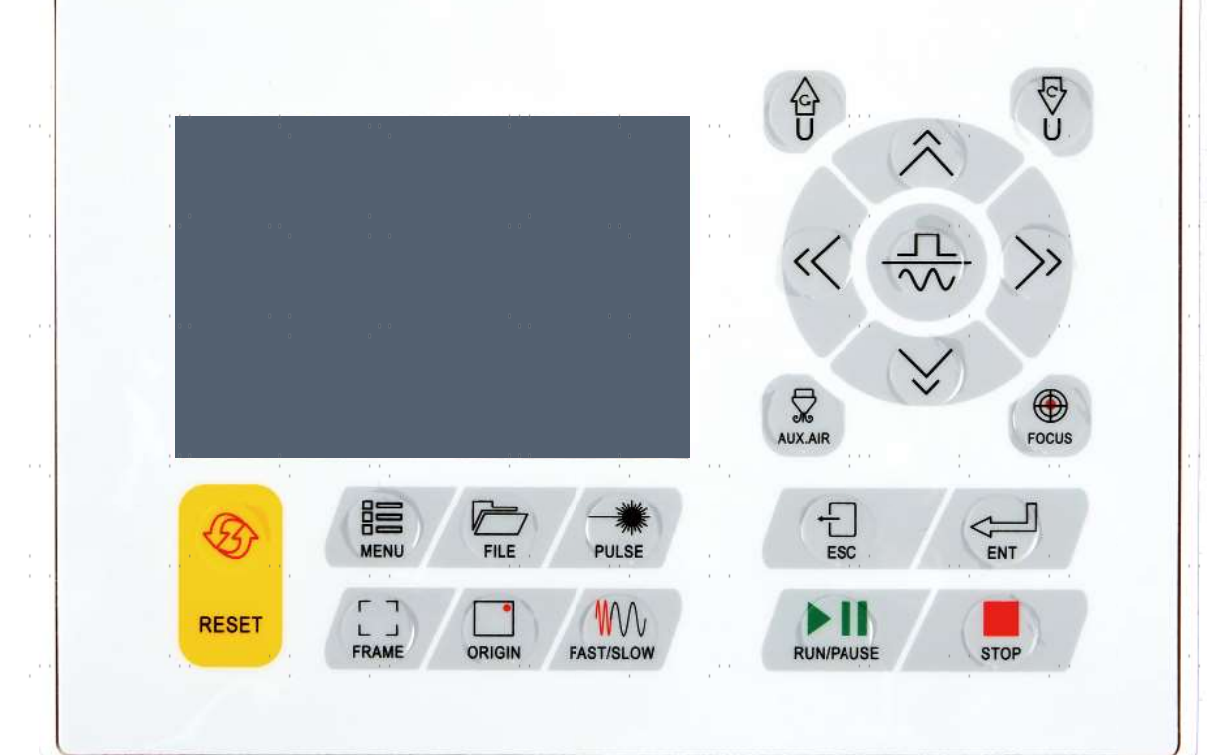

#### $\mathcal{C}^{(1)}$ prints<br>1  $\bar{\alpha}$

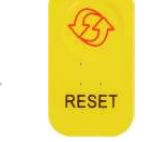

Réinitialise l'appareil aux paramètres par défaut enregistrés.

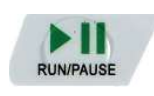

 $\sim$ Démarre ou interrompt la tâche.

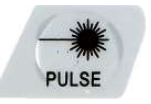

Tirez le laser manuellement.  $\mathcal{C}^{\mathcal{A}}$ 

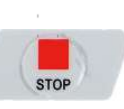

 $\sim$ 

 $\sim$ Annule la tâche en cours.

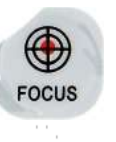

Fait automatiquement la mise au point de l'objectif lorsque un axe Z motorisé est installé.

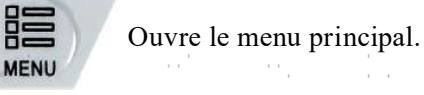

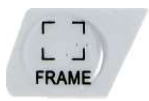

Dessine le contour de l'actuelle Conception pour le dimensionnement selon.

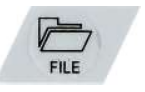

Ouvre le menu Fichier.

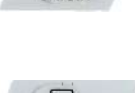

ORIGIN

 $\frac{1}{2}$  ,  $\frac{1}{2}$  ,  $\frac{1}{2}$ 

Démarre ou interrompt la tâche.

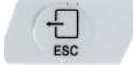

Permet de terminer l'opération ou de revenir au dernier menu.

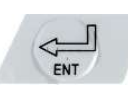

Saisit une commande ou confirme votre choix.

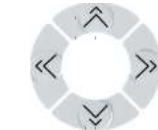

Déplace la tête laser le long des axes X et Y ou déplace le curseur lors de la sélection des paramètres.

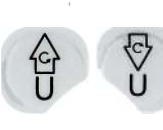

Contrôle un axe de rotation ou une avance automatique, si un tel axe est installé.  $\mathbb{R}^{n \times n}$ ÷.  $\sim$ 

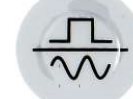

Commute entre le mouvement fixe et le mouvement continu de la tête du laser.

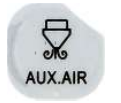

Contrôle l'air comprimé à proximité de la tête du laser.

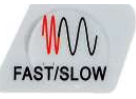

9

Règle la vitesse des touches.

# Écran de la console

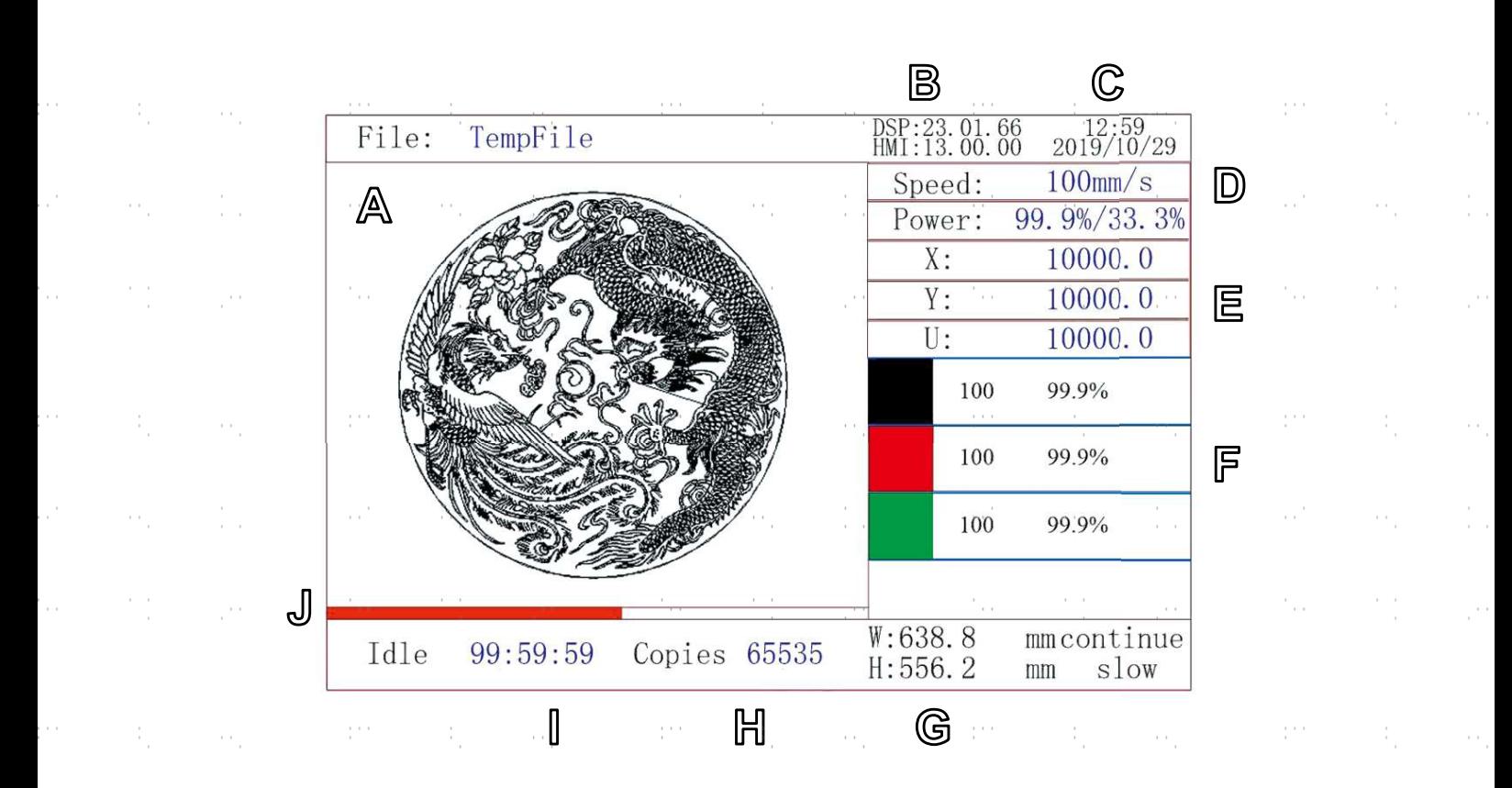

- A. Zone d'affichage graphique : représente l'ensemble de la piste des fichiers et de la piste d'exécution.
- B. Numéro de version : affiche les numéros de version du panneau de commande et de la carte mère.
- C. Heure du système : Affiche l'heure actuelle du système.
- D. Zone d'affichage des paramètres : affiche le numéro de fichier, la vitesse, la puissance maximale, etc. de la session en cours. fichier à.
- E. Zone d'affichage des coordonnées : affiche les coordonnées actuelles de la tête laser.
- F. Zone d'affichage de la couche : affiche les paramètres de la couche du fichier actuel et du fichier prévisualisé. Les paramètres de gauche à droite sont le numéro de couche, la couleur, la vitesse et la puissance maximale.
- G. Taille du cadre du fichier d'édition : Affiche les dimensions du fichier actuel.
- H. Nombre de tâches : affiche le nombre de passages terminés du fichier actuellement exécuté.
- I. État du système : indique l'état actuel de la machine : à l'arrêt, en fonctionnement, interrompue ou terminé. Le temps de traitement est affiché à droite.
- J. Barre de progression : indique la progression du fichier actuellement exécuté.

Lorsque le système est à l'arrêt ou que le travail est terminé, il est possible d'appuyer sur tous les boutons. Les utilisateurs peuvent modifier le fichier, régler les paramètres, demander la prévisualisation d'un fichier, etc. Toutefois, si le travail est en cours ou interrompu, certaines touches ne fonctionneront pas (par exemple, "Origin" et "Frame").

# 2. Consignes de sécurité

# 2.1 Déclaration de non-responsabilité

Votre machine à graver peut différer quelque peu de celles présentées dans ce manuel en raison d'options, de mises à jour, etc. N'hésitez pas à nous contacter si votre machine à graver est livrée avec un manuel obsolète ou si vous avez d'autres questions.

# 2.2 Consignes générales de sécurité

• Votre appareil devrait être accompagné d'étiquettes d'instructions aux endroits suivants :

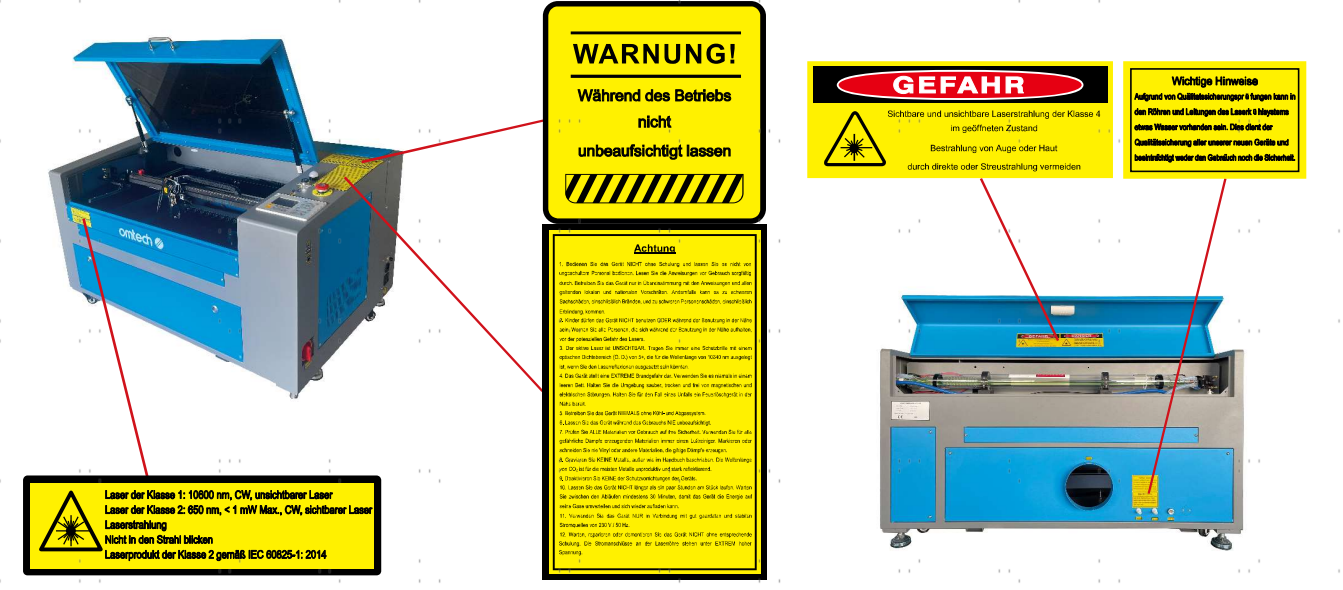

Si l'une de ces étiquettes est manquante, illisible ou endommagée, elle doit être remplacée.

- Toutes les lois et réglementations locales et nationales en vigueur doivent être respectées lors de l'utilisation de la machine de gravure laser.
- N'utilisez l'appareil que de la manière prévue dans ce manuel d'utilisation et dans le manuel du logiciel fourni avec l'appareil. Faites installer, utiliser, entretenir et réparer l'appareil UNIQUEMENT par des personnes qui ont lu et compris les deux manuels. Si l'appareil est cédé ou vendu à un tiers, assurez-vous que ce manuel et le manuel du logiciel sont fournis avec l'appareil.
- Ne faites PAS fonctionner l'appareil pendant plus de 3½ heures en continu. Attendez au moins 30 minutes avant chaque utilisation.
- Ne laissez PAS l'appareil sans surveillance pendant son fonctionnement. Observez l'appareil pendant son fonctionnement et si vous constatez un quelconque effet étrange, coupez immédiatement TOUTE l'alimentation électrique de la machine et contactez le service aprèsvente ou un service de réparation spécialisé. Après chaque utilisation, veillez à ce que l'appareil soit complètement éteint (y compris via le bouton d'arrêt d'urgence).

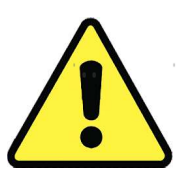

- Les enfants, les personnes non formées ou les personnes souffrant d'un handicap physique ou mental en ce qui concerne le suivi des instructions contenues dans ce manuel et dans le manuel du logiciel ne doivent PAS installer, utiliser, entretenir ou réparer cet appareil.
- les personnes non formées qui peuvent éventuellement se trouver à proximité de l'appareil pendant son fonctionnement, DOIT être informé du danger et recevoir des instructions complètes sur la manière d'éviter les blessures.
- Ayez toujours un extincteur, un tuyau d'eau ou tout autre système de protection contre les flammes à portée de main en cas d'urgence imprévue. Assurez-vous que le numéro d'appel des pompiers locaux est clairement visible à proximité. En cas d'incendie, coupez l'alimentation électrique avant d'éteindre la flamme. Familiarisez-vous avec la distance correcte de votre extincteur avant de l'utiliser. Veillez à ne pas tenir l'extincteur trop près de la flamme, car il faut s'attendre à un retour de flamme dû à une surpression.

# 2.3 Instructions de sécurité pour les lasers

Lorsqu'il est utilisé conformément aux instructions, cet appareil comprend un système laser de classe 1 sans danger pour les utilisateurs et les spectateurs. Cependant, le laser de gravure invisible, le tube laser et ses connexions électriques restent EXTRÊMEMENT dangereux. Utilisés ou modifiés sans précaution, ils peuvent causer de graves dommages matériels et corporels, y compris, mais sans s'y limiter, les dommages suivants :

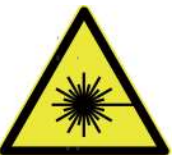

- Le laser brûle facilement les matériaux combustibles situés à proximité
- Certains matériaux de travail peuvent produire des radiations ou des gaz nocifs pendant le traitement
- L'exposition directe au laser provoque des lésions corporelles, notamment des brûlures graves et des lésions oculaires irréparables.

De ce point de vue,

- NE MODIFIEZ PAS ou ne désactivez PAS les fonctions de sécurité existantes sur l'appareil. Ne modifiez pas ou ne démontez pas l'appareil et, dans un tel cas, ne l'utilisez PAS tant que les travaux de modification ou de démontage n'ont pas été effectués par un personnel qualifié. L'adaptation, la modification ou toute autre utilisation différente de l'appareil peut entraîner une exposition dangereuse aux radiations et des blessures.
- Ne laissez AUCUNE partie de la cabine de protection ouverte pendant le fonctionnement. N'intervenez jamais dans le faisceau laser, n'engagez aucune partie de votre corps dans une partie quelconque du faisceau laser pendant le fonctionnement et n'essayez jamais de regarder directement dans le faisceau laser. En cas de risque d'exposition au faisceau laser, prenez des mesures pour vous protéger des rayons laser éventuellement réfléchis, notamment en utilisant un équipement de protection individuelle tel que des lunettes de protection avec une plage de densité optique (O. D.) de 5+, concues pour filtrer une longueur d'onde spécifique du faisceau laser de la machine à graver.
- Même si le couvercle est fermé et/ou si vous portez des lunettes de protection, NE regardez PAS en permanence dans le faisceau laser pendant le fonctionnement et n'en laissez pas non plus les autres s'approcher. Soyez également prudent avec la lumière de positionnement à point rouge, car son faisceau direct est lui-même un laser de classe 2.
- Utilisez l'appareil UNIQUEMENT si sa fonction d'arrêt automatique fonctionne correctement. Si vous recevez l'appareil et que vous constatez ensuite des problèmes, testez le problème (voir ci-dessous) avant d'effectuer toute autre opération. N'utilisez pas l'appareil s'il ne s'éteint pas. Éteignez l'appareil et contactez le service après-vente ou votre réparateur. Ne désactivez jamais ces arrêts.
- N'utilisez en aucun cas cette machine à graver au laser si le système de refroidissement par eau ne fonctionne pas correctement. Activez toujours le système de refroidissement par eau et confirmez visuellement que de l'eau circule dans tout le système avant d'allumer le tube laser. Si vous utilisez la pompe à eau fournie, assurez-vous qu'elle se trouve dans un réservoir rempli d'eau distillée fraîche ou tiède. N'utilisez pas d'eau glacée ou dont la température est supérieure à 38 °C. Pour obtenir des résultats optimaux, maintenez la température de l'eau entre 15 et 21 °C. Remplacez l'eau chaude ou ajoutez des bouteilles scellées d'eau congelée pour la refroidir, tout en ne faisant jamais fonctionner le système sans la présence d'eau ou avec de l'eau plus froide que 10 °C. Si le fonctionnement du système de refroidissement de l'eau est perturbé, arrêtez immédiatement de l'utiliser.
- N'utilisez PAS d'agents de refroidissement ou d'antigel génériques dans l'eau de refroidissement, car ils peuvent laisser des résidus corrosifs et se solidifier dans les tuyaux et les canalisations, ce qui peut entraîner des dysfonctionnements, voire des explosions. Utilisez des formules sur mesure résistantes au laser ou utilisez et stockez votre graveur dans un endroit climatisé.
- NE LAISSEZ PAS traîner de matériaux potentiellement inflammables, combustibles, explosifs ou corrosifs, où ils pourraient être exposés au faisceau laser direct ou réfléchi.
- N'utilisez ou ne laissez PAS d'équipement sensible aux interférences électromagnétiques (EMI) à proximité de l'appareil. Assurez-vous que votre lieu de travail est exempt de fortes perturbations électromagnétiques.
- Utilisez la machine UNIQUEMENT pour manipuler les matériaux décrits dans la section Sécurité des matériaux. Les réglages du laser et la méthode de gravure doivent être correctement adaptés à certains matériaux.
- Veillez à ce que la zone soit exempte de polluants atmosphériques qui, entre autres, provoquent une réflexion similaire. et un risque d'inflammation.

# 2.4 Consignes de sécurité électrique

- Branchez UNIQUEMENT l'appareil sur une alimentation électrique compatible et stable, avec une variation de la tension du secteur inférieure à 5 %.
- NE PAS brancher d'autres appareils sur le même fusible, car ils nécessitent un courant plein. N'utilisez PAS de rallonges ou de multiprises. N'utilisez que des protections contre les surtensions d'une puissance nominale supérieure à 2000 J.
- NE mettez PAS l'appareil sous tension tant qu'il n'est pas correctement mis à la terre, soit par une connexion fixe à une prise de courant à 3 pôles, soit par un câble de mise à la terre approprié, fermement inséré dans la fente appropriée de la cabine de protection. N'utilisez pas l'appareil avec un adaptateur 3 pôles vers 2 pôles non mis à la terre. La mise à la terre de l'appareil doit être vérifiée régulièrement pour s'assurer que le câble n'est pas endommagé ou que les connexions ne sont pas desserrées.
- L'environnement de l'appareil de gravure laser doit être sec, bien ventilé et contrôlé afin de maintenir la température ambiante entre 5 et 35 °C (40 et 95 °F). Pour de meilleurs résultats, maintenez la température à 25°C (75°F) ou moins. L'humidité ambiante ne doit pas dépasser 70 %.
- Ne touchez pas la pompe à eau ou l'eau dans laquelle elle est immergée lorsque la pompe est connectée à son adaptateur secteur. Mettez-la dans l'eau avant de brancher le cordon d'alimentation dans la prise. Débranchez-la avant de la retirer.
- Le réglage, l'entretien et la réparation des composants électriques de cet appareil doivent être effectués UNIQUEMENT par des professionnels qualifiés et compétents afin d'éviter les fires et autres dysfonctionnements, y compris l'exposition potentielle aux radiations due à l'endommagement des composants du laser. Étant donné que des techniques spécialisées sont nécessaires pour tester les composants électriques de ce système de marquage, il est recommandé que ces tests soient effectués uniquement par le fabricant, le vendeur ou le service de réparation.
- Sauf indication contraire, ne procédez au réglage, à l'entretien et à la réparation de l'appareil que lorsqu'il est éteint, déconnecté de son alimentation électrique et complètement refroidi.

# 2.5 Consignes de sécurité relatives aux matériaux

- Il incombe aux utilisateurs de cette machine à graver au laser de confirmer que les matériaux à traiter résistent à la chaleur du laser et ne génèrent pas d'émissions ou de sous-produits nocifs pour les personnes se trouvant à proximité ou contraires aux lois et réglementations locales ou nationales. En particulier, le chlorure de polyvinyle (PVC), le téflon ou d'autres substances halogénées ne doivent en aucun cas être traitées par l'appareil.
- Les utilisateurs de cette machine à graver au laser sont tenus de s'assurer que la personne présente pendant le fonctionnement dispose d'un équipement de protection individuelle suffisant pour éviter tout risque de blessure dû aux émissions ou aux sous-produits du traitement des matériaux. Outre les lunettes de protection laser mentionnées ci-dessus, des lunettes de sécurité, des masques ou des appareils respiratoires, des gants et d'autres vêtements de protection peuvent également être nécessaires.
- N'utilisez en aucun cas cette machine à graver au laser si le système d'échappement ne fonctionne pas correctement. Il faut toujours s'assurer que le ventilateur d'échappement peut éliminer la poussière et les gaz produits par la gravure, conformément à toutes les lois et réglementations locales et nationales en vigueur. Si le fonctionnement du ventilateur d'évacuation ou de l'évent est défectueux, arrêtez immédiatement l'opération. Vérifiez régulièrement le filtre d'entrée d'air pour vous assurer qu'il est exempt de poussière et de débris.
- Les utilisateurs doivent manipuler les matériaux conducteurs avec beaucoup de précaution, car l'accumulation de poussières et de particules d'air extérieur peut endommager les composants électriques, provoquer des courtscircuits ou d'autres effets, y compris la réflexion du rayonnement laser.

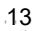

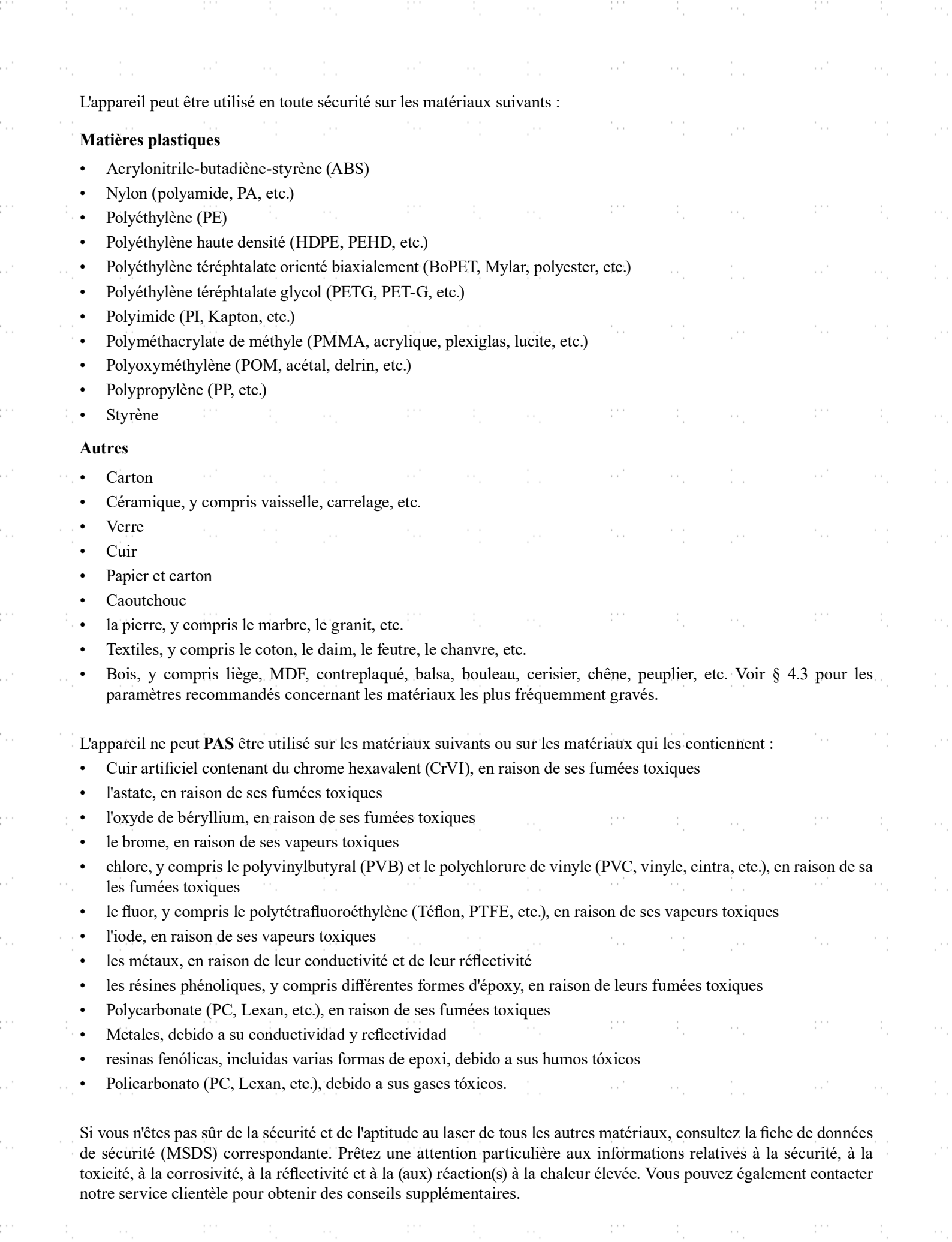

a)<br>C

ķ.

M.

a)<br>C

Ŷ,

ė,

a)<br>M

 $\ddot{\cdot}$ 

ė,

a)<br>C

ķ.

e.

a)<br>C

 $\ddot{\phantom{0}}$ 

M.

J.

ķ.

ė,

at a legacy for a last series of processes and a last of processes and a large processes and a legacy for

# 3. Structure

# 3.1 Aperçu de l'installation

Un système de travail complet se compose de l'armoire de gravure laser, de son évent, d'un réservoir d'eau (non inclus) avec une pompe (incluse), de tous les câbles de connexion applicables, ainsi que du laser et des clés d'accès. L'armoire peut utiliser les dessins fournis par le logiciel de gravure inclus, en connexion directe ou par internet avec votre ordinateur ; elle peut également graver des dessins chargés directement à partir d'une clé USB. Les utilisateurs peuvent configurer d'autres accessoires supplémentaires (tels qu'un refroidisseur d'eau industriel, un extracteur de fumées ou un axe rotatif) en fonction de leurs besoins.

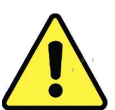

N'utilisez que le matériel, le câblage et les sources d'alimentation fournis avec l'appareil ou compatibles avec celui-ci. L'installation d'un équipement avec lequel votre appareil n'est pas conçu peut entraîner des performances médiocres, une réduction de la durée d'utilisation, une augmentation des coûts d'entretien, des dommages matériels et des blessures corporelles.

Veuillez noter les exigences spécifiques de l'installation de votre système. Chaque client doit comprendre ces notes avant l'installation afin d'effectuer une configuration correcte et d'obtenir des performances laser sûres. Si vous avez des questions ou des problèmes d'installation, contactez nos techniciens et notre équipe d'assistance à la clientèle.

Tout équipement auxiliaire doit être adapté à la machine de base. Les questions peuvent être adressées au revendeur ou au fabricant de ces équipements.

# 3.2 Site

Avant d'installer votre graveur, choisissez un emplacement approprié pour son utilisation.

Assurez-vous qu'il répond à toutes les exigences mentionnées dans les informations de sécurité ci-dessus. L'emplacement doit être stable, plat, sec et climatisé afin de garantir une température ambiante de 5-35°C (40-95°F) et une humidité ambiante inférieure à 70%. En particulier, la température et l'humidité ne doivent pas être proches du point de rosée. Il est également conseillé d'utiliser une pièce sans fenêtre ou d'utiliser des stores et/ou des rideaux pour éviter l'exposition à la chaleur supplémentaire potentielle de la lumière directe du soleil. L'endroit doit être exempt de poussière et d'autres polluants en suspension dans l'air et suffisamment bien ventilé pour permettre le traitement des fumées produites par le processus de gravure, conformément à toutes les lois et réglementations en vigueur. En fonction des matériaux à traiter, cela peut nécessiter la construction d'un système de ventilation spécifique. Il doit être éloigné des enfants, des matériaux combustibles, inflammables, explosifs ou corrosifs et des appareils sensibles aux interférences électromagnétiques. Le cordon d'alimentation doit être branché sur une source d'énergie compatible et stable via une prise à trois broches reliée à la terre. Aucun autre appareil ne doit être alimenté par le même fusible. Du matériel de lutte contre l'incendie doit se trouver à proximité et le numéro de téléphone des pompiers locaux doit être clairement affiché.

Il est fortement recommandé d'avoir une table de travail supplémentaire à proximité afin d'éviter de placer des objets sur ou directement à côté de la machine, ce qui pourrait constituer un risque d'incendie ou de laser.

# 3.3 Déballage

Votre machine à graver arrive dans une caisse en bois avec ses accessoires (y compris ce manuel), emballés dans le boîtier principal. Vous devez avoir placé la boîte dans une zone de déballage spacieuse, de préférence à l'endroit où vous prévoyez d'utiliser la machine en permanence.

- Étape 1. Si ce n'est pas déjà fait, retirez complètement la caisse autour du graveur. Chaque pied est fixé au fond de la caisse par une vis à tête hexagonale. Utilisez une clé Allen de 7,8 mm pour les retirer. Tournez les pieds vers le haut, déverrouillez les roues et faites rouler la machine jusqu'à son emplacement.
- Étape 2. Fixez-le en plaçant les plaquettes de frein sur les deux roues avant.pousser vers le bas et tourner les pieds vers le bas pour les de l'ancrage. Si nécessaire, des éléments de fixation appropriés peuvent être utilisés avec les trous de 5 mm. être utilisé pour sécuriser davantage votre graveur.

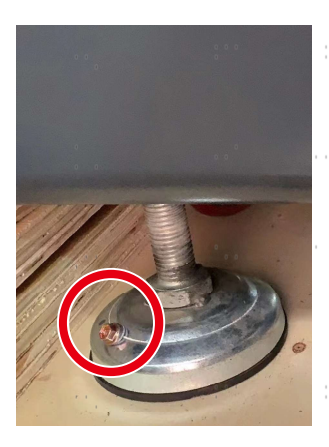

Étape 3. Récupérez les clés d'accès à côté de la tête du laser et retirez le kit de la table de travail. Vérifiez qu'il contient tous les éléments suivants : un câble d'alimentation, un câble de mise à la terre, des câbles USB et Ethernet, une clé USB avec le logiciel de gravure inclus, une pompe à eau et une conduite d'eau, un tuyau d'échappement avec un collier de serrage, un jeu de clés Allen, un tube de mastic silicone, un outil de mise au point en acrylique, des clés et le présent manuel.

Étape 4. retirez PRECISEMENT les matériaux d'emballage en mousse restants autour du tube laser, de la fenêtre d'observation et du reste de la machine. Le tube laser est un objet très fragile et doit être manipulé le plus délicatement possible et avec le moins de précautions possible.

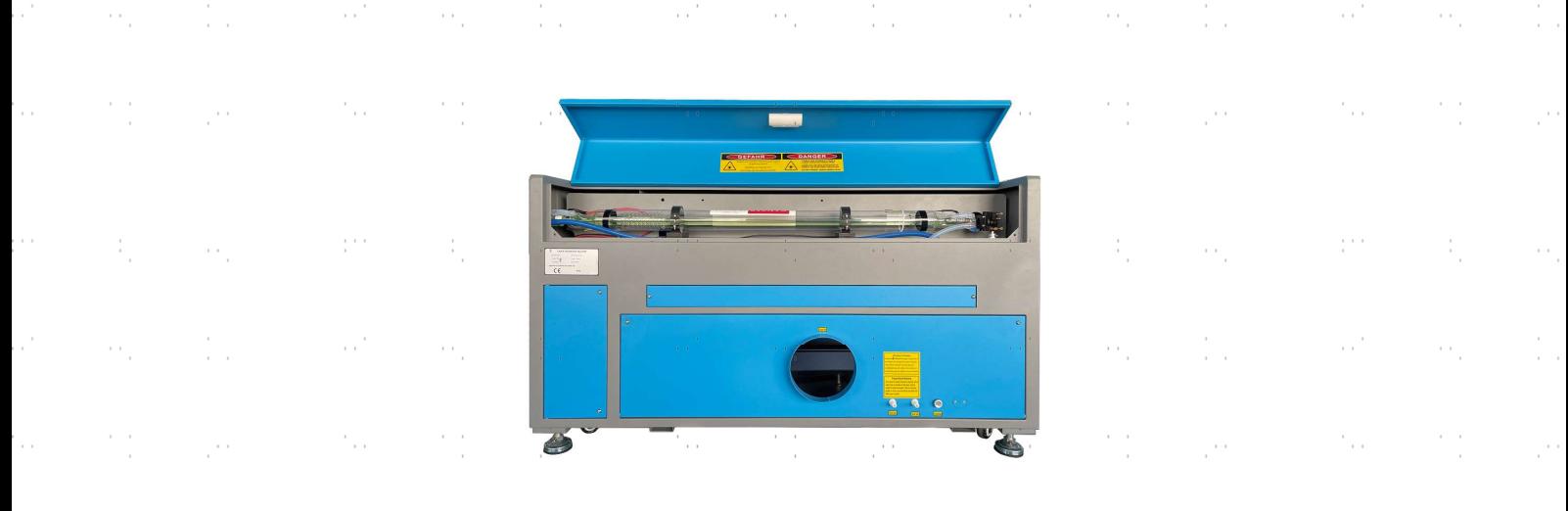

Étape 5. dans le boîtier principal, détachez les attaches de câble en nylon de l'axe X et de la table en nid d'abeille.

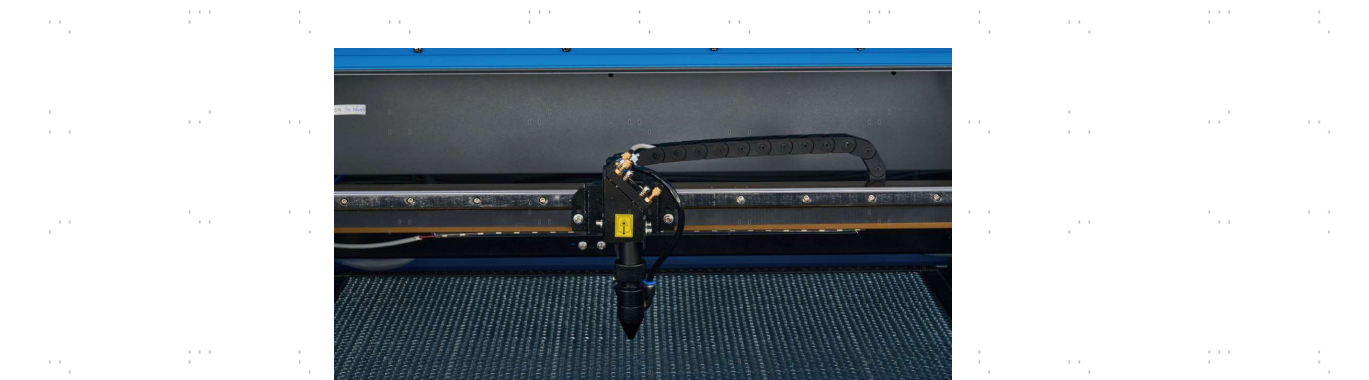

 $\cdot$  Étape 6. vous pouvez conserver l'emballage d'origine pour un éventuel retour. Toutefois, lorsque vous vous v débarrassez de l'appareil ou de ses accessoires, vous devez respecter les réglementations applicables en matière d'élimination des déchets.

# 3.4 Mise à la terre électrique

Cet appareil utilise un laser puissant. Comme indiqué dans les informations de sécurité ci-dessus, il s'agit d'une tension extrêmement élevée et potentiellement dangereuse, de sorte que les utilisateurs doivent le mettre à la terre de manière sécurisée pour éviter l'accumulation d'électricité statique. L'utilisation d'une prise de courant standard à 3 broches suffit pour la mise à la terre. Si vous n'avez pas accès à une prise à 3 broches, vous DEVEZ utiliser le câble de mise à la terre et veiller à ce qu'il soit correctement branché. L'extrémité du câble doit être solidement connectée à une tige métallique unique enfoncée à au moins 2,5 mètres de profondeur ou à deux tiges métalliques distinctes enfoncées à au moins 1,2 mètre de profondeur dans le sol et situées à au moins 1,5 mètre de la machine. La résistance le long de la ligne ne doit pas être supérieure à 5Ω.

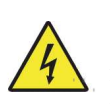

Une mauvaise mise à la terre entraînera une défaillance de l'équipement et créera un risque sérieux de choc électrique. Le fabricant et/ou le vendeur de ne porte aucune responsabilité et n'assume aucune responsabilité pour tout dommage, les accidents ou les blessures causés par de mauvaises connexions de mise à la terre.

# 3.5 Installation du refroidissement par eau

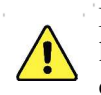

La pompe à eau fournie avec l'appareil est conçue pour optimiser les performances et la durée de vie de l'appareil de d'une importance capitale. Si le laser fonctionne sans un système de refroidissement bien entretenu et soigné, VOUS le tube de verre explose à cause de l'excès de chaleur.

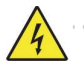

Ne touchez JAMAIS ou ne déplacez JAMAIS les parties de l'appareil qui sont en contact avec l'eau lorsque la pompe est connectée à l'alimentation électrique.

Pour installer votre pompe, remplissez un réservoir dédié avec au moins 7,5 litres d'eau distillée. L'utilisation d'eau déminéralisée ou d'eau du robinet dégradera progressivement la qualité de votre graveur et peut même provoquer une accumulation dangereuse de minéraux dans le système de refroidissement. N'utilisez JAMAIS d'antigel générique pour la même raison. Utilisez des formules personnalisées sans danger pour le laser ou stockez votre graveur dans une zone à climat contrôlé.

Raccordez les deux tuyaux fournis avec votre graveur à l'entrée d'eau (marquée "Water Inlet") et à la sortie d'eau (marquée "Water Outlet") à l'arrière de votre graveur. Fixez l'autre extrémité du tuyau d'arrivée directement à votre pompe et immergez complètement la pompe dans votre réservoir d'eau. Placez le tube de sortie dans le réservoir de manière à ce que l'eau qui revient s'écoule dans le réservoir sans éclaboussures ou autres problèmes.

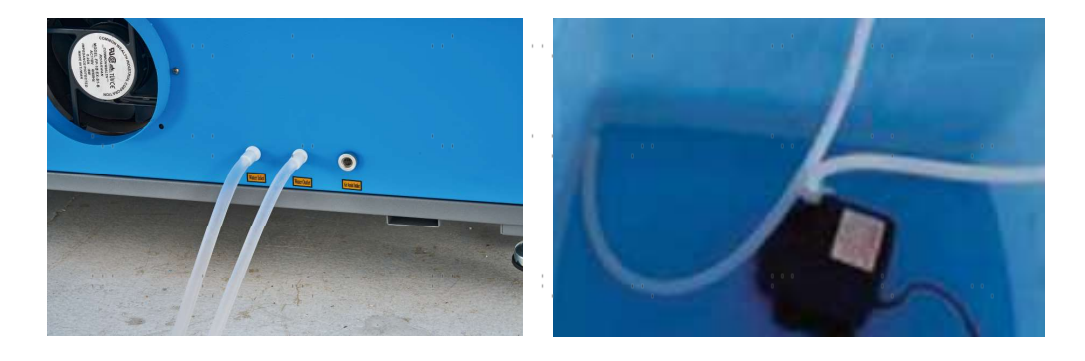

Branchez la pompe à eau sur son alimentation électrique. Pour de meilleurs résultats, utilisez une prise de courant sur un fusible séparé du graveur lui-même. Si une telle prise n'est pas disponible, la pompe peut également être branchée sur une prise dédiée située sur le côté de l'armoire de gravure. Une fois la pompe branchée, l'eau doit commencer à s'écouler à travers la machine et retourner dans le réservoir. Assurez-vous TOUJOURS visuellement que l'eau s'écoule dans le tube laser avant de démarrer votre laser.

Ne laissez JAMAIS l'eau du réservoir devenir trop chaude pour refroidir le laser. Installez une alarme thermique ou vérifiez périodiquement la température de l'eau en cas d'utilisation prolongée. Si l'eau commence à atteindre 38°C (100°F), remplacez-la par de l'eau plus froide. Remplacez-la par étapes ou éteignez le laser pendant ce processus : ne laissez jamais le laser fonctionner sans un flux constant d'eau de refroidissement. Il est également possible d'ajouter des bouteilles scellées d'eau congelée à votre réservoir pour maintenir l'eau froide, mais ne laissez jamais l'eau devenir glacée elle-même, car cela pourrait briser le tube de  $CO<sub>2</sub>$  en verre chauffé.

Au lieu de régler manuellement l'eau dans votre réservoir, vous pouvez également utiliser un refroidisseur d'eau industriel pour fournir de l'eau à température contrôlée à votre machine. Suivez les instructions de son manuel et, là encore, pour obtenir les meilleurs résultats, branchez-le sur un fusible distinct de celui du graveur lui-même. N'oubliez pas de connecter l'orifice de sortie du refroidisseur à l'orifice d'entrée du graveur et de connecter l'orifice d'entrée du refroidisseur à l'orifice de sortie du graveur.

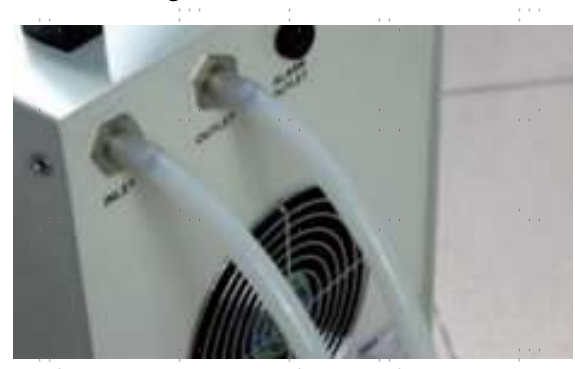

# 3.6 Système d'échappement

Ce graveur n'est pas équipé d'un ventilateur d'extraction intégré. Suivez les étapes pour installer un système d'aspiration avant l'utilisation.

- 1. raccordez le tuyau d'évacuation fourni au raccord de la machine à graver au laser et l'autre extrémité à votre ventilateur d'évacuation. Élargissez le tube si une longueur plus importante est nécessaire. La longueur totale du tube est d'environ 1,5 mètre.
- 2. utilisez un autre tuyau d'évacuation (non fourni) pour raccorder le ventilateur d'évacuation et l'autre extrémité du tuyau à un purificateur d'air spécial ou pour le placer par la fenêtre (dans la mesure où les gaz d'échappement ne sont pas dangereux et répondent aux normes locales et nationales de sécurité aérienne).

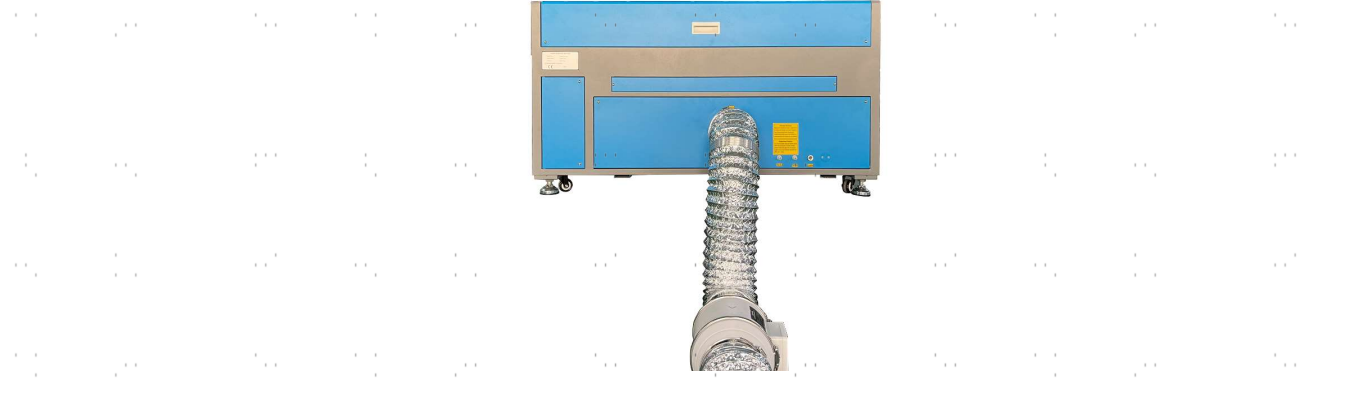

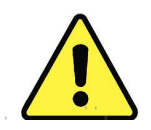

NE JAMAIS utiliser le laser si l'évent ne purifie pas ou n'élimine pas les fumées produites par le matériau cible. Renseignez-vous sur les matériaux avant de les utiliser et ne faites jamais fonctionner le laser sur des matériaux (tels que le PVC, le téflon et d'autres substances contenant des halogènes) qui peuvent produire des fumées corrosives, dangereuses, voire mortelles.

# 3.7 Connexion à l'alimentation principale

Vérifiez que l'étiquette située à côté de la prise de connexion de l'appareil correspond à votre alimentation électrique. Branchez une extrémité du câble principal sur la prise de connexion et l'autre extrémité sur une prise murale reliée à la terre. N'allumez en AUCUN cas l'appareil si les tensions ne correspondent pas.

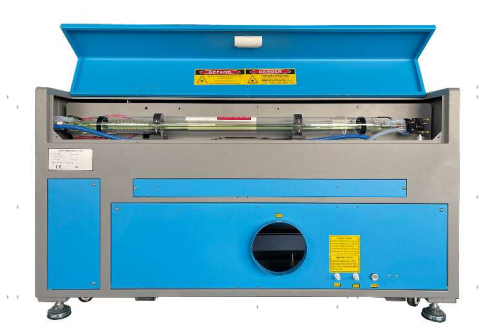

La fluctuation le long de la ligne doit être inférieure à 5 %. En cas de dépassement, les fusibles sautent. Ils sont situés dans la prise de raccordement et sont accessibles de l'extérieur. De même, ne branchez pas cet appareil sur des rallonges ou des multiprises standard. Branchez-le directement sur une prise de terre ou utilisez un parasurtenseur d'une capacité supérieure à 2000J.

# 3.8 Ordinateur de contrôle

Voir le manuel du logiciel pour plus de détails sur les conditions requises pour l'ordinateur de contrôle. L'ordinateur de contrôle peut être connecté à l'aide du câble USB fourni (via le port marqué "USB Cable to PC"), à l'aide du câble Ethernet fourni ("Ethernet Cable"), ou à l'aide d'Internet si le graveur y a été connecté à l'aide du câble Ethernet. Si l'ordinateur de contrôle est directement connecté au graveur, il ne doit pas être placé à plus de 4,5 mètres (15 ft.) afin d'éviter toute interférence possible avec le signal sur sa ligne. Familiarisez-vous avec les fonctions de conception d'image du logiciel et les paramètres de contrôle du laser avant de l'utiliser pour faire fonctionner le laser.

# 3.9 Essais initiaux

## Urgence Shuto

En raison du risque de fire et d'autres dangers pendant la gravure, ce graveur comprend un bouton d'arrêt d'urgence large et facile d'accès près du panneau de commande. Appuyez sur ce bouton pour arrêter instantanément le tube laser.

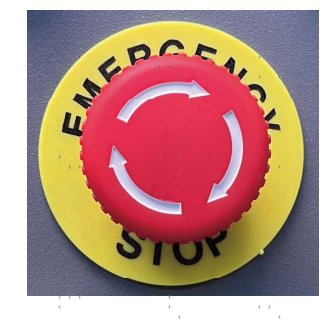

Lorsque votre graveur arrive, son e-stop est déjà enfoncé. Relâchez l'arrêt d'urgence et appuyez sur le bouton de réinitialisation pour permettre au laser de fonctionner. Vous devez vérifier qu'il fonctionne correctement avant d'effectuer TOUTE autre tâche avec votre machine. Démarrez le système de refroidissement à l'eau, placez un morceau de matériau laser sur le plan de travail, fermez le couvercle et appuyez sur PULSE pour faire fonctionner le laser. Appuyez sur le bouton d'arrêt d'urgence et observez si le laser s'arrête instantanément. Si le laser continue à fire, l'arrêt d'urgence ne fonctionne pas et doit être remplacé avant que le graveur puisse être utilisé. Mettez la machine hors tension et contactez le service clientèle.

#### Shuto automatique (Verrouillage)

En raison du risque de cécité, de brûlures et d'autres blessures dues à l'exposition directe au faisceau de gravure invisible, cet appareil éteint également le laser automatiquement lorsque le couvercle de protection ou la porte d'accès avant sont ouverts.

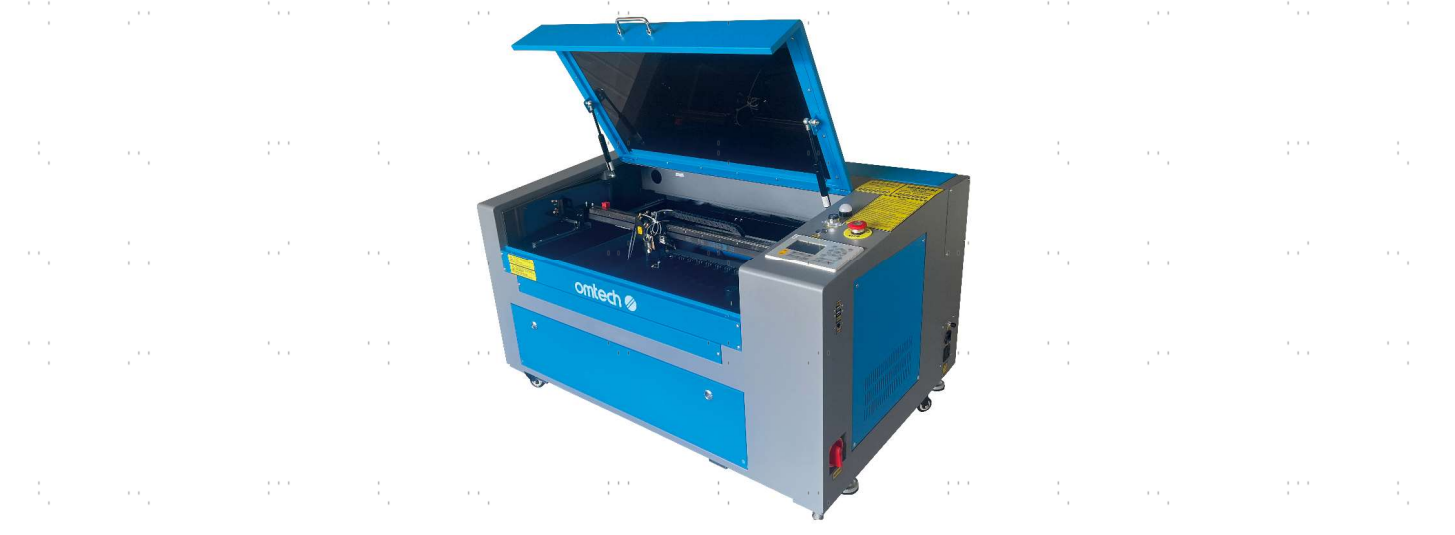

Après vous être assuré que le bouton d'arrêt d'urgence fonctionne, vous devez également tester le bon fonctionnement de ces shutoffs avant d'effectuer toute autre opération sur votre machine. Démarrez le système de refroidissement à l'eau, placez un morceau de matériau laser sur le plan de travail, fermez le couvercle et appuyez sur PULSE pour fire le laser. Relâchez le bouton. En prenant soin de ne pas vous exposer à voir ou à être touché par la lumière laser éventuellement reflectée, ouvrez le couvercle aussi peu que possible et essayez de fire le laser à nouveau. Si le laser fires, l'arrêt automatique ne fonctionne pas et doit être réparé avant que le graveur puisse être utilisé. Mettez la machine hors tension et contactez le service clientèle. Répétez ce processus avec les autres verrouillages, en utilisant le bouton de réinitialisation pour rétablir l'alimentation après l'activation de chacun d'entre eux.

#### Eau Shuto

En raison du danger que représente un tube laser non refroidi, ce graveur arrête automatiquement le laser en cas de dysfonctionnement du système de refroidissement de l'eau.

Après vous être assuré que le bouton d'arrêt d'urgence et la protection du capot fonctionnent, vous devez également tester le bon fonctionnement du système de refroidissement de l'eau avant d'effectuer toute autre opération sur votre machine. Démarrez le système de refroidissement à l'eau, placez un morceau de matériau laser sur le plan de travail, fermez le couvercle et appuyez sur PULSE pour fire le laser. Relâchez le bouton. Coupez l'arrivée d'eau en sertissant ou en attachant les deux tuyaux. (Veillez à ne pas endommager les tuyaux eux-mêmes au cours de cette procédure.) Essayez à nouveau de fire le laser. Si le laser fires, le shutoff automatique ne fonctionne pas et doit être réparé avant que le graveur puisse être utilisé. Mettez la machine hors tension et contactez le service clientèle. Si le laser ne fire pas, le shutoff automatique fonctionne fine ; il suffit de relâcher les deux tuyaux pour que l'eau recommence à circuler et de poursuivre le réglage de votre graveur.

#### Calibrage du faisceau laser

Bien que notre usine étalonne l'ensemble de votre système lors de l'assemblage, il est possible que le tube laser, la lentille de mise au point et/ou un ou plusieurs miroirs soient désalignés au cours du transport. Il est donc recommandé d'effectuer un test d'alignement optique lors de l'installation de votre machine. Voir la section Maintenance ci-dessous pour des conseils étape par étape.

#### Air Assist

Votre assistant d'air devrait être livré préinstallé et correctement câblé. Vérifiez simplement qu'il est correctement configuré et connecté comme indiqué. Si des tuyaux ou des câbles doivent être reconnectés, coupez l'alimentation électrique de l'appareil (y compris en appuyant sur l'arrêt d'urgence) avant de procéder à tout réglage. Vérifiez que le filtre d'entrée d'air est en place, propre et non obstrué par des objets à proximité.

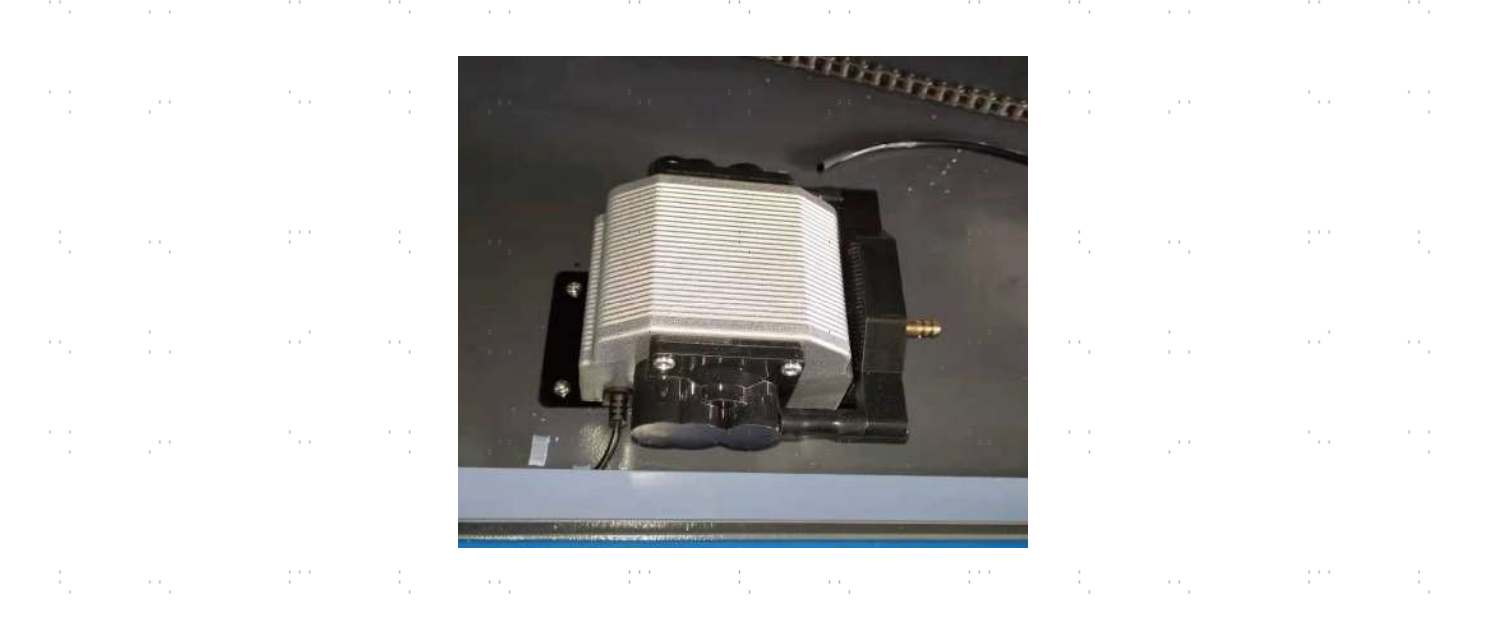

### 3.10 Sécurité

Pour votre sécurité et celle des passants, ce graveur peut être verrouillé à l'aide de la clé fournie. Il est recommandé de l'utiliser pour verrouiller la machine entre les sessions, afin d'éviter toute utilisation non autorisée de la machine.

# 4. Utilisation

# 4.1 Aperçu de l'utilisation

N'utilisez cette machine de marquage au laser qu'en respectant toutes les instructions fournies dans ce manuel. Le non-respect des directives détaillées ici peut entraîner des dommages matériels et corporels.

Cette section n'aborde que quelques-unes des options et des fonctions offertes par le logiciel d'exploitation. Avant de commencer à utiliser l'appareil, assurez-vous d'avoir lu l'intégralité de ce manuel (en particulier les informations de sécurité ci-dessus), le manuel du logiciel séparé et tous les avertissements figurant sur l'appareil lui-même.

# 4.2 Mode d'emploi général

Étape 1. créez le dessin que vous souhaitez graver. Vous pouvez le faire directement dans votre logiciel de gravure ou utiliser un autre programme graphique en enregistrant le fichier ou en le convertissant dans un format compatible avec l'appareil. Vous trouverez la liste complète des types de fichiers autorisés dans la section Caractéristiques techniques ci-dessus.

Étape 2. vérifiez que votre réservoir d'eau est rempli d'eau distillée propre et fraîche, mais pas froide. Remplacez l'eau si elle n'est pas propre ou fraîche. Ajoutez de l'eau jusqu'à ce qu'elle recouvre complètement la pompe à eau. Mettez la pompe à eau en marche en branchant la fiche d'alimentation ou (si elle est directement raccordée à la cabine) en tournant et en tirant le bouton d'arrêt d'urgence et en appuyant sur le bouton de réarmement. Confirmez visuellement que l'eau s'écoule dans tout le système, soit en ouvrant la porte arrière supérieure pour voir directement le tube laser, soit en observant que l'eau pénètre dans la machine et retourne au réservoir par le tuyau de sortie. Si le tube laser est examiné directement, n'oubliez pas de fermer la porte d'accès avant de poursuivre l'opération. Ajoutez de l'eau distillée si la pompe n'est pas bien recouverte après le remplissage du tuyau d'eau de l'appareil.

Étape 3. Allumez la hotte aspirante ou, le cas échéant, le système de ventilation. (Les appareils Les ventilateurs d'échappement se mettent en marche avec la machine).

Étape 4. Tirez le bouton d'arrêt d'urgence vers le haut, appuyez sur le bouton de réinitialisation et allumez le panneau de commande de la machine à graver à l'aide de l'interrupteur principal situé sur le côté du boîtier. Chargez le motif sélectionné directement depuis une clé USB ou via la connexion de votre ordinateur à la machine à graver.

Étape 5. ouvrez le couvercle de l'appareil, vérifiez que le contrôle de l'air fonctionne correctement et réglez la position du lit de travail si nécessaire. Le plateau en nid d'abeille est recommandé pour la plupart des applications. Le plateau peut être soulevé et abaissé à l'aide du bouton de réglage manuel afin de : s'adapter à différents matériaux d'épaisseurs variables. Alternativement, le lit alvéolé peut être retiré pour exposer le lit de lamelles en aluminium et créer un peu plus d'espace pour les projets plus épais. Pour les substrats plus lourds, veillez à répartir le poids aussi uniformément que possible sur les supports en aluminium renforcés.

Étape 6. Placez un échantillon de matériau sur le lit de travail. Par défaut, il se trouve dans le coin supérieur gauche du lit de travail. Vous pouvez modifier cette position en déplaçant soit votre dessin, soit la position du point zéro à l'aide du panneau de commande ou du logiciel de gravure.

Étape 7. Focalisez les lasers en plaçant l'outil de focalisation acrylique sur le matériau et en soulevant doucement le lit de travail. La tête laser concernée doit juste toucher la partie supérieure de l'outil acrylique sans exercer de pression, ce qui permet de maintenir la distance de gravure correcte. (Ici aussi, n'essayez jamais de focaliser les lasers de quelque manière que ce soit s'il n'y a pas de matériau sur le lit de travail). Fermez le couvercle.

**Étape 8.** En modifiant les paramètres dans le logiciel de gravure ou directement sur le panneau de commande, vous adaptez le contraste et la profondeur de gravure du dessin à vos besoins personnels. Si le réglage de la puissance est indiqué en milliampères dans votre manuel de gravure, consultez le tableau de conversion suivant pour trouver le réglage de puissance approprié.

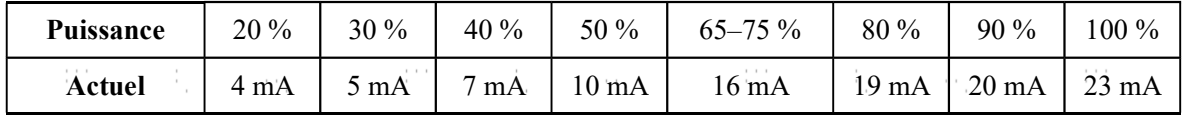

 Le seuil du réglage le plus bas est de 10 %. Le laser ne se fire pas à un réglage inférieur. Il n'est PAS recommandé d'utiliser le tube laser à pleine capacité, en particulier pendant de longues périodes. La puissance maximale recommandée est de 70 %, car une utilisation prolongée au-delà de cette valeur réduira la durée de vie de votre laser. Pour augmenter la profondeur de gravure, augmentez la quantité d'énergie par unité de surface en augmentant la puissance du laser ou le nombre de boucles, ou en ralentissant le paramètre de vitesse. Une gravure trop profonde réduit toutefois la qualité de l'image, en particulier pour les matériaux revêtus.

 Lorsque vous travaillez avec de nouveaux matériaux, n'oubliez pas que vous devez toujours commencer par les paramètres les plus bas. Si l'effet n'est pas encore assez fort, vous pouvez toujours réexécuter la boucle de conception plusieurs fois ou la réexécuter avec des paramètres plus puissants jusqu'à ce que vous créiez l'effet que vous souhaitez.

 La résolution doit généralement être réglée à 500 points par pouce. La réduction de la résolution de l'image peut s'avérer utile dans certains cas, en réduisant la formation de mousse et en augmentant l'énergie de l'impulsion de manière à améliorer la qualité de l'image résultante dans certains matériaux tels que les plastiques.

Étape 9. Relâchez le bouton d'arrêt d'urgence, appuyez sur le bouton de réinitialisation, puis insérez et tournez votre clé laser pour allumer le tube laser. Pour réduire le risque de choc électrique, une fois le tube laser allumé, essayez de toucher le graveur d'une seule main à la fois.

Étape 10. Appuyez sur START pour graver votre dessin. Une fois encore, ne fixez pas le laser en permanence, même à travers la fenêtre de protection en polycarbonate. Surveillez les problèmes éventuels tels que les étincelles ou les fires, et soyez prêt à éteindre rapidement une fire si nécessaire.

Étape 11. Une fois le laser arrêté, examinez la qualité de votre premier passage et ajustez les paramètres du laser sur le panneau de commande ou dans votre logiciel si nécessaire pour créer l'effect désiré. Pendant les opérations de gravure et de découpe répétitives, vérifiez périodiquement le réservoir de votre pompe afin de maintenir la température de l'eau en dessous de 38°C (100°F). Si cette température est atteinte, arrêtez le travail et laissez votre graveur refroidir avant de continuer à l'utiliser.

 Si un dispositif de verrouillage s'active pendant que vous travaillez, appuyez sur le bouton de réinitialisation pour rétablir l'alimentation du laser.

Étape 12. Lorsque vous avez terminé la gravure, fermez votre logiciel de gravure, puis éteignez votre machine dans l'ordre suivant : touche laser, bouton d'arrêt d'urgence, interrupteur principal et tout système de ventilation ou de refroidissement à l'eau. Nettoyez entièrement le banc de travail, en vidant le compartiment inférieur de tous les débris qu'il contient.

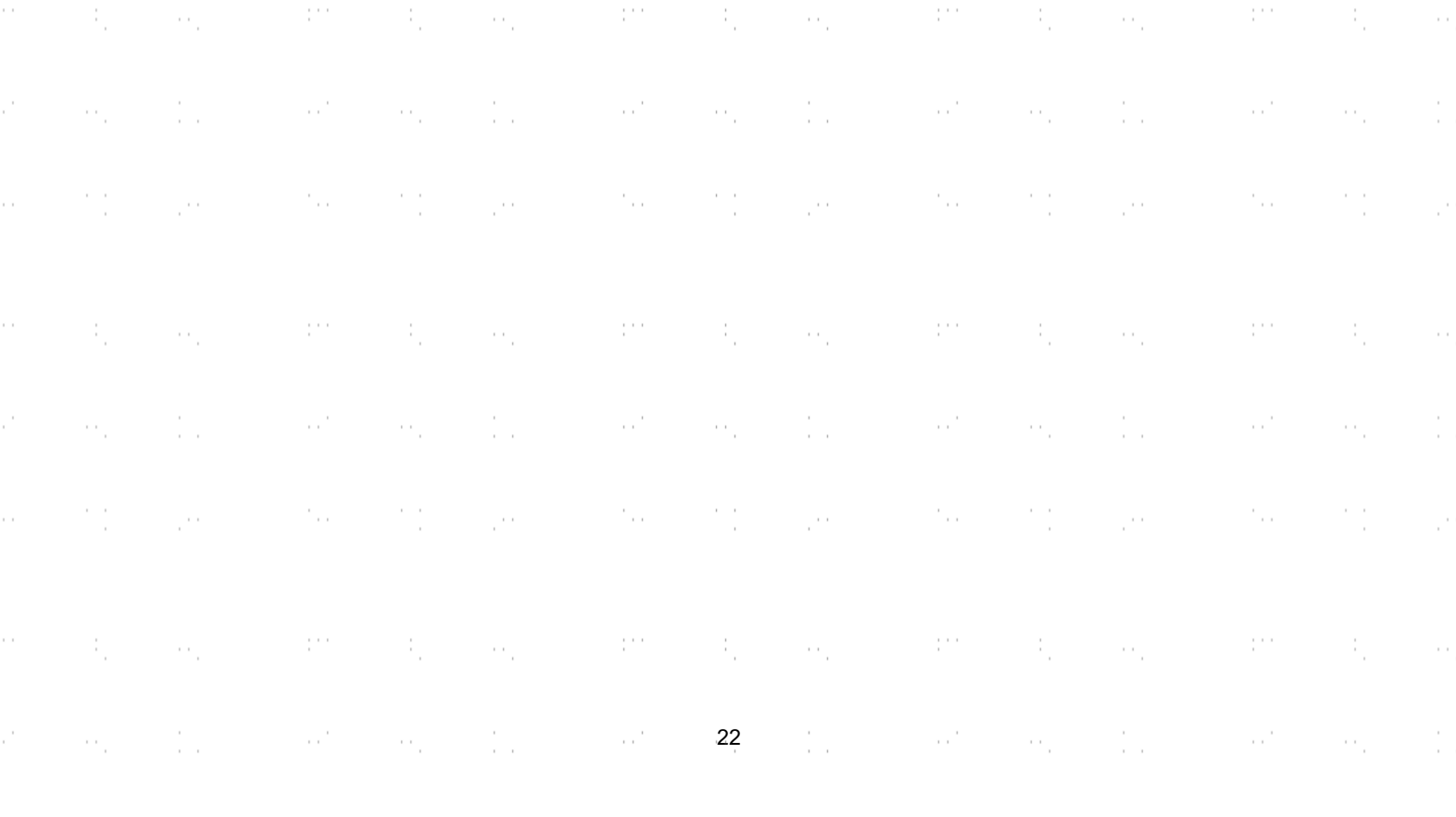

# 4.3 Indications pour certains matériaux

Les conseils suivants constituent des suggestions pour accélérer le travail en toute sécurité avec une série de matériaux. L'utilisateur doit étudier les exigences spécifiques de sécurité et de gravure de son matériau spécifique afin d'éviter les risques d'incendie, de poussières dangereuses, de vapeurs corrosives et toxiques et d'autres problèmes potentiels. Une fois que la sécurité du produit est assurée ou que l'équipement de protection approprié a été mis en place, il peut être utile de graver une matrice de test de cases avec différents réglages de vitesse, de puissance et de fréquence pour obtenir l'effet exact souhaité. Vous pouvez également commencer par une puissance faible et un niveau de vitesse élevé, puis réaliser votre dessin en augmentant continuellement l'intensité du laser autant de fois que nécessaire.

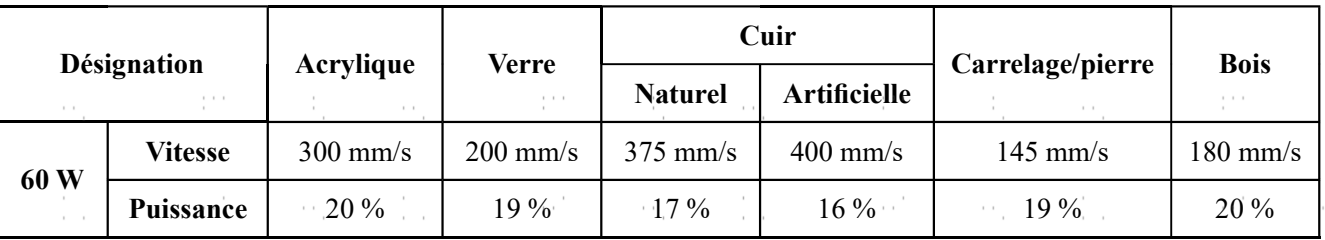

Paramètres de gravure moyens

#### **Céramique**

Pour la gravure sur céramique, utilisez généralement une puissance moyenne à élevée. Pour éviter la formation de fissures lors de la gravure, utilisez davantage de meulage au lieu d'une puissance plus élevée ou d'une vitesse plus faible. N'oubliez pas qu'il peut y avoir des risques pour votre santé en raison de la poussière générée lors de la gravure sur céramique, en particulier pour les productions en série. Selon le matériau et le travail à effectuer, un ventilateur, voire un système de ventilation complet, peut être nécessaire pour faire face à ce problème. De même, les opérateurs et les autres personnes présentes dans la zone de travail peuvent avoir besoin d'un équipement de protection respiratoire personnel, comme des masques et des appareils respiratoires.

#### Verre

Pour graver sur du verre, utilisez généralement une puissance élevée et une vitesse faible. Comme pour la céramique, si l'on veut éviter la formation de fissures, il peut être utile d'utiliser plus de meulage à une puissance plus faible. Lors de la gravure sur fibre de verre et fibre de carbone, il convient de faire preuve de prudence afin d'éviter les combinaisons de réglages qui offrent une intensité laser si élevée que l'intégrité structurelle de la partie fibreuse peut être compromise, ce qui entraîne un marquage flou. Un équipement de protection individuelle doit être porté afin d'éviter l'exposition des yeux, du nez, de la bouche et de la peau à la poussière résultant du traitement, en particulier lors de la production en série. Tous les vêtements portés lors du travail avec la fibre de verre doivent être lavés séparément par la suite.

#### Cuir

Pour graver des produits en cuir, utilisez généralement une puissance faible à moyenne à une vitesse élevée. Le cuir naturel doit être gravé un peu plus lentement et à une puissance légèrement plus élevée que le cuir synthétique. Faites particulièrement attention au risque d'incendie ainsi qu'à l'accumulation de poussière lors d'applications répétées.

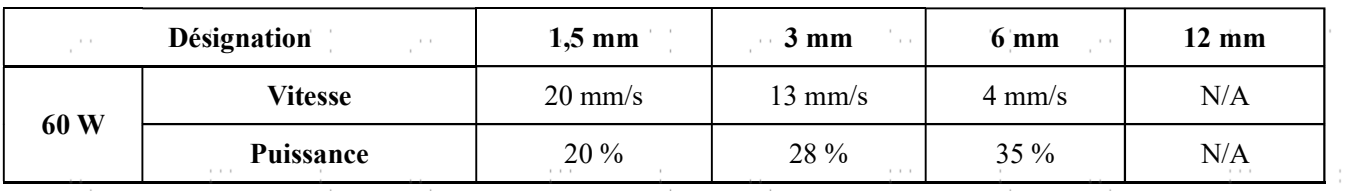

#### Réglages de coupe moyens pour le cuir artificiel

#### Métal

Les graveurs laser CO2 ne doivent pas être utilisés pour marquer, graver ou découper du métal. Elles conviennent mieux au traitement de revêtements sur une base métallique et il faut se garder de tenter de traiter le métal sous-jacent en tant que tel. Il existe différents revêtements spécialisés dans la gravure CO2. L'utilisateur doit suivre les instructions données, car les paramètres varient d'un produit à l'autre et d'un métal à l'autre. En général, les revêtements en aluminium doivent être traités plus rapidement à faible puissance et les revêtements en acier plus lentement à puissance élevée.

#### Papier et carton

Pour graver des produits en papier, utilisez généralement une puissance faible à moyenne à une vitesse élevée. Testez des échantillons de chaque lot, car seules de petites différences de paramètres peuvent séparer des effets trop faibles des effets de brûlure du substrat. Comme pour le cuir, faites particulièrement attention au risque d'incendie ainsi qu'à l'accumulation de poussière lors d'applications répétées.

#### Matières plastiques

Les plastiques à graver sont disponibles dans de nombreuses couleurs et épaisseurs et avec de nombreux revêtements et surfaces différents. La plupart des plastiques disponibles se prêtent bien à la gravure et à la découpe au laser. Les plastiques avec une surface microporeuse semblent donner les meilleurs résultats, car il y a moins de matériau de surface à enlever. En règle générale, utilisez une puissance faible et une vitesse élevée lorsque vous gravez sur des plastiques. Le marquage et la gravure à une puissance trop élevée ou à une vitesse trop faible peuvent concentrer trop d'énergie au niveau du point de contact, ce qui fait fondre le plastique. Cela peut notamment entraîner une mauvaise qualité de gravure, des vapeurs nocives et même des incendies. La gravure à haute résolution peut provoquer le même problème, c'est pourquoi il est préférable d'utiliser des dessins à moyenne ou basse résolution pour la plupart des plastiques.

Paramètres de coupe moyens pour l'acrylique

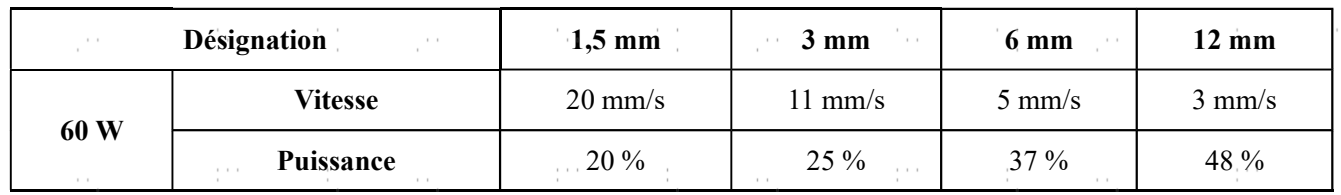

#### **Caoutchouc**

Les différentes compositions et densités du caoutchouc entraînent une profondeur de gravure légèrement différente. Pour obtenir le meilleur résultat possible, il est recommandé de tester différents réglages sur des échantillons de vos pièces en caoutchouc spécifiques. Lors de la gravure sur caoutchouc, utilisez généralement un réglage de puissance élevé et constant et créez l'effet souhaité en modifiant la vitesse du laser. Les caoutchoucs microporeux nécessitent une vitesse nettement plus élevée que les caoutchoucs standard. La gravure de tous les types de caoutchouc génère une quantité considérable de poussière et de gaz. Selon le travail à effectuer, un équipement respiratoire personnel, voire un système de ventilation complet, peut être nécessaire pour faire face au problème.

#### Pierre

Lors de la gravure sur différents types de pierre, utilisez généralement une puissance moyenne et une vitesse moyenne à élevée. Comme pour la céramique et le verre, faites attention à la poussière générée (en particulier pour les productions en série) et prenez des mesures similaires pour garantir la sécurité des utilisateurs et des tiers dans la zone de travail.

#### Textiles

Pour graver sur des textiles tels que les chiffons et les non-tissés, utilisez généralement une faible puissance et une vitesse élevée. Comme pour le cuir, faites particulièrement attention au risque d'incendie ainsi qu'à la présence de poussière.

#### **Bois**

prints.<br>P

Comme pour le caoutchouc, il existe une grande variété de bois et il est essentiel de tester le matériau spécifique pour obtenir les meilleurs résultats. En général, le bois dont le grain et la teinte sont uniformes est plus facile à graver. Le bois noué produit des effets irréguliers, tandis que le bois résineux produit un contraste de bord plus élevé. Certains bois tendres, comme le balsa, le liège et le pin, se gravent bien (bien qu'avec un faible contraste) avec des réglages de puissance faibles ou moyens et une vitesse élevée. D'autres, comme les sapins, souffrent de fibres irrégulières qui produisent généralement un mauvais effet, quoi que vous fassiez. Les bois durs comme le cerisier et le chêne se gravent bien avec des réglages de puissance élevés et une vitesse faible. Pour les articles en bois manufacturé, cela peut varier d'une marque à l'autre et dépend principalement de leur propriété de collage et de leur densité.

Pour le MDF, l'appareil fonctionne bien, mais des bords sombres apparaissent pendant la découpe. Outre le risque d'incendie dans les produits en bois, il convient de prêter une attention particulière aux vapeurs provenant des colles utilisées dans le contreplaqué et autres matériaux en bois. Certaines sont trop dangereuses pour être usinées du tout, tandis que d'autres nécessitent une ventilation soigneuse et l'utilisation d'équipements respiratoires individuels pour les productions en série. La toxicité du bois devrait également faire l'objet de recherches, car la poussière de certains bois naturels, y compris le laurier-rose et l'if, peut également provoquer des nausées et des troubles cardiaques dans des proportions suffisantes.

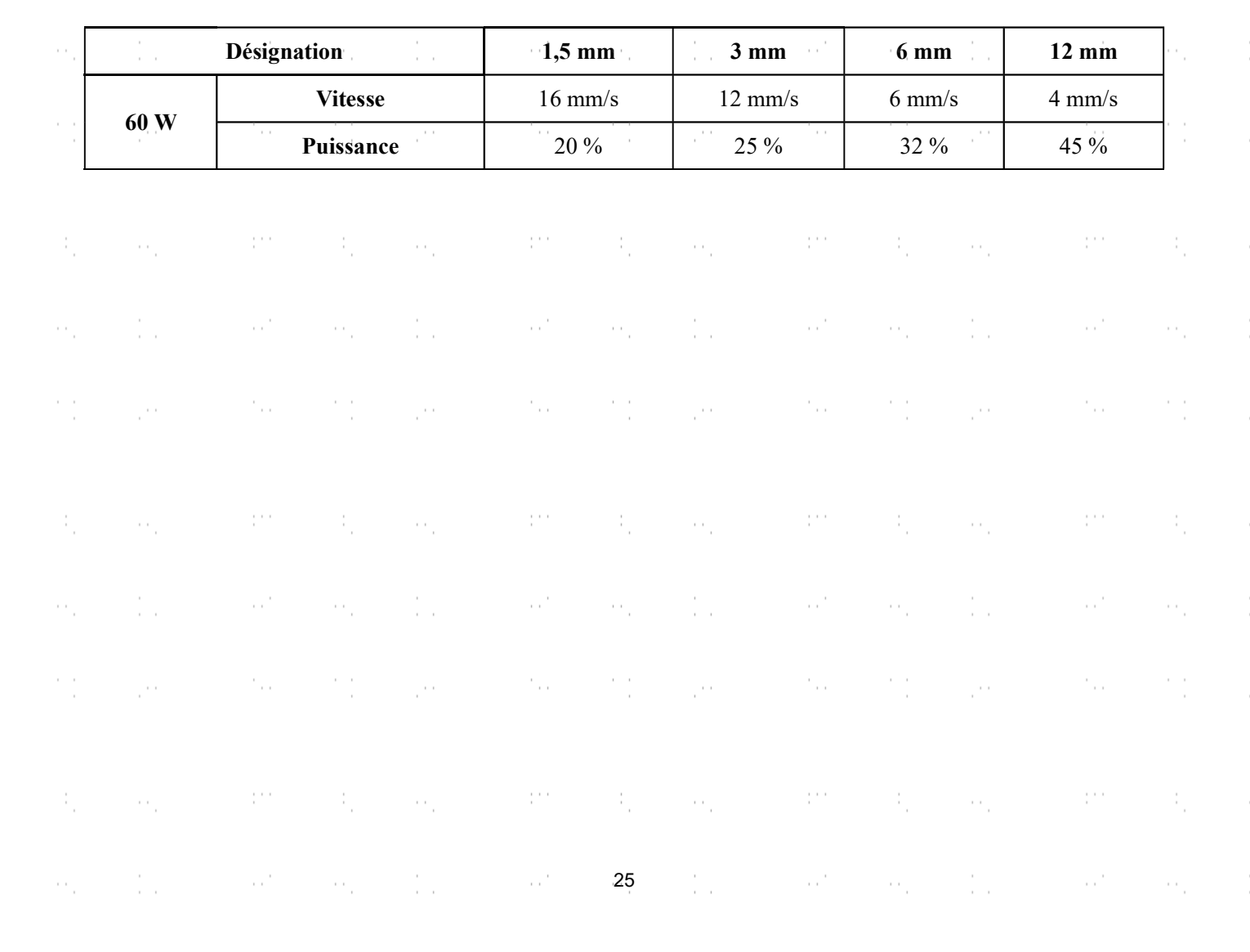

#### Paramètres de coupe moyens pour le bouleau de la Baltique

## 4.4 Instructions pour le panneau de commande

### 4.4.1 Aperçu

Vous pouvez commander l'appareil directement via le panneau de commande intégré, par une connexion directe à votre ordinateur ou via Internet. Vous trouverez des détails sur l'utilisation du logiciel de gravure dans le manuel séparé. Le panneau de commande intégré permet de commander manuellement le laser ou de graver des projets chargés sur des lecteurs flash et des disques durs externes connectés à l'interface USB située sur le côté droit de la cabine.

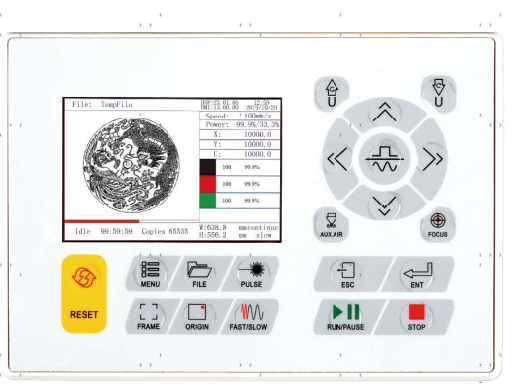

Pour le fonctionnement manuel, les touches fléchées permettent de déplacer la tête laser le long des rails de guidage des axes X et Y et la touche PULSE de tirer le laser. En cliquant sur MENU et en réglant les paramètres sous "Manual Set+", il est possible de régler la tête laser de manière à ce qu'elle se déplace sur une distance fixe à chaque pression des touches fléchées. En cliquant sur MENU et en réglant les paramètres sous "Laser Set+", vous pouvez régler le laser de manière à ce qu'il soit tiré pendant une durée déterminée. Tous les boutons et menus doivent être étiquetés en anglais. Pour changer la langue en français, appuyez sur MENU, sélectionnez l'option supérieure droite et sélectionnez à nouveau l'option supérieure droite dans le sous-menu Language.

Pour charger un motif à partir d'une clé mémoire ou d'un disque dur externe formaté en FAT16 ou FAT32, appuyez sur MENU, sélectionnez "File", puis "Udisk +" et enfin "Copy to Memory". Sélectionnez le motif dans le menu File, puis "Run". Le réglage des différents paramètres s'effectue à l'aide des menus et sous-menus du panneau de commande, y compris la définition de plusieurs points zéro pour graver quatre fois le même motif sur votre support en une seule opération.

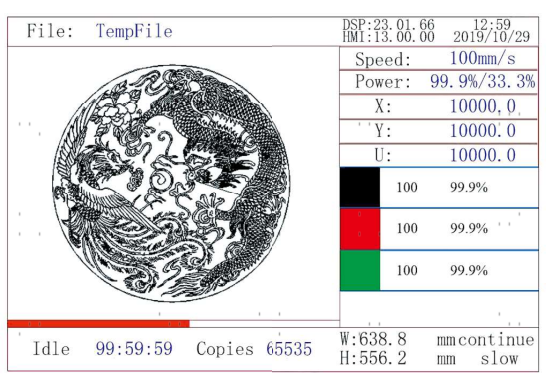

Lorsque vous exécutez un motif à partir du panneau de commande, la fenêtre d'affichage principale ressemble à ceci. La fenêtre en haut à gauche doit afficher le motif et en haut à droite son nom, la vitesse actuelle et les réglages de puissance. La position relative de la tête laser par rapport au lit de travail est affichée sous forme de coordonnée X (horizontale) et de coordonnée Y (verticale). La coordonnée Z indique la hauteur du lit de travail en soi, bien qu'elle ne puisse être réglée automatiquement que si un élévateur motorisé est installé. La coordonnée U peut être configurée pour contrôler les axes de rotation ou une avance automatique, si l'un ou l'autre est installé. En dessous se trouvent les couches avec des indications sur les vitesses respectives en mm/s et la puissance maximale en % de la puissance nominale de l'appareil. Le nombre de lots en bas à gauche indique le nombre de fois où le motif actuel a été gravé dans une séquence. Comme on peut le lire, appuyez sur START/PAUSE pour commencer la gravure du motif chargé et l'arrêter si nécessaire.

Si jamais une situation d'urgence, comme un incendie, devait se produire, n'utilisez pas le panneau de commande, pour arrêter ou terminer la gravure. Appuyez plutôt immédiatement sur le bouton d'arrêt d'urgence.

## 4.4.2 Réglage de la puissance du laser

Si vous appuyez sur ENT dans le menu principal, le champ du curseur sélectionne d'abord le paramètre "Speed" comme dans l'illustration suivante :

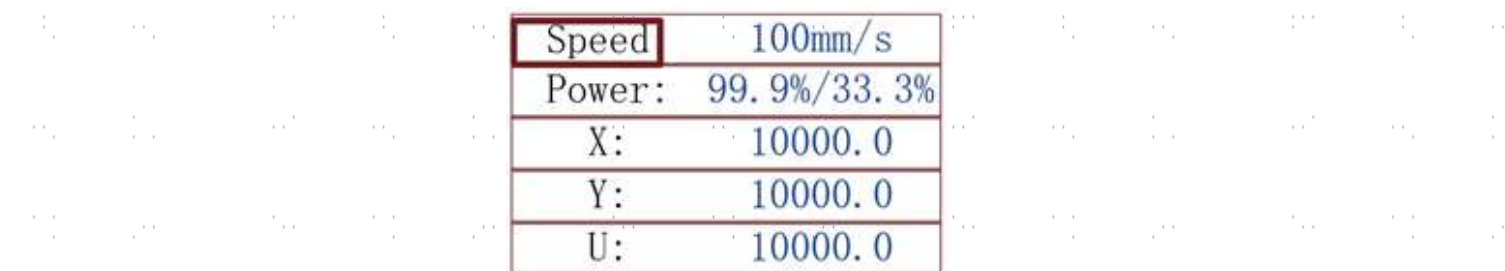

Appuyez sur les boutons ▲ et ▼ pour passer d'un paramètre à l'autre. Sélectionnez le paramètre "Power" comme indiqué ci-dessous :

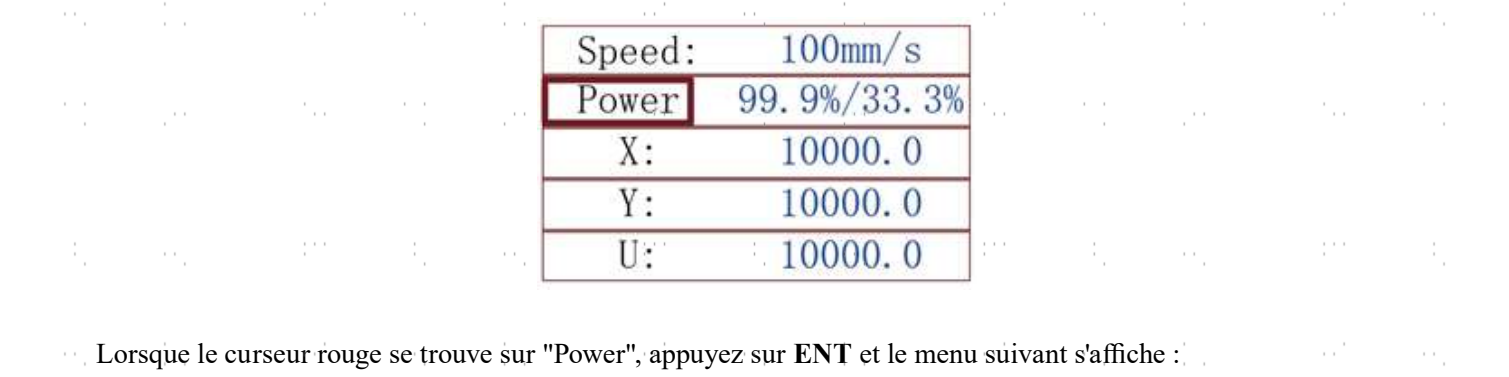

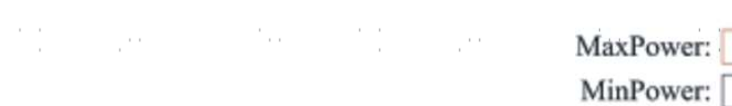

to invalidate the change and

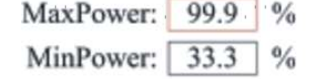

Pour modifier la valeur du paramètre, appuyez sur les touches ▲ et ▼. Appuyez sur ENT pour enregistrer la modification. Appuyez sur la touche ESC pour invalider la modification et revenir au menu principal.

# 4.4.3 Réglage de la vitesse du laser

Si vous appuyez sur ENT dans le menu principal, le champ du curseur sélectionne d'abord le paramètre "Speed" comme dans l'illustration suivante :

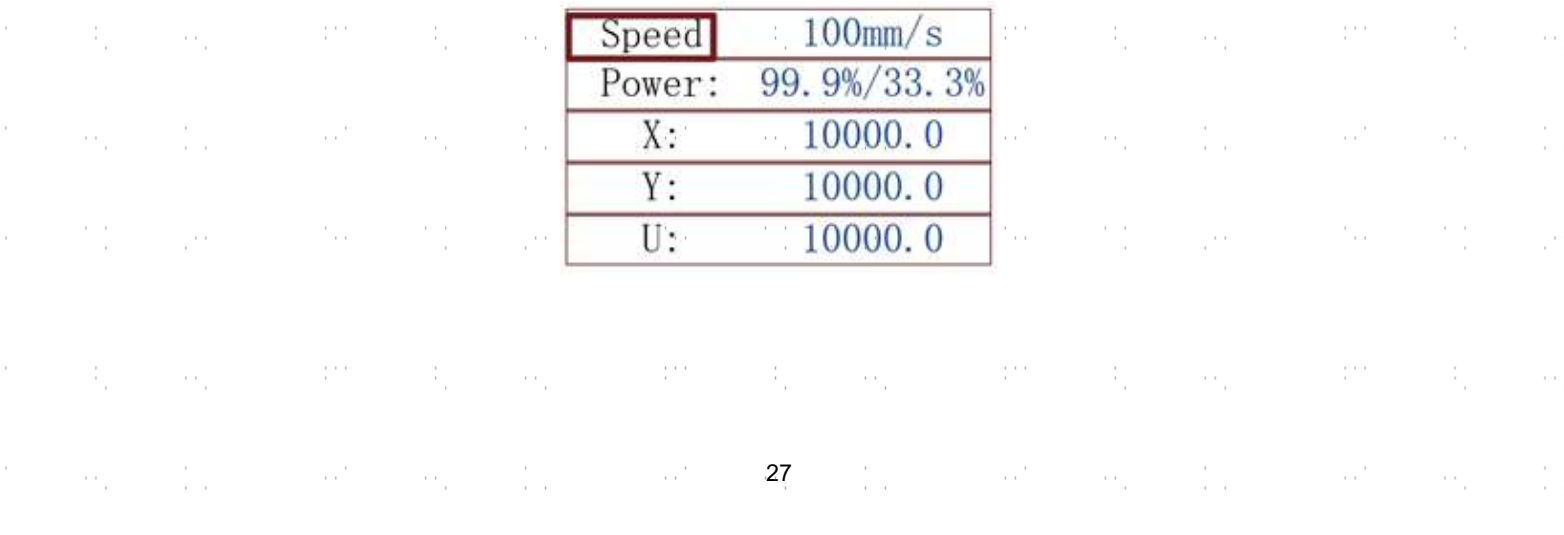

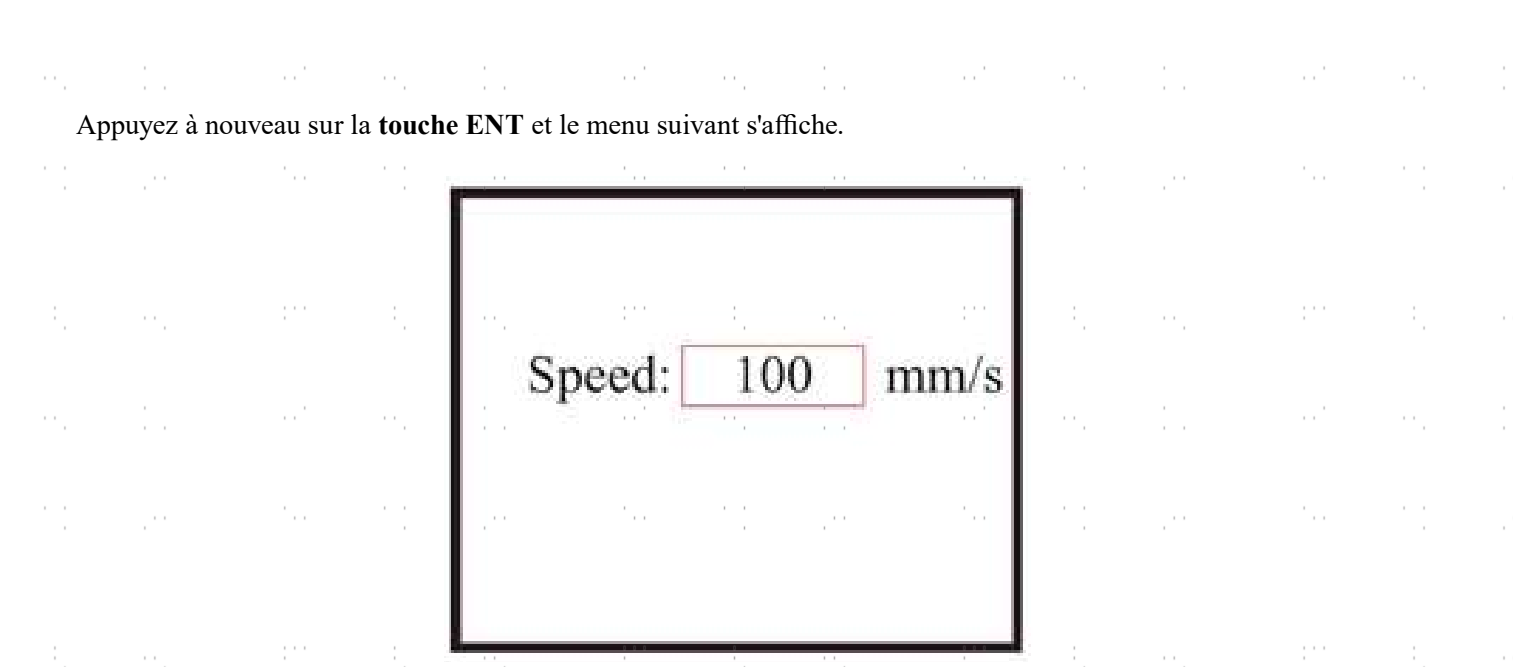

Pour modifier la valeur du paramètre, appuyez sur les touches ▲ et ▼. Appuyez sur ENT pour valider la modification. enregistrer la modification. Appuyez sur la touche ESC pour invalider la modification et revenir au menu principal.

#### 4.4.4 Menu des fonctions

Appuyez sur MENU sur le menu principal pour accéder au menu des fonctions :

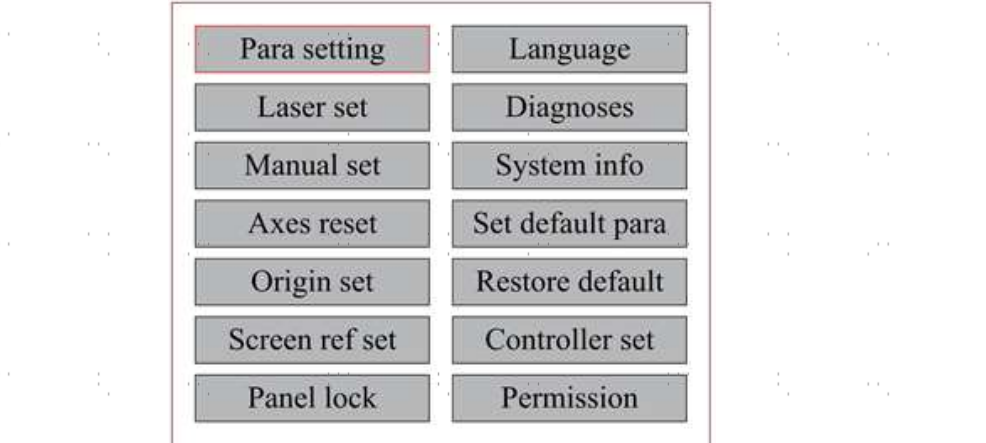

 $\sim$ Appuyez sur les touches ▲ et ▼ pour sélectionner les options, puis sur ENT pour accéder au sous-menu correspondant.

 $\sim$ 

#### 4.4.5 Réglage de l'axe Z

Si "Z Move" est actif, appuyez sur ◄ ou ► pour contrôler le mouvement de l'axe Z, si un lit de travail motorisé (vendu séparément) est installé.  $\epsilon \rightarrow -$ 

#### 4.4.6 Réglage de l'axe U

Si "U Move" est activé, appuyer sur ◄ ou ► pour commander le mouvement de l'axe U. Cela peut être utilisé pour contrôler la position de rotation d'un axe rotatif ou la position linéaire d'une avance automatique (les deux sont vendus séparément), si l'un ou l'autre est installé.

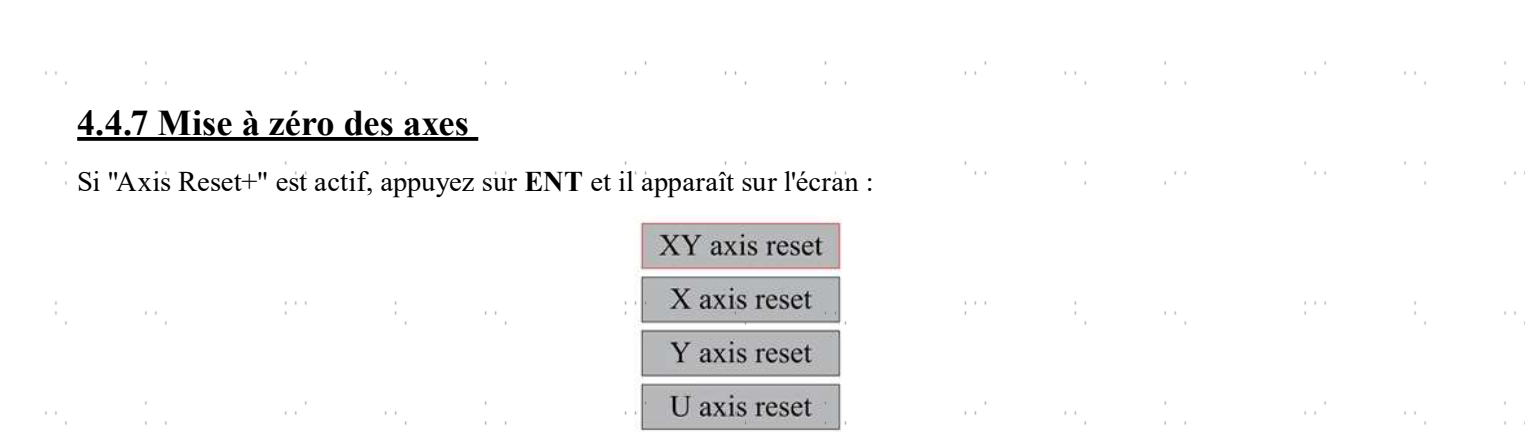

Appuyez sur ▲ ou ▼ pour sélectionner une option. En appuyant sur la touche ENT, vous démarrez la mise à zéro de l'axe sélectionné et le message "Resetting Is Underway" s'affiche à l'écran. Une fois terminé, le message disparaît automatiquement et le système revient au menu principal.

#### 4.4.8 Régler le mode de mouvement du laser

Si "Manual Set" est sélectionné, appuyez sur ENT et ce qui suit s'affiche :

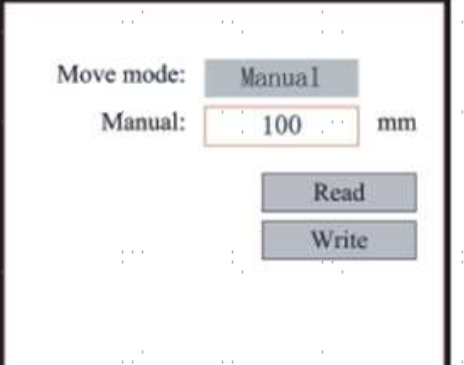

Lorsque le mode de déplacement est réglé sur "Continuous", le paramètre de jog manuel n'a aucun effet. Lors de l'utilisation en déplacement manuel de la tête laser, les touches fléchées la déplacent en continu jusqu'à ce que la touche soit relâchée. Lorsque le mode de déplacement est réglé sur "Jog", chaque pression sur la touche fléchée déplace la tête laser exactement de la distance enregistrée dans ce paramètre. Celle-ci peut être réglée vers le haut ou vers le bas à l'aide des touches fléchées et ENT. Pour terminer le réglage, sélectionnez Write avec la touche ENT pour l'enregistrer ou quittez le menu avec la touche ESC sans enregistrer vos modifications. Read permet de charger des paramètres enregistrés.

#### 4.4.9 Réglage du Réglages du laser

Si "Laser Set" est sélectionné, appuyez sur ENT et il s'affiche à l'écran :

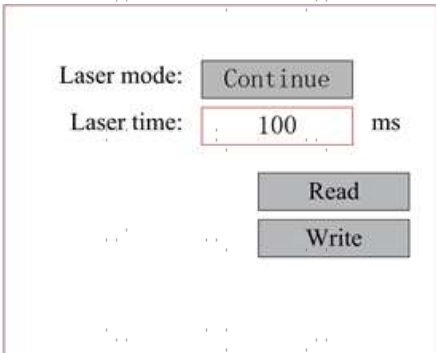

Le fonctionnement est le même que pour le réglage précédent. Lorsque "Continue" est sélectionné, appuyez sur PULSE pour tirer le laser et relâchez le bouton pour arrêter le tir. Pour terminer le réglage, sélectionnez Write avec la touche ENT pour l'enregistrer ou quittez le menu avec la touche ESC sans appliquer vos modifications. Les paramètres enregistrés peuvent être chargés via Read.

#### 4.4.10 Réglage des points zéro

Si "Origin Set" est sélectionné, appuyez sur ENT et la boîte de dialogue suivante s'affiche :

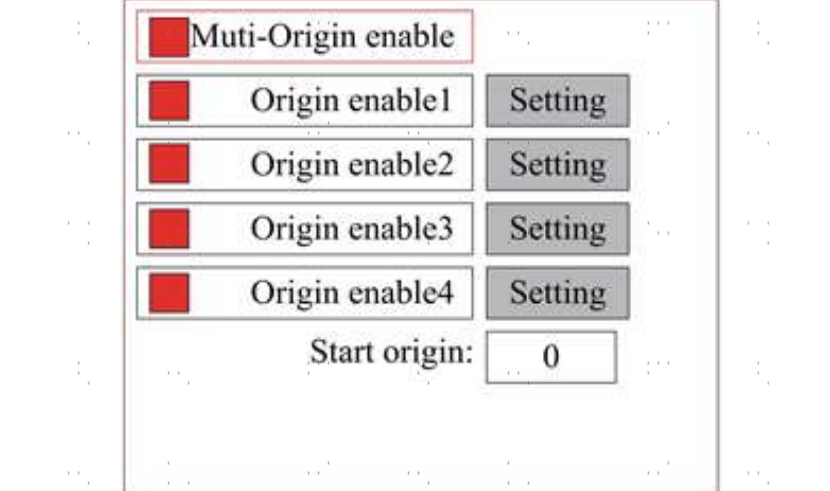

Appuyez sur FN pour sélectionner une option. Si "Multi-Origin Enable" est sélectionné, appuyez sur ENT pour activer ou désactiver l'option. Si elle est activée, le petit losange devient rouge, et si elle est désactivée, le petit losange devient gris. Lorsque "Set Origin" ou "Next Origin" est sélectionné, appuyez sur ◀ ou ► pour modifier la valeur. Lors de la modification des paramètres de "Set Origin", il faut appuyer sur ENT pour confirmer la modification. Les paramètres sont automatiquement enregistrés lorsque le menu est fermé.

Les détails de chaque option sont présentés ci-dessous.

- Activer les origines multiples (Multiple Origins Enable) : Yes ou No peuvent être sélectionnés. Si vous sélectionnez No, le système applique le réglage du point d'origine unique. Lorsque vous appuyez sur ORIGIN, vous réglez le point zéro. Si vous sélectionnez Yes, le système applique le réglage de plusieurs points zéro et ORIGIN sur le clavier devient invalide. Dans ce cas, le paramètre de chaque point zéro doit être défini dans le menu comme ci-dessous.
- Set Origin 1/2/3/4 : après avoir activé le réglage de plusieurs points zéro, maintenez le curseur sur "Set as Origin 1/2/3/4". Appuyer sur ENTER sur le clavier et le système reprend les coordonnées correspondant aux points d'origine 1/2/3/4.

• Origin Enable 1/2/3/4 : après avoir activé le réglage de plusieurs points zéro, les quatre

Les points zéro peuvent être désactivés et activés individuellement.

Dès que la logique de plusieurs points zéro est sélectionnée et que le numéro du point zéro suivant est 1, que quatre points zéro sont activés ainsi que le lancement de la fonction de fichier de stockage (soit par le clavier, soit par le PC) ou que le fichier à traiter est téléchargé sur le PC avec l'option sélectionnée "Take the Original Origin as the Origin", la tâche utilisera un point zéro différent à chaque lancement. L'ordre de rotation des points zéro est  $1 \rightarrow 2 \rightarrow 3 \rightarrow$  $4 \rightarrow 1 \rightarrow 2$ ...Si le fichier à traiter est téléchargé sur le PC avec l'option sélectionnée "Take the Current Origin as the Origin", le système utilisera toujours le point zéro actuel.

#### 4.4.11 Régler les paramètres par défaut de

Si "Set Fact. Para." est sélectionnée, les paramètres actuels de l'appareil sont enregistrés par défaut. Ils peuvent ensuite être rappelés à l'aide de la commande "Restore Default Parameters". Il est recommandé de sauvegarder les paramètres d'usine réels de votre appareil afin de pouvoir les restaurer facilement si nécessaire.

Appuyez sur ◄ ou ► et ▲ ou ▼ pour sélectionner un mot de passe et enregistrez-le en appuyant sur ENT.

#### 4.4.12 Restaurer les paramètres par défaut

Si "Def. Fact. Para." est sélectionné, le système remplace tous les paramètres actuels par les paramètres d'usine enregistrés. L'opération est la même que pour le réglage des paramètres par défaut.

#### 4.4.13 Réglage de la langue d'interface

Si "Language" est sélectionné, appuyez sur ENT et il s'affiche à l'écran :

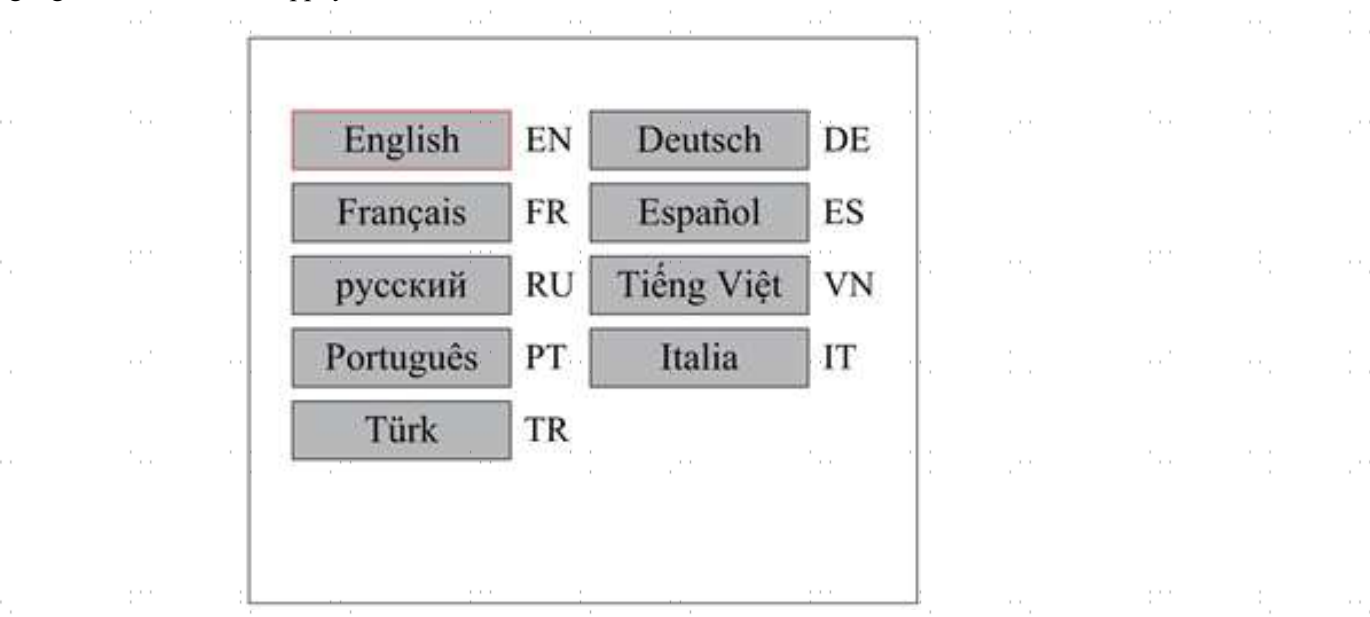

L'utilisation est la même que celle décrite ci-dessus. Appuyez sur ENT pour sélectionner la langue souhaitée, puis revenez au menu principal. W.

#### 4.4.14 Réglage de l'adresse IP de l'appareil

Si IP Setup est sélectionné, appuyez sur ENT et il s'affiche à l'écran :

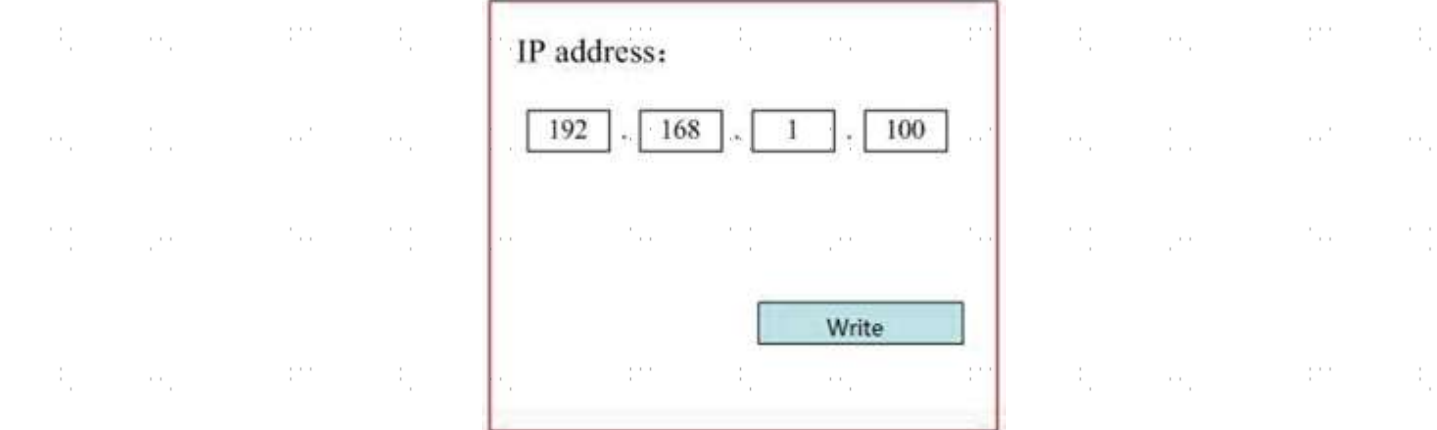

Appuyer sur  $\blacktriangleleft$  ou  $\blacktriangleright$  et  $\blacktriangleleft$  ou $\nabla$  et sur la touche ENT pour modifier les paramètres. L'adresse par défaut de la graveuse est 192.168.1.100. Si cette adresse est déjà utilisée sur votre réseau local, utilisez 192.168.1 pour la partie réseau et choisissez une valeur unique pour la partie hôte. Normalement, toute valeur comprise entre 2 et 252, à l'exception de 47, est acceptable. Évitez toutefois les valeurs déjà utilisées par d'autres appareils sur votre réseau. Une connexion directe de l'appareil à l'Internet public comporte un risque d'utilisation non autorisée et n'est donc pas recommandée. Si vous souhaitez néanmoins le faire, vous devez enregistrer et utiliser une adresse TCP/IP publique unique. Pour terminer le paramétrage, sélectionnez Write avec la touche ENT pour l'enregistrer ou quittez le menu avec la touche ESC sans appliquer vos modifications. Les paramètres enregistrés peuvent être chargés via Read.

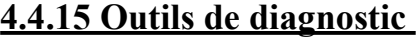

ò,

Ġ,

J.

Ġ,

P)

ò.

Ġ,

Ġ,

Si "Diagnoses" est sélectionné, la boîte de dialogue suivante s'affiche à l'écran :

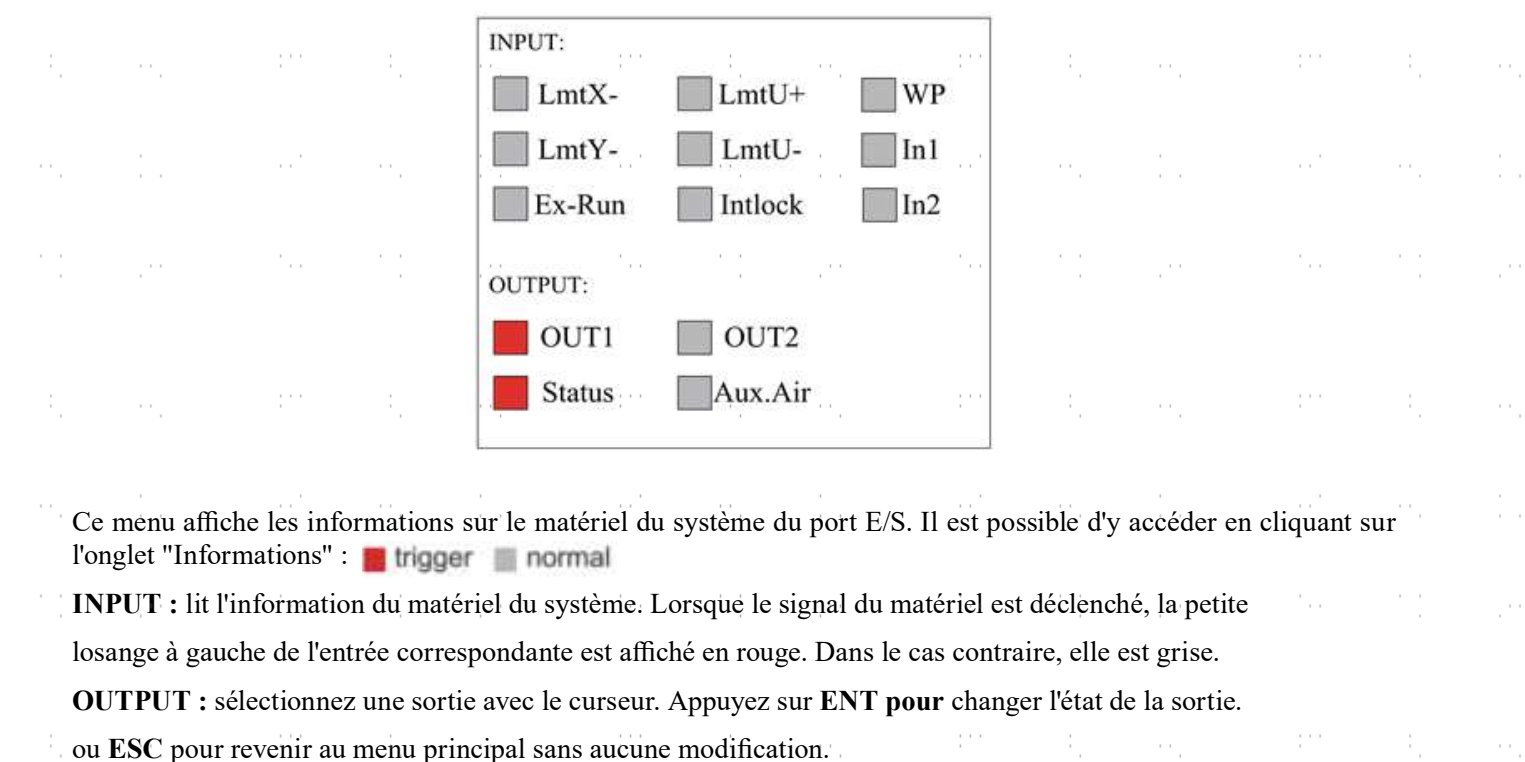

 $\bar{\alpha}$ 

 $\mathbb{R}^{2}$ 

 $\mathcal{L}_{\rm{max}}$ 

 $\mathcal{C}_{\rm{max}}$ 

 $\mathbb{C}^{n \times n}$ 

 $\sim$   $^{-1}$ 

 $\mathcal{A}_{\mathcal{A}}$ 

 $\mathbb{C}^{n \times n}$ 

÷,

t<br>F

 $\sim$ 

 $\sim$ 

 $\mathbb{R}^3$ 

 $\mathcal{C}_{\rm{max}}$ 

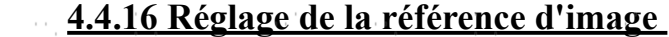

 $\alpha$  ,  $\alpha$  ,  $\alpha$  ,  $\alpha$  ,  $\alpha$ 

 $\mathcal{F}_{\rm{max}}$ 

 $\frac{1}{2}$ 

 $\sim$ 

 $\sim$ 

Si "Screen Origin" est sélectionné, la boîte de dialogue suivante s'affiche à l'écran :

 $\sim 10^{-1}$ 

 $\sim$ 

 $\alpha$  .

÷.

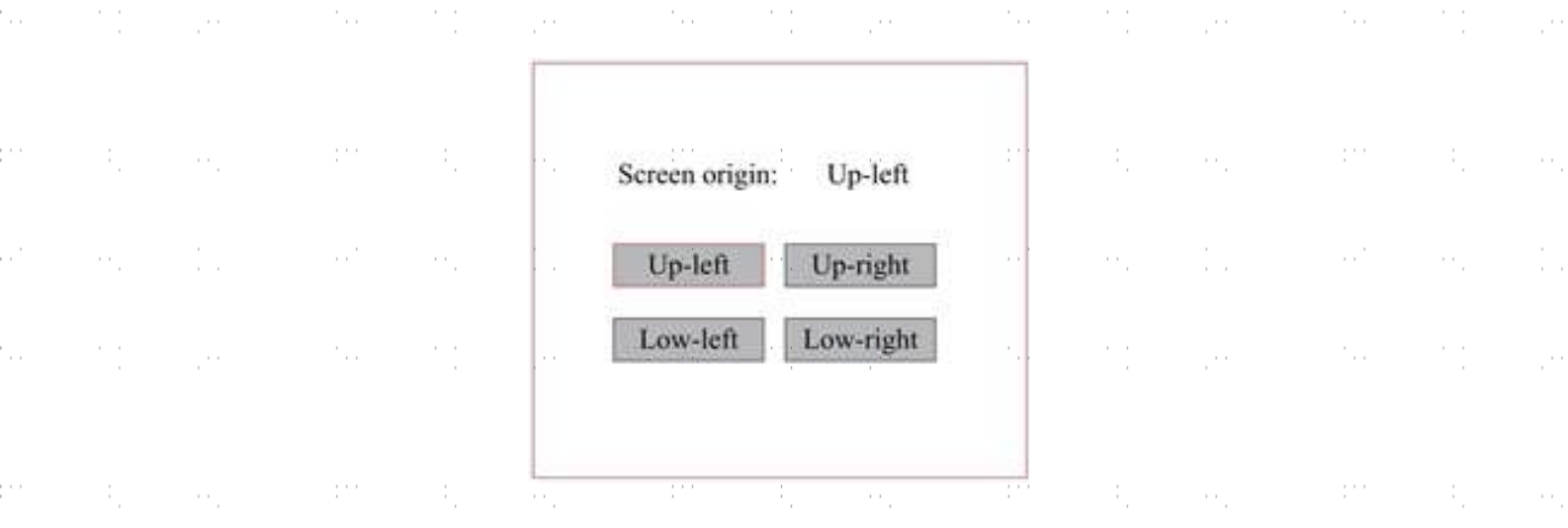

 $\sim$ 

and the complete the complete

Le menu affiche la position zéro. Si les positions zéro sont différentes, il est possible de créer différentes images miroir du graphique sur l'axe X/Y. L'utilisation est la même que celle décrite ci-dessus. $\sim$   $^{-1}$ l,

 $\bar{\alpha}$ 

 $\bar{\psi}_{\alpha}$ 

32

÷.,

 $\mathcal{C}^{\mathrm{CFT}}$ 

 $\sim 10^{10}$ 

#### 4.4.17 Réglage des couches de gravure

Lorsque le système est à l'arrêt ou que le travail est terminé, appuyez sur ENT pour accéder à la zone des paramètres des couches. Appuyez sur ▲ ou ▼ pour sélectionner la strate souhaitée. Appuyez sur ENT pour vérifier les paramètres de la couche sélectionnée comme ci-dessous :

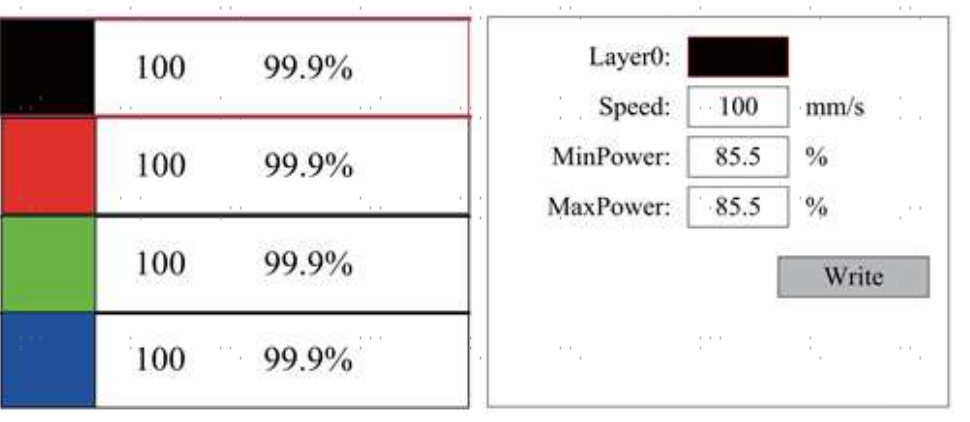

Par défaut, le curseur rouge se trouve sur "Couche". Appuyez sur les touches ◄ et ► pour sélectionner la couche souhaitée. Déplacez le curseur sur Write et appuyez sur ENT pour enregistrer vos modifications ou utilisez la touche ESC pour quitter le menu sans les appliquer. L'opération est la même que pour le réglage de la puissance maximale ou minimale.

#### 4.4.18 Réglage des paramètres de mouvement

Dans le sous-menu "Para Setting", sélectionnez "Movement Parameters" pour accéder au menu suivant :

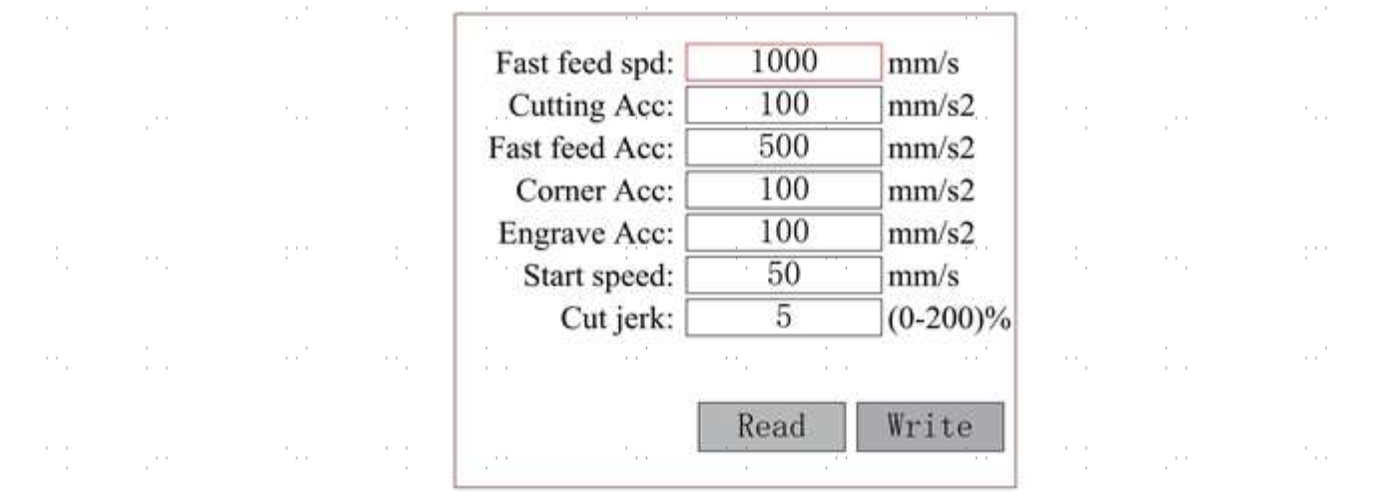

Actionnez les flèches pour sélectionner et régler les paramètres. Pour terminer le réglage, déplacez le curseur sur Write et appuyez sur ENT pour enregistrer vos modifications ou quittez le menu avec la touche ESC sans les appliquer. Read permet de charger les paramètres enregistrés.

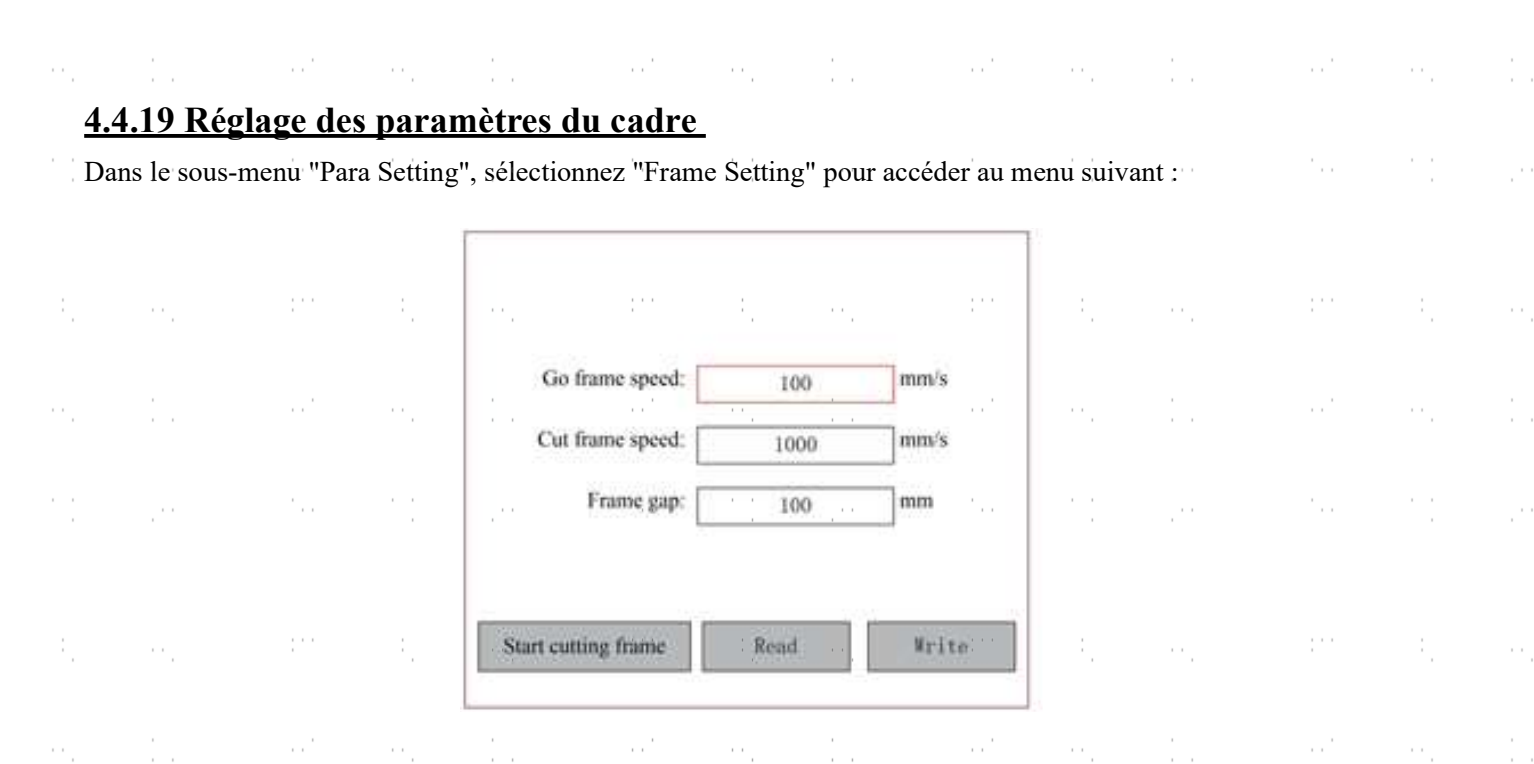

Actionnez les flèches pour sélectionner et régler les paramètres. Pour terminer le réglage, déplacez le curseur sur Write et appuyez sur ENT pour enregistrer vos modifications ou quittez le menu avec la touche ESC sans les appliquer. Read" permet de charger les paramètres enregistrés. Start cutting frame" permet de découper le cadre en fonction des paramètres actuels.

# 4.4.20 Réglage des paramètres d'aération

Dans le sous-menu "Para Setting", sélectionnez "Blow Setting" pour accéder au menu suivant : ۰.  $\sim$ ۰.  $\sim$  10  $\pm$ 

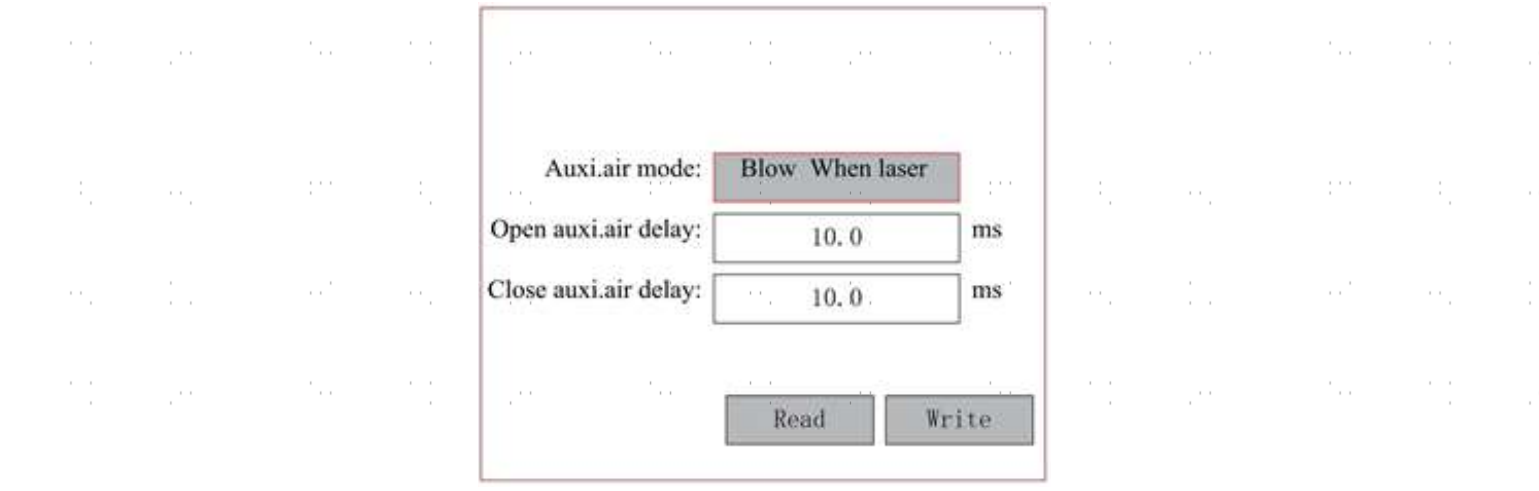

Actionnez les flèches pour sélectionner et régler les paramètres. Pour terminer le réglage, déplacez le curseur sur Write et appuyez sur ENT pour enregistrer vos modifications ou quittez le menu avec la touche ESC sans les appliquer. Read permet de charger les paramètres enregistrés. $\sim$ п,  $\sim$ 

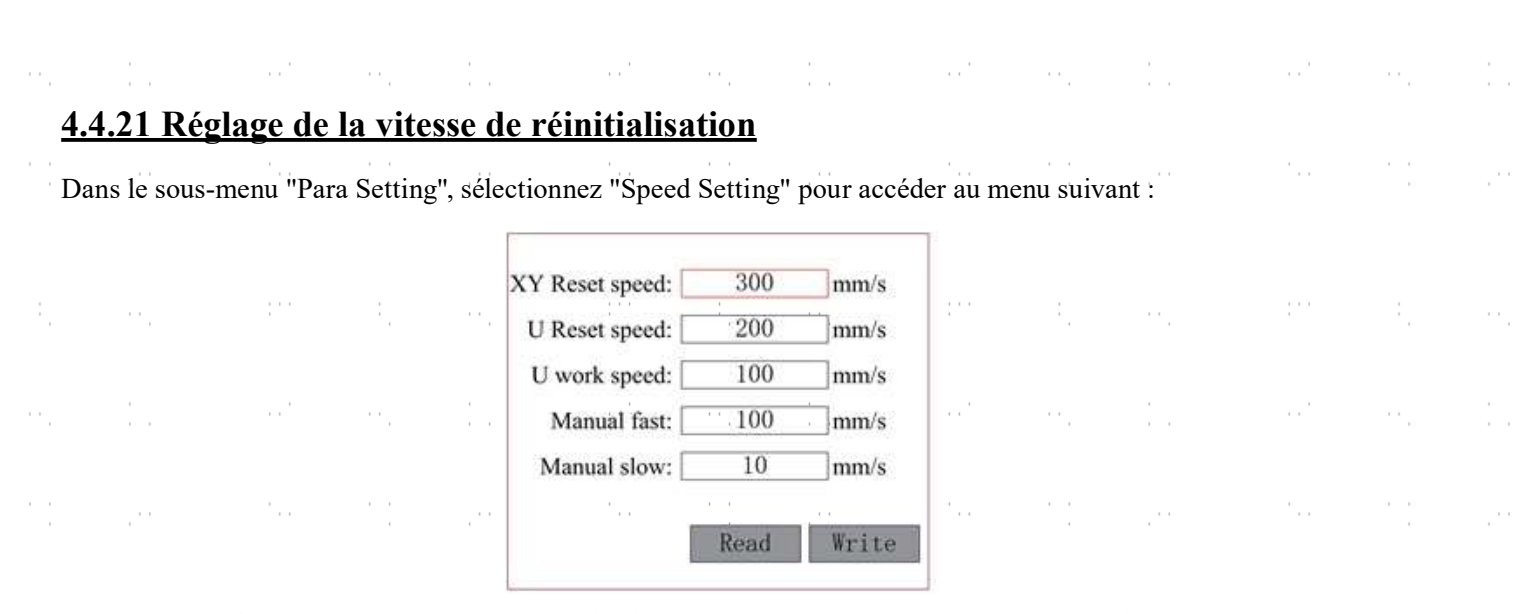

Actionnez les flèches pour sélectionner et régler les paramètres. Pour terminer le réglage, déplacez le curseur sur Write et appuyez sur ENT pour enregistrer vos modifications ou quittez le menu avec la touche ESC sans les appliquer. Read permet de charger les paramètres enregistrés.

# <u>4.4.22 Réglage de la configuration de la machine</u>

'Dans le sous-menu "Para Setting", sélectionnez "Machine Config" pour accéder au menu suivant :

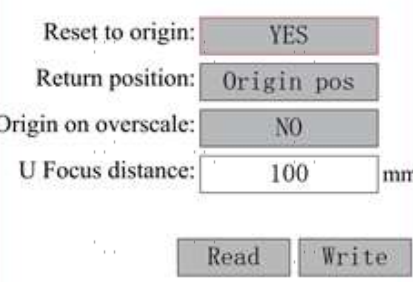

Actionnez les flèches pour sélectionner et régler les paramètres. Pour terminer le réglage, déplacez le curseur sur Write et appuyez sur ENT pour enregistrer vos modifications ou quittez le menu avec la touche ESC sans les appliquer. Read permet de charger les paramètres enregistrés.

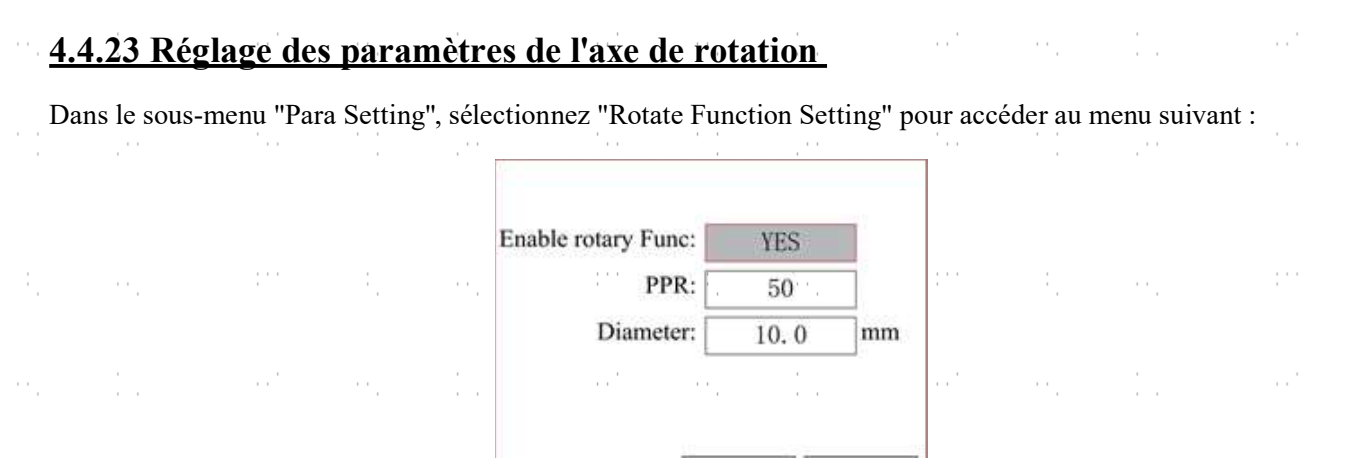

Actionnez les flèches pour sélectionner et régler les paramètres. Pour terminer le réglage, déplacez le curseur sur Write et appuyez sur ENT pour enregistrer vos modifications ou quittez le menu avec la touche ESC sans les appliquer. Read permet de charger les paramètres enregistrés. $\sim$  $\sim$  .

Read

Write

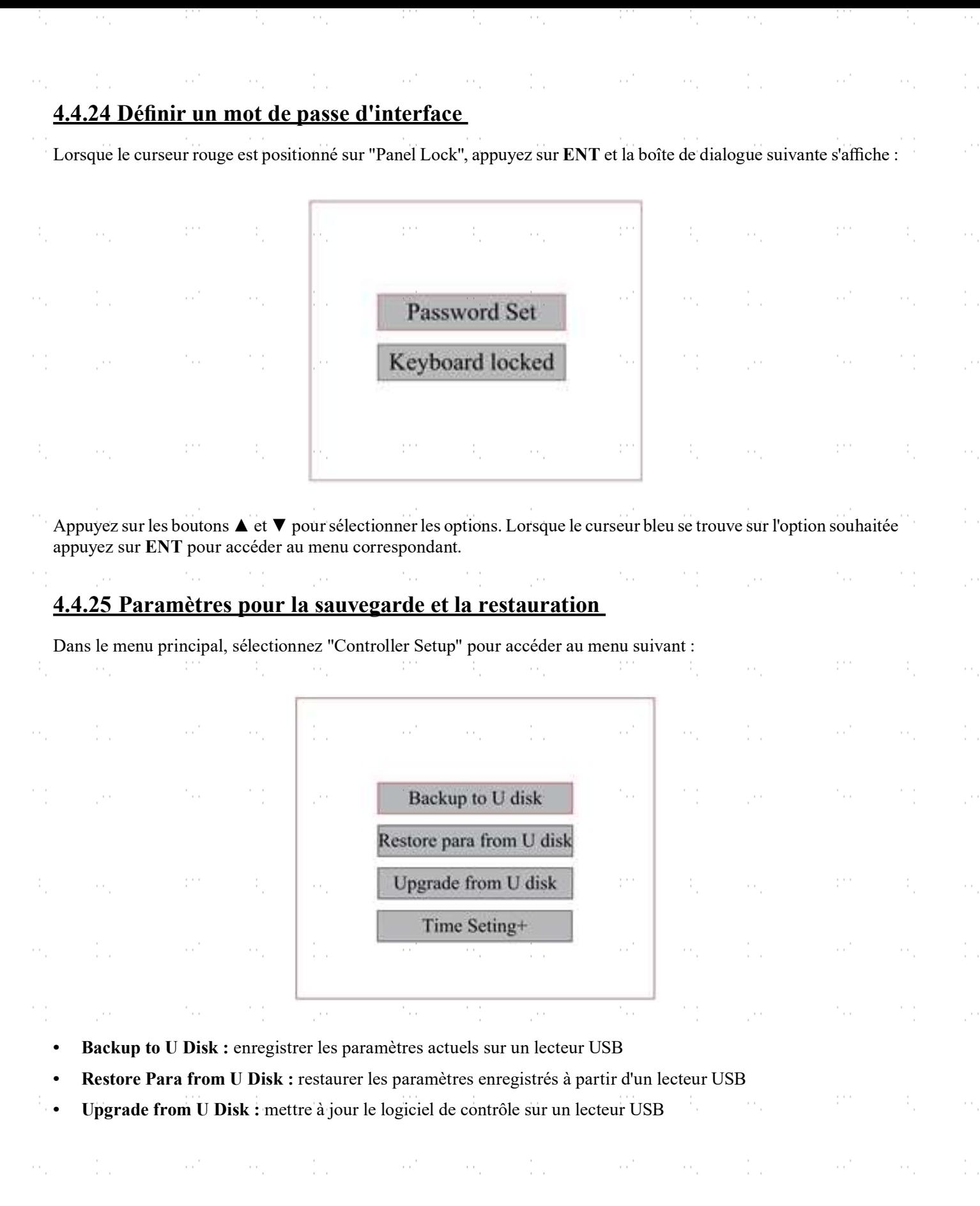

ė, supervisory of the supervisory of the supervisory of the supervisory of the supervisory of

M.

J.

ķ.

ė,

a)<br>C

Š,

ė,

à,

ķ.

ė,

a)<br>C

 $\ddot{\phantom{a}}$ 

ė,

a)<br>C

ú,

į.

J.

 $\frac{1}{2}$ 

a)<br>C

and the state of the state of the state of the state of the state of the state of the state of the state of th<br>State of the state of the state of the state of the state of the state of the state of the state of the state

 $\sim 10^{11}$  and  $\sim 10^{11}$ 

 $\mathcal{D}^{\text{in}}(\mathbb{R}^d)$  ,  $\mathcal{D}_{\text{in}}(\mathbb{R}^d)$  ,  $\mathcal{D}_{\text{in}}$ 

 $\gamma_{\rm{eff}}$ 

and the same control of the same process of the same of the same control of the same of the same process of th

#### 4.4.26 Réglage de la date et de l'heure

Dans le sous-menu "Controller Set", sélectionnez "Time Setting+" pour accéder au menu suivant :

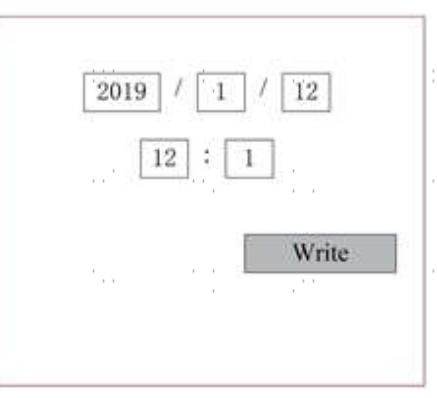

Actionnez les flèches pour sélectionner et régler les paramètres. Pour terminer le réglage, déplacez le curseur sur Write et appuyez sur ENT pour enregistrer vos modifications ou quittez le menu avec la touche ESC sans les appliquer. Read permet de charger les paramètres enregistrés.

#### 4.4.27 Gestion des autorisations et Disposition du clavier

La machine à graver doit être livrée déjà autorisée et prête à l'emploi. Si vous avez acheté votre machine à graver dans le cadre d'un contrat de location et que vous n'avez pas reçu le code d'autorisation, contactez le service clientèle. Entrez le code en cliquant sur l'entrée "Permission" dans le menu principal. Le menu suivant s'affiche :

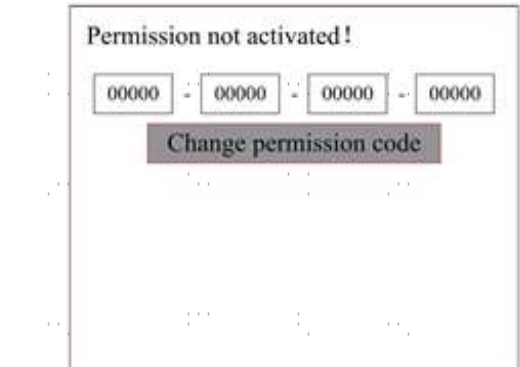

Appuyez une fois sur ENT pour sélectionner le premier champ, puis appuyez une deuxième fois sur ENT pour accéder au clavier.

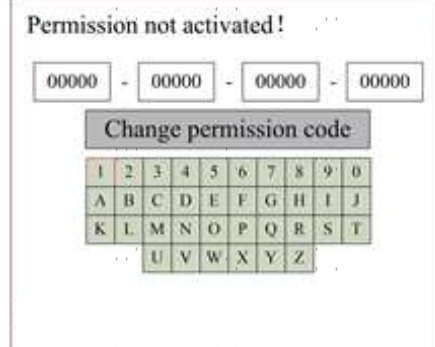

Utilisez les touches fléchées et ENT pour sélectionner le caractère correct. En cas d'erreur de saisie, appuyez sur ESC, puis sur ENT pour saisir à nouveau dans un champ. Utilisez les touches fléchées pour accéder aux autres champs de saisie et saisissez leur contenu respectif de la même manière. Lorsque tous les champs sont correctement remplis, sélectionnez Change Permission Code et appuyez sur ENT pour quitter ce menu et revenir au menu principal.

# 5. Maintenance et entretien

# 5.1 Aperçu de la maintenance

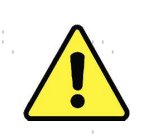

L'utilisation de procédures autres que celles spécifiées dans le présent document peut entraîner une exposition dangereuse au rayonnement laser. Avant toute opération de nettoyage ou d'entretien, mettez toujours l'appareil hors tension et débranchez-le de son alimentation électrique. Gardez toujours le système propre, car les débris inflammables dans les zones de travail et d'échappement constituent un risque de fire. Ne confiez la modification ou le démontage de cet appareil qu'à des professionnels qualifiés et compétents.

- Le système doit être alimenté en permanence en eau propre et fraîche.
- La table de travail doit être nettoyée quotidiennement.
- Le troisième miroir et la lentille de mise au point doivent être vérifiés chaque jour et nettoyés si nécessaire.
- Les autres rétroviseurs, le système d'échappement et le filtre d'admission d'air doivent être vérifiés chaque semaine et nettoyés si nécessaire.
- L'alignement du faisceau doit être vérifié chaque semaine.
- Le câblage doit être vérifié chaque semaine pour s'assurer qu'il n'y a pas de connexions desserrées, en particulier le câblage de l'alimentation du tube laser.
- Les rails de guidage doivent être nettoyés et lubrifiés au moins deux fois par mois.
- L'assistant d'air doit être vérifié tous les mois et nettoyé si nécessaire.
- L'ensemble de la machine laser, y compris les autres composants tels que le système de refroidissement de l'eau, doit être vérifié tous les mois et nettoyé si nécessaire.

#### 5.2 Système de refroidissement à eau

Ne touchez JAMAIS ou ne déplacez JAMAIS les parties de l'appareil en contact avec l'eau si la pompe est toujours connectée à l'alimentation électrique .

Le tube laser nécessite de l'eau distillée fraîche et propre pour éviter toute surchauffe. L'idéal est de l'eau tiède à température ambiante ou légèrement inférieure. Le tube laser a besoin d'au moins 7,5 litres d'eau distillée fraîche et propre ou d'un autre liquide de refroidissement sans danger pour le laser afin d'éviter toute surchauffe. Si la température de l'eau approche 38°C (100°F), interrompez le travail jusqu'à ce qu'elle ait refroidi ou trouvez un moyen de réduire sa température sans interrompre l'alimentation en eau du tube laser. L'eau ne doit jamais devenir trop froide, car le tube laser en verre pourrait se briser en cours d'utilisation. En hiver ou si de la glace est utilisée pour refroidir l'eau chaude, veillez à ce que la température ne descende jamais en dessous de 10°C (50°F).

Il convient d'ajouter de l'eau tous les quelques jours pour éviter que l'évaporation n'expose la pompe en cours d'utilisation.

## 5.3 Nettoyer

#### 5.3.1 Nettoyage du système d'eau

Ne touchez JAMAIS ou ne déplacez JAMAIS les parties de l'appareil en contact avec l'eau si la pompe est toujours connectée à l'alimentation électrique.

Le réservoir d'eau doit être protégé des poussières ambiantes créées pendant le travail. Si l'eau devient visiblement sale, arrêtez le travail. Les débris présents dans l'eau réduisent l'efficacité du refroidissement, peuvent s'échauffer et endommager les tuyaux de refroidissement. Changez l'eau, placez le tube de sortie d'eau dans un seau séparé et faites fonctionner le système de refroidissement jusqu'à ce que toute l'eau contaminée ait été évacuée du graveur. Nettoyez le réservoir d'eau avant de le remplir à nouveau avec de l'eau distillée propre et froide, de replacer le tube de sortie et de poursuivre l'opération.

Si l'eau reste visiblement propre en permanence, il est tout de même recommandé de nettoyer le réservoir d'eau environ une fois par mois à titre de précaution, en changeant l'eau à cette occasion.

Si vous utilisez un refroidisseur d'eau industriel au lieu de la pompe fournie, suivez ses instructions distinctes pour l'entretien, mais veillez également à ce que l'eau utilisée reste fraîche, propre et pure.

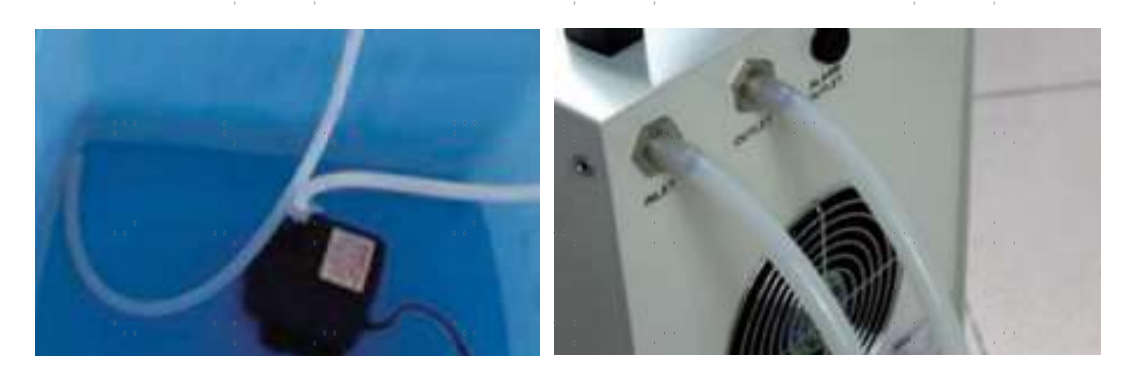

# 5.3.2 Nettoyage du boîtier principal et de la gravure au laser

Vérifiez au moins une fois par jour si de la poussière s'est accumulée dans la baie de gravure principale. Si c'est le cas, elle doit être enlevée. L'intervalle de nettoyage exact et les exigences dépendent fortement du matériau traité et de la durée d'utilisation de l'appareil. Une machine propre garantit des performances optimales et réduit les coûts d'entretien, ainsi que les risques d'incendie ou de blessure.

Nettoyez la fenêtre de visualisation à l'aide de produits nettoyants doux et d'une lentille ou d'un chiffon en coton. N'UTILISEZ PAS de serviettes en papier, car elles risquent de rayer la fenêtre et de réduire la capacité du couvercle à vous protéger du rayonnement laser. Nettoyez soigneusement l'intérieur de la baie principale, en éliminant toute particule de débris ou tout dépôt. Il est recommandé d'utiliser des serviettes en papier et du produit de nettoyage pour vitres. Si nécessaire, nettoyez le couvercle du tube laser après l'avoir laissé refroidir complètement. Laissez sécher complètement le liquide utilisé pour le nettoyage avant d'utiliser à nouveau le graveur.

#### 5.3.3 Nettoyage de la lentille de focalisation

La lentille est recouverte d'un revêtement durable et ne sera pas endommagée par un nettoyage correct et soigneux. Vous devez vérifier la lentille et le troisième miroir tous les jours et les nettoyer s'il y a des débris ou de la brume sur leur surface. Votre laser sera moins efficace et l'accumulation de chaleur sur l'huile ou la poussière peut endommager la lentille.

- 1. Déplacez la table de gravure à une distance d'environ 10 cm (4 in.) sous le porte-objectif.
- 2. Placez la tête du laser au centre de la table de travail et placez un chiffon sous le support de l'objectif afin de ne pas endommager l'objectif s'il tombe accidentellement de son support.
- 3. Dévisser le porte-objectif en le tournant vers la gauche.

4. Retirez le tuyau d'air comprimé et les raccords du guide laser.

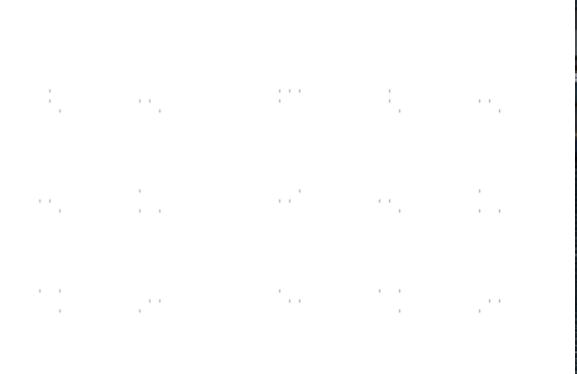

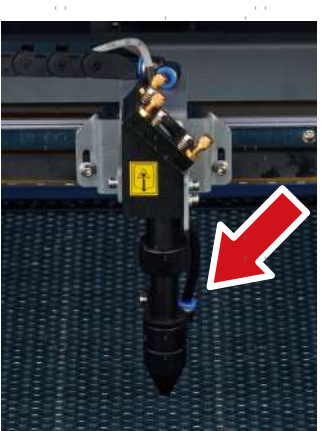

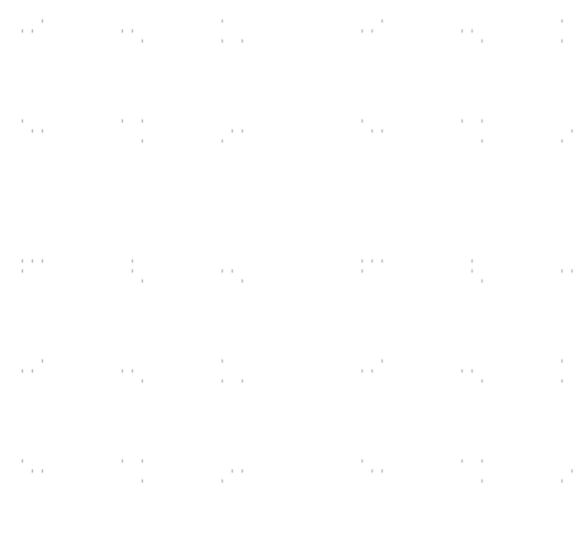

- 5. Une fois la lentille placée sur le tissu de nettoyage propre, retirez-la de son support en tournant délicatement ce dernier et en laissant tomber la lentille et son joint torique sur le tissu de nettoyage.
- 6. Examinez le joint torique et, si nécessaire, nettoyez-le à l'aide d'un coton-tige et d'un tissu ou d'un chiffon de nettoyage pour lentilles.
- 7. Éliminez le plus possible les grosses poussières en soufflant de l'air sur la surface de l'objectif.
- 8. Vérifiez la surface et, si nécessaire, nettoyez la lentille à l'aide du liquide de nettoyage pour lentilles et d'un tissu ou d'un chiffon pour lentilles.
- 9. Tenez l'ensemble de l'objectif par son bord avec un mouchoir en papier et utilisez une goutte de liquide de nettoyage pour objectif. Tout en tenant l'objectif sous un angle, frottez les deux surfaces pour éliminer la saleté.
- 10. Placez la lentille sur un tissu de nettoyage propre et appliquez un peu de liquide de nettoyage sur un côté de la lentille. Laissez le liquide agir pendant environ une minute, puis essuyez-le délicatement avec des lingettes imbibées de liquide de nettoyage pour lentilles. Séchez cette face de la lentille à l'aide d'un tissu ou d'un chiffon sec.
- 11. Répétez le même processus de nettoyage de l'autre côté de la lentille.

N'utilisez JAMAIS deux fois un tissu de nettoyage. La poussière accumulée dans le tissu de nettoyage pourrait rayer la surface de l'objectif....

- 12. Examinez l'objectif. S'il est encore sale, répétez le processus de nettoyage ci-dessus jusqu'à ce que l'objectif soit propre. Ne touchez pas la surface de la lentille après le nettoyage.
- 13. Insérez soigneusement l'objectif dans le porte-objectif, en veillant à ce que son côté convexe arrondi soit orienté vers le haut. Placez le joint torique sur la lentille.

40

14. Remontez soigneusement l'objectif et les fi xations de la tête laser dans l'ordre inverse.

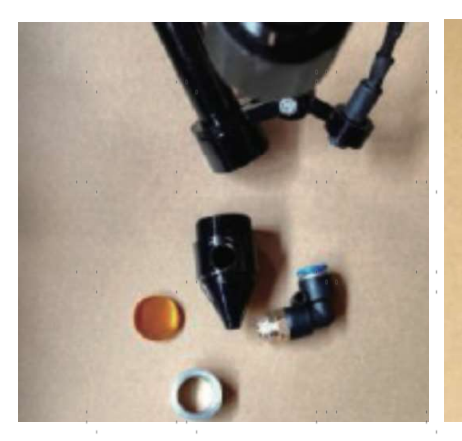

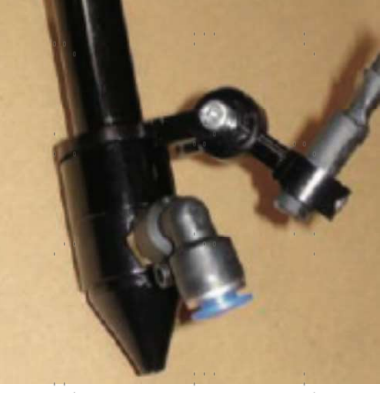

#### 5.3.4 Nettoyer les miroirs

S'il y a de la saleté ou de la buée sur la surface des miroirs, ceux-ci doivent être nettoyés de la même manière pour améliorer les performances et éviter les dommages permanents. Le premier miroir se trouve à l'arrière gauche de l'appareil, au-delà de l'extrémité extérieure de l'axe Y. L'extrémité du tube laser la plus proche de ce miroir est elle-même un miroir semi-transparent qui doit être vérifié en même temps. Le 2e miroir se trouve sur l'axe des Y, à l'extrémité gauche de l'axe des X. Le 3ème miroir se trouve en haut de la tête du laser sur l'axe X. La plupart des débris s'accumulent sur le 3e miroir et devraient être contrôlés quotidiennement en même temps que la lentille de focalisation. Le tube laser et les 1er et 2e miroirs peuvent être contrôlés quotidiennement sur demande, mais un contrôle hebdomadaire est généralement acceptable.

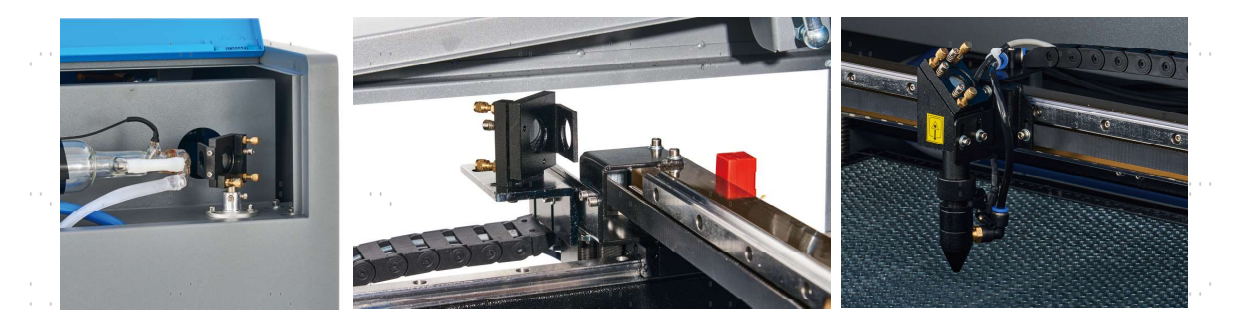

Le miroir semi-transparent situé à l'extrémité du tube laser ne doit être nettoyé que lorsque le graveur est complètement déconnecté de l'alimentation et que le tube est complètement refroidi. Nettoyez les quatre miroirs à l'aide d'un tissu de nettoyage de lentilles ou d'un coton imbibé de liquide de nettoyage de lentilles ou d'alcool isopropylique. Les trois miroirs de positionnement peuvent être nettoyés en place ou retirés pour être nettoyés en les tournant dans le sens inverse des aiguilles d'une montre. Veillez à ne pas toucher directement la surface des miroirs. Nettoyez en effectuant de légers mouvements circulaires et évitez d'appuyer assez fort pour broyer les débris ou provoquer des rayures. Si des miroirs sont retirés pour être nettoyés, remettez-les en place en les tournant dans le sens des aiguilles d'une montre, tout en veillant à ne pas les rayer.

# 5.4 Alignement de la trajectoire du laser

Un alignement correct du faisceau est important pour l'efficacité globale de la machine et la qualité de son travail. Cette machine a fait l'objet d'un alignement complet du faisceau avant d'être expédiée. Lors de la première arrivée du graveur et environ une fois par semaine en fonctionnement normal, il est toutefois recommandé aux utilisateurs de confirmer que l'alignement est toujours à des niveaux acceptables et que les miroirs et la lentille de mise au point ne se sont pas déplacés en raison du mouvement de la machine.

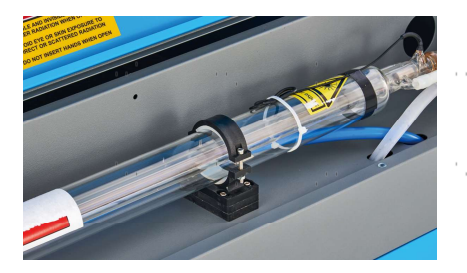

Vous devrez placer un morceau de ruban adhésif à chaque étape de la trajectoire du laser, en le marquant pour confirmer que cette étape reste correctement alignée. Si ce n'est pas le cas, vous utiliserez les supports du tube laser ou les vis à l'arrière du miroir mal aligné pour corriger le problème. Lorsque le ruban adhésif fourni est épuisé, nous vous recommandons d'utiliser du ruban adhésif de masquage, qui est facile à manipuler et à utiliser.

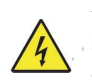

L'alignement du faisceau peut exposer l'opérateur à de faibles quantités de rayonnements s'il est effectué sans précaution. Suivez ces procédures correctement et soyez toujours prudent lorsque vous effectuez un alignement de faisceau.

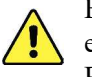

Eff ectuez un alignement du faisceau à des niveaux de puissance faibles : 15 % ou moins. Si le pourcentage est plus élevé, le laser enflammera la bande d'essai au lieu de la marquer. Veillez à régler la puissance Max. Power (et non Min.) à 15 %.

### 5.4.1 Alignement du tube laser

Pour tester l'alignement du tube laser avec le 1er miroir, découpez un morceau de ruban adhésif et placez-le sur le tube. Le placer sur le cadre du miroir.

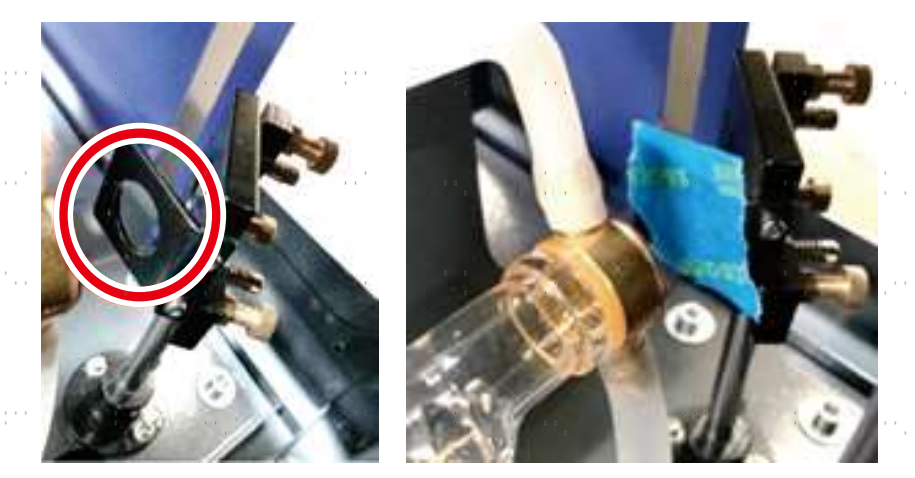

NE PAS placer le ruban adhésif directement sur le miroir. Allumez la machine et réglez la puissance à 15 % ou moins.

Appuyez sur PULSE pour tirer manuellement sur le laser. Vous devriez voir une petite marque sur le ruban adhésif. Si elle n'est pas visible, appuyez à nouveau sur PULSE.

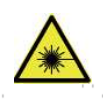

En appuyant sur la touche PULSE, le laser est activé. Assurez-vous toujours qu'il y a un passage libre entre le laser et la cible. Ne laissez jamais de corps étrangers s'immiscer entre le laser et la cible. Attention Lorsque vous appuyez sur la **touche PULSE**, veillez à ce qu'aucune partie du corps ne se trouve sur le trajet du laser.

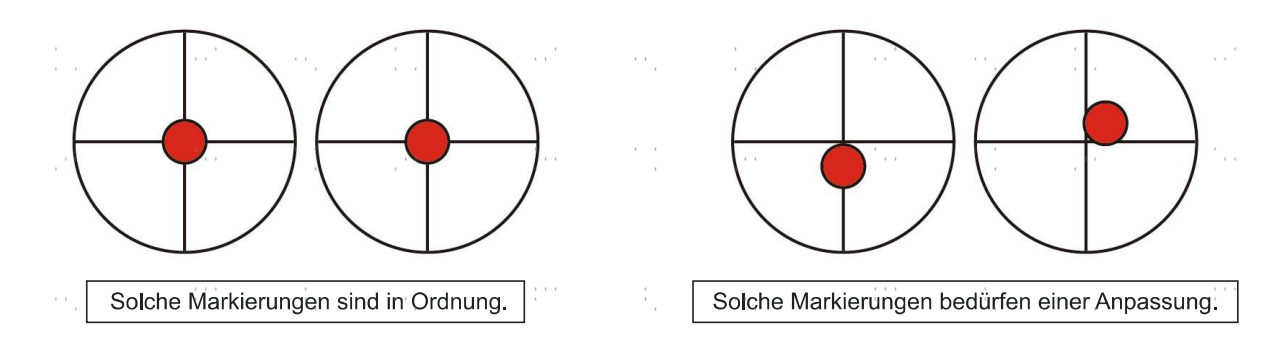

Le marquage laser doit se trouver à peu près au centre du trou. Si le laser n'est pas centré sur le 1er miroir, coupez l'alimentation du laser et ajustez raisonnablement le tube laser dans les supports. Pour ce faire, il peut être nécessaire de desserrer les boulons du support. Veillez à ne pas desserrer ou serrer les boulons de manière excessive. Ne réglez qu'un seul support à la fois.

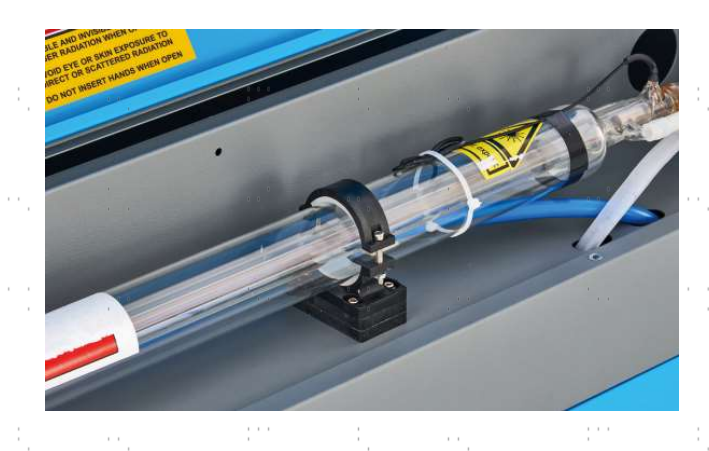

#### 5.4.2 Alignement du 1er miroir

Après s'être assuré que le laser est bien aligné entre le tube laser et le premier miroir, vérifiez l'alignement entre les premier et deuxième miroirs. Tout d'abord, utilisez les flèches de direction sur le panneau de commande pour envoyer le deuxième miroir à l'arrière du lit le long de l'axe Y.

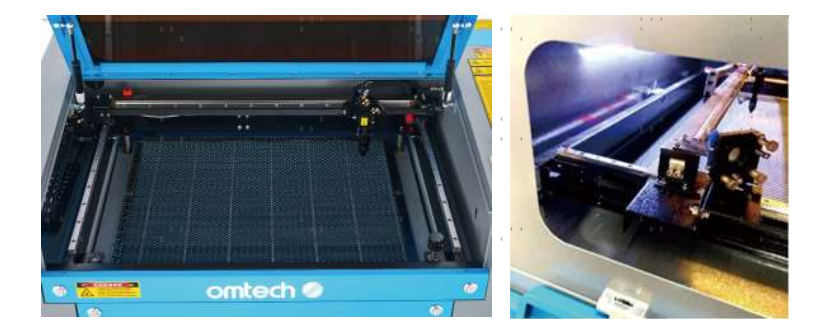

Une fois la fixation effectuée, placez un morceau de ruban adhésif sur le cadre du deuxième miroir. Ne placez pas le ruban adhésif directement sur le miroir. Répétez les étapes du §5.4.1. Si le laser n'est pas centré sur le deuxième miroir, vous devrez ajuster les vis de réglage du premier miroir en conséquence.

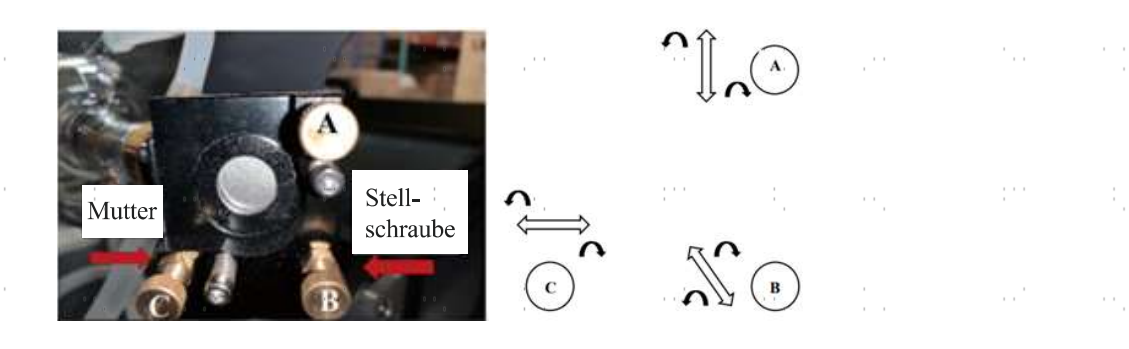

Pour régler le miroir, desserrez l'écrou de la vis et tournez légèrement la vis dans le sens des aiguilles d'une montre ou dans le sens inverse. Chaque vis règle une position ou un angle diff érent. Notez bien quelle vis vous réglez et dans quel sens. Ne tournez pas la vis de plus de ¼ de tour à la fois et, surtout au début, testez la position du laser après chaque réglage afin d'apprendre l'effect de chaque changement. Testez jusqu'à ce que le faisceau soit bien aligné, puis resserrez les écrous sur les vis une fois tous les réglages terminés.

Ensuite, utilisez les flèches de direction sur le panneau de commande pour envoyer le deuxième miroir à l'avant du lit le long de l'axe Y.

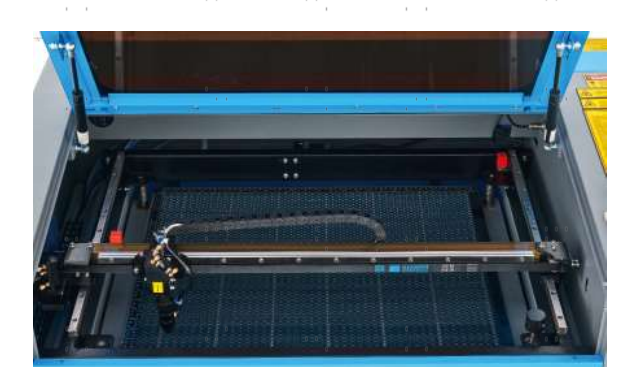

Une fois la fixation effectuée, placez un autre morceau de ruban adhésif sur le cadre du deuxième miroir. NE PAS placer le ruban directement sur le miroir. Répétez les étapes du §5.4.1 et, si nécessaire, ajustez les vis de réglage sur le 1er miroir. Testez à nouveau jusqu'à ce que le faisceau soit bien aligné et resserrez les écrous sur les vis de réglage.

#### 5.4.3 Alignement du 2e miroir

Après vous être assuré que le laser est bien aligné entre le premier et le deuxième miroir, vérifiez l'alignement entre le deuxième et le troisième miroir. Répétez les étapes et les ajustements ci-dessus, en prenant soin d'utiliser le ruban adhésif sur le cadre du miroir et non sur sa surface.

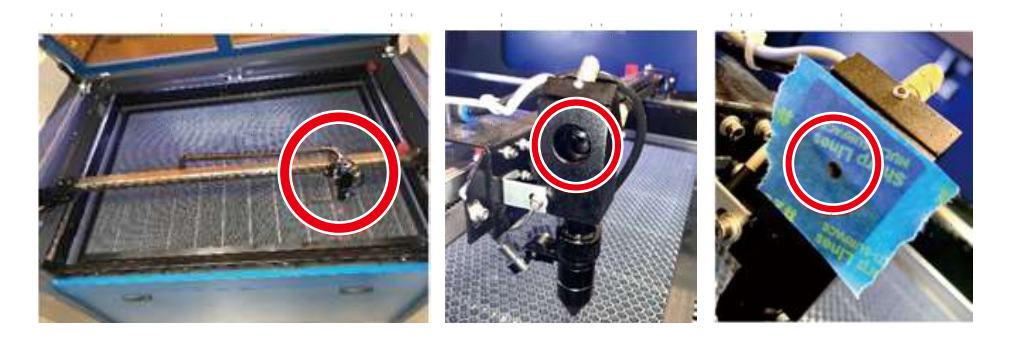

# 5.4.4 Alignement du 3e miroir

Après s'être assuré que le laser est bien aligné entre les deuxième et troisième miroirs, vérifiez l'alignement entre le troisième miroir et la table de travail. Tout d'abord, débranchez le tuyau d'assistance à l'air de la tête du laser. Ensuite, placez un morceau de ruban adhésif sur la partie inférieure de la tête laser et appuyez-le sur la buse avec un peu de force. Cela laissera une marque en forme d'anneau qui vous aidera à vérifier la précision. Répétez les étapes du §5.4.1.

Si le laser n'est pas centré dans la tête laser, réglez les vis de réglage du 3ème miroir en conséquence, comme indiqué au §5.4.2. Testez à nouveau jusqu'à ce que le faisceau soit bien aligné et resserrez les écrous sur les vis de réglage.

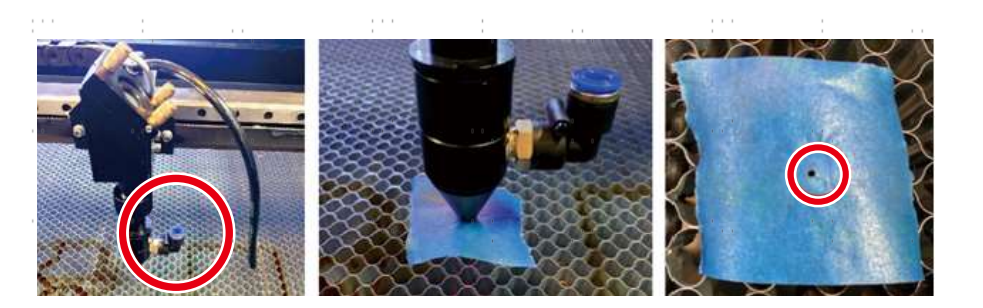

Lorsque le laser est bien centré sur l'ensemble du trajet entre le tube et la table de travail, vos miroirs laser sont tous correctement calibrés et (s'ils sont propres) fonctionnent avec une efficience optimale.

 $\alpha_{\rm{max}}$ 

# 5.5 Lubrification

Pour de meilleurs résultats, nettoyez et lubrifiez les rails de guidage du graveur toutes les deux semaines. Mettez le graveur laser hors tension. Déplacez doucement la tête du laser pour la dégager. Essuyez toute la poussière et les débris le long des rails des axes X et Y avec un chiffon en coton sec jusqu'à ce qu'ils soient brillants et propres. Faites de même avec les vis de l'axe Z. Lubrifiez les rails et les vis avec de la graisse blanche au lithium. Déplacez doucement la tête laser et l'axe X pour répartir le lubrifiant uniformément le long des deux rails et levez et abaissez le lit pour répartir le lubrifiant uniformément le long des vis.

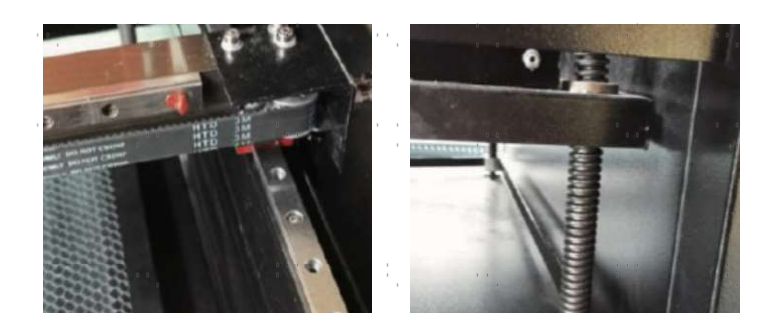

# 5.6 Echange de pièces

L'appareil ne doit être modifié ou démonté que par des spécialistes formés et qualifiés. Toutefois, certaines pièces consommables peuvent nécessiter un remplacement après une utilisation prolongée. N'utilisez que des pièces de rechange identiques ou compatibles avec l'appareil. Si vous avez des questions sur le montage, adressez-vous à votre revendeur ou à nos techniciens. L'utilisation de composants inappropriés est extrêmement dangereuse et exclut toute responsabilité du fabricant en cas de dommages ou de blessures en résultant.

Avant de remplacer des pièces, il faut TOUJOURS débrancher l'appareil de toutes les sources de tension.

Soyez particulièrement vigilant lors du remplacement du tube laser ou du bloc d'alimentation correspondant en raison de leurs connexions à tension extrêmement élevée. Si vous remplacez le bloc d'alimentation par un modèle identique, vous pouvez utiliser le même bornier à vis comme unité. Si vous passez à un autre bloc d'alimentation laser, consultez l'illustration suivante :

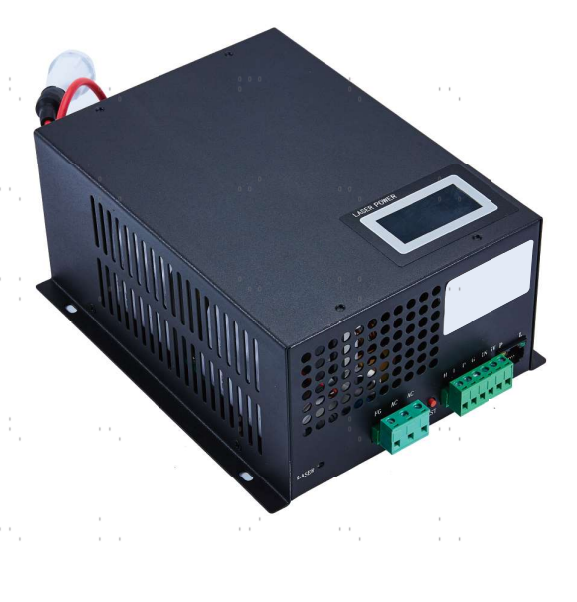

- FG : ligne de mise à la terre vers le réseau et le boîtier ACı : conducteur neutre pour le courant principal AC₂ : entrée en direct du courant principal
- H : connexion pour les appareils Active-High
- L : connexion pour les appareils Active-Low (comme cette machine)
- P : ligne vers le déclencheur laser, les systèmes à eau et autres (par ex. B. l'interrupteur de porte)
- G : Ligne de terre vers le système de commande, convertisseur de niveau PWM,Potentiomètres, etc.
- IN : puissance d'entrée pour convertisseur de niveau PWM ou potentiomètre
- 5V : connexion 5 V pour les signaux numériques

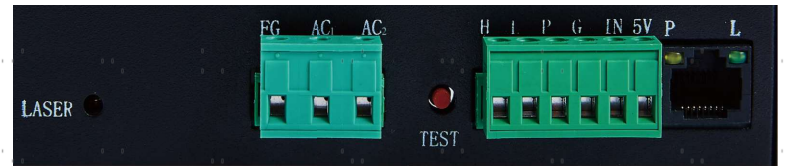

# 5.7 Instructions pour l'élimination

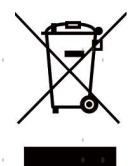

Les déchets électriques ne doivent pas être jetés avec les ordures ménagères. Dans l'UE et au Royaume-Uni, les produits électriques usagés doivent être collectés séparément et déposés dans les points de collecte prévus à cet effet, conformément à la directive européenne 2012/19/UE relative à la mise au rebut des équipements électriques et électroniques et à sa transposition en droit national. Des règles similaires peuvent s'appliquer dans des sites en Australie, au Canada et aux États-Unis. Pour obtenir des informations sur la mise au rebut et le recyclage, contactez les autorités locales ou votre revendeur.

# Nous contacter

Merci d'avoir choisi notre équipement laser pour votre maison ou votre magasin ! Pour obtenir une copie .pdf de la dernière version de ce manuel, utilisez l'application appropriée sur votre smartphone ou autre appareil pour scanner le code QR à droite.

Rejoignez la communauté OMTech sur notre groupe laser officiel sur Facebook ou visitez les forums de l'entreprise sur omtechlaser.com ! Consultez notre chaîne YouTube pour obtenir des conseils utiles et des vidéos d'instruction. Si vous rencontrez un problème avec votre graveur, n'hésitez pas à contacter le service client avec votre numéro de commande à service@omtechlaser.fr. Nos équipes vous répondront dans les 24 heures pour remédier à la situation. Vous pouvez également nous joindre du lundi au vendredi au (949) 539-0458 entre 8h et 16h30 PST.

Nous vous remercions et espérons que vous nous choisirez à nouveau pour tous vos besoins en laser !

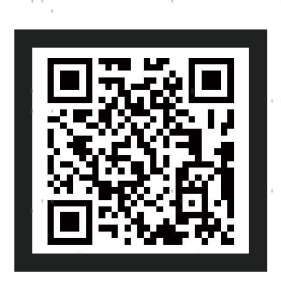

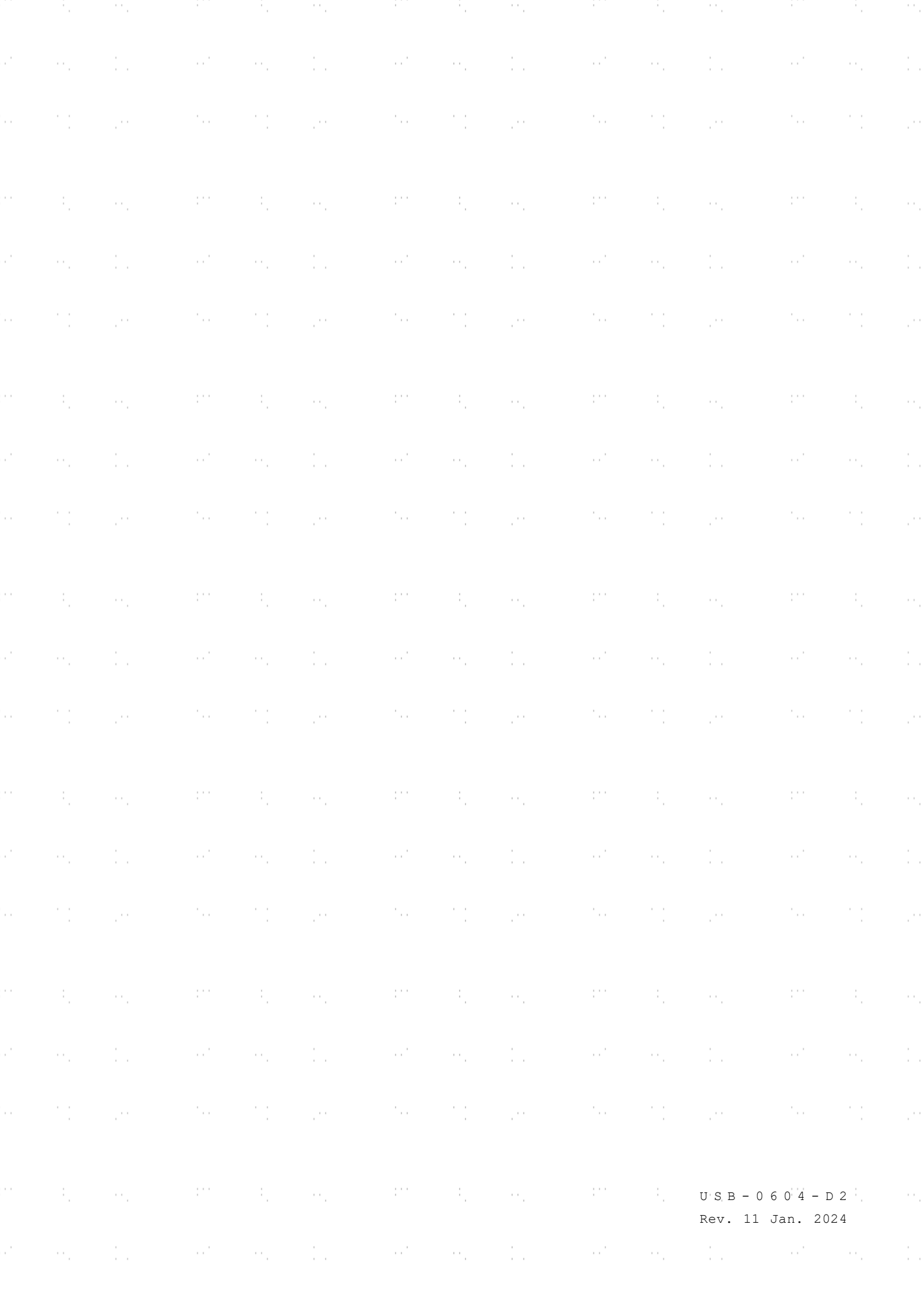